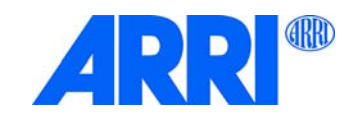

# Orbiter<sup>®</sup>

# B E D I E N U N G S A N L E I T U N G

**L5.0021105 / L03772 05 / 2021**

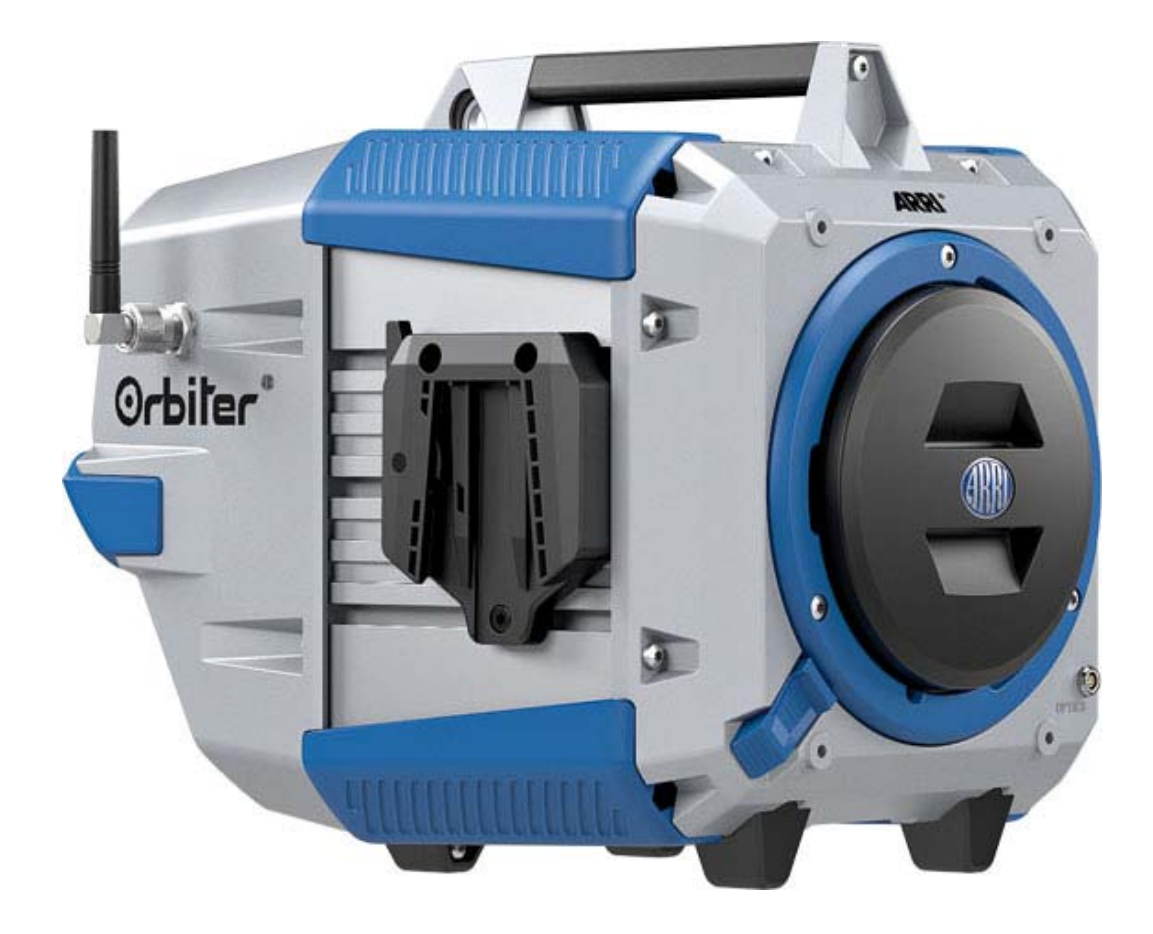

#### *Revisionsverlauf*

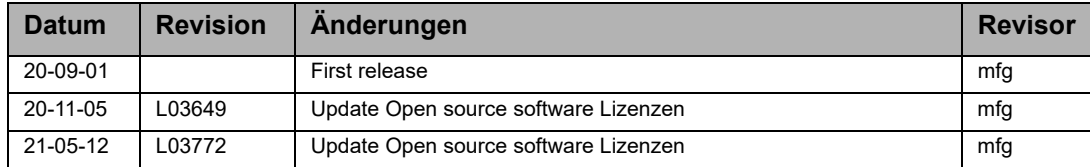

#### © 2020 - 2021 Arnold & Richter Cine Technik GmbH & Co. Betriebs KG. Alle Rechte vorbehalten.

Alle Rechte vorbehalten. Die gegebenen Informationen können ohne vorherige Ankündigung geändert werden. ARRI und alle verbundenen Firmen können nicht für Verletzungen aller Art, direkte oder indirekte Verluste, Vermögensoder andere Schäden, die durch den Gebrauch oder Nichtgebrauch des Gerätes oder aufgrund der in dieser Anleitung enthaltenen Informationen entstehen, haftbar gemacht werden.

Kein Teil dieser Anleitung darf ohne schriftliche Genehmigung von ARRI<sup>®</sup> verbreitet, vervielfältigt, übermittelt, abgeschrieben, gespeichert oder in beliebige Sprachen auf beliebige Weise übersetzt werden. Wenn Sie Dokumente zum persönlichen Gebrauch von unserer Webseite herunterladen, vergewissern Sie sich bitte, die neueste Version des Dokumentes heruntergeladen zu haben. ARRI® übernimmt auf keinen Fall die Verantwortung für die Richtigkeit der herunter geladenen Daten, da technische Daten ohne vorherige Ankündigung jederzeit geändert werden können.

Die von ARRI® angebotenen Produkte sind für den Einsatz in einer Reihe von Ländern zugelassen, darunter Kanada, die Europäische Union, Japan und die USA. Produktspezifische Informationen zur Zulassung finden Sie in den jeweiligen Bedienungsanleitungen. Der Import und die Verwendung in anderen als den in den jeweiligen Bedienungsanleitungen genannten Ländern kann gesetzlichen, behördlichen oder amtlichen Anforderungen und Vorschriften unterliegen. Bevor die Produkte in diese Länder importiert oder in diesen Ländern verwendet werden, muss die Einhaltung der bestehenden gesetzlichen, behördlichen und administrativen Anforderungen und Vorschriften sichergestellt werden.

Es liegt in der Verantwortung des Importeurs oder des Benutzers, sich vor dem Import oder der Verwendung über die geltenden gesetzlichen, behördlichen und administrativen Anforderungen und Vorschriften zu informieren und die Einhaltung dieser Anforderungen und Vorschriften sicherzustellen, einschließlich der Beantragung und Erlangung notwendiger Genehmigungen oder Registrierungen.

Soweit angemessen und rechtlich möglich, wird ARRI® Anträge im Zusammenhang mit solchen Anträgen durch die Bereitstellung technischer Dokumente oder Erklärungen unterstützen.

Als Importeur oder Benutzer bestätigen Sie, dass Sie mit den gesetzlichen, behördlichen und administrativen Anforderungen und Vorschriften, die in den Ländern gelten, in die Sie die Produkte liefern oder verwenden, vertraut sind und diese einhalten. Sie bestätigen ferner, dass Sie für alle notwendigen Registrierungen, Anmeldungen oder Genehmigungen sorgen werden, die in diesen Ländern erforderlich sind.

Sie entbinden ARRI® von allen Verpflichtungen, die sich aus gesetzlichen, regulatorischen oder administrativen Anforderungen bezüglich des Imports oder der Verwendung der Produkte ergeben, außer in Ländern, in denen ARRI® eine Registrierung oder Zertifizierung erhalten hat. Sie erklären sich damit einverstanden, ARRI® zu entschädigen, zu verteidigen und schadlos zu halten von allen Ansprüchen, Schäden, Verlusten, Haftungen, Kosten und Ausgaben (einschließlich angemessener Honorare von Anwälten und anderen Fachleuten), die sich aus einer Forderung an ARRI® im Zusammenhang mit Ihren oben genannten Verpflichtungen ergeben könnten.

Art-Net<sup>™</sup> Designed by and Copyright Artistic Licence Holdings Ltd.

#### Lizenzvereinbarung Open Source Software

Dieses Gerät enthält Open Source Software. Die zugehörigen Lizenztexte können über die Weboberfläche des Gerätes abgerufen werden. Um die Weboberfläche des Gerätes zu erreichen, verbinden Sie bitte den Orbiter mit Ihrem Netzwerk und rufen Sie im Webbrowser folgende Adresse auf: http://<IP-Adresse des Orbiter>/licenses/.

ARRI, das ARRI Logo, ARRIMAX, ARRISUN, EB, LOS . L-Series, MAX Technology, M-Series, Orbiter, POCKET-PAR, Quick Lighting Mount, True Blue, SkyPanel, SKYPANEL, T 12 und T 24 sind eingetragene Markenzeichen der Arnold & Richter Cine Technik GmbH & Co. Betriebs KG.

# Inhaltsverzeichnis

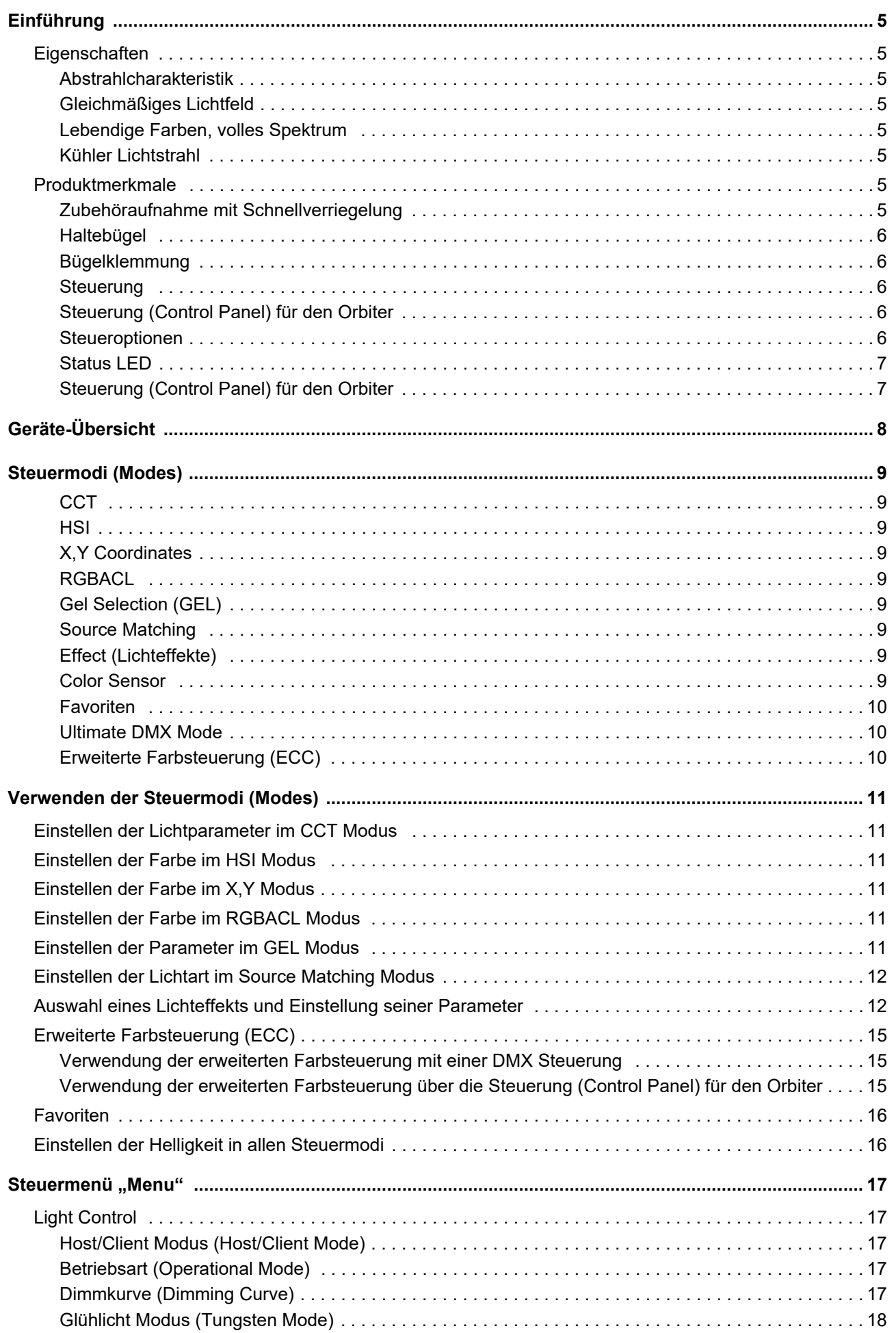

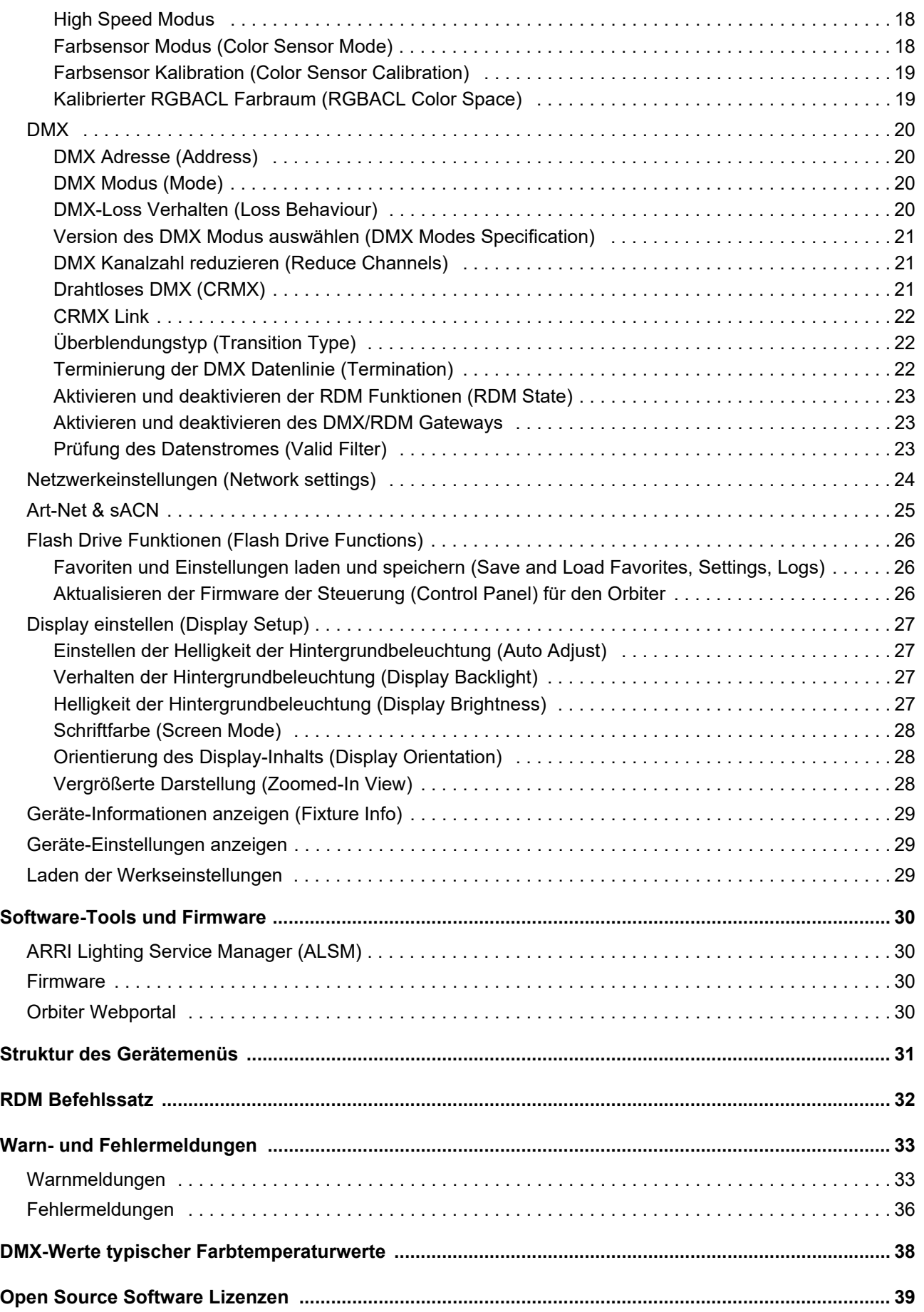

# **Einführung**

Der Orbiter von ARRI ist ein sehr heller LED-Scheinwerfer. Der Scheinwerfer verfügt über eine Aufnahme für optisches Zubehör und zwei Bügelaufnahmen mit Schnellverschlüssen. Der Orbiter ist, ähnlich wie die ARRILITE-Serie oder die ARRI M-Series, für die direkte oder indirekte Beleuchtung von Objekten konzipiert. Die hohe Leistung ermöglicht einen großen Abstand der Lichtquelle zum Objekt. Der Orbiter verfügt wie alle ARRI LED-Produkte über eine durchstimmbare Lichtquelle.

Der Orbiter erzeugt weißes oder farbiges Licht mit einstellbarer Farbtemperatur und einstellbarem Grün-Magenta Punkt. Das Lichtspektrum wurde für exzellente Farbwiedergabe und perfektes Zusammenspiel mit digitalen Kameras optimiert. Alle Modelle können über das DMX512-A-Protokoll, LumenRadio CRMX (drahtloses DMX), RDM, Art-Net-Protokoll, sACN, Webportal oder die Steuerung (Control Panel) für den Orbiter gesteuert werden.

Bitte beachten Sie die Sicherheits- und Installationshinweise zur Orbiter LED-Leuchte. Sie finden die Sicherheits- und Installationshinweise zum kostenfreien Download im Download-Bereich der ARRI Webseite www.arri.com.

**HINWEIS** 

Beachten Sie bitte die Sicherheits- und Warnhinweise in der "Kurzanleitung Orbiter" und den "Sicherheits- und Installationshinweisen". Sie stehen zum kostenlosen Download auf der Webseite www.arri.com zur Verfügung.

# <span id="page-4-1"></span><span id="page-4-0"></span>**Eigenschaften**

# **Abstrahlcharakteristik**

Der Orbiter bietet, abhängig von dem verwendeten optischen Zubehör, dieselben dramaturgischen Möglichkeiten wie ein konventioneller Scheinwerfer ohne Linse (open face) oder ein Profilscheinwerfer.

## <span id="page-4-2"></span>**Gleichmäßiges Lichtfeld**

Der Orbiter ermöglicht die homogene Ausleuchtung der Szene über indirekte Beleuchtung oder die Hervorhebung bestimmter Objekte. Er liefert natürliche Ergebnisse.

## <span id="page-4-3"></span>**Lebendige Farben, volles Spektrum**

Der Orbiter zeichnet sich durch realitätsgetreue Farbwiedergabe aus. Das abstimmbare Weißlicht des Orbiter kann an Hauttöne, Kamerasensoren und Mischlicht-Umgebungen angepasst werden. Die Vollbereichs-Farbmischung gibt die bunten Farben des Spektrums wieder. Die umfangreiche Farbfilter-Bibliothek und die Favoritenliste ermöglichen den schnellen Aufruf häufig verwendeter Farben.

## <span id="page-4-4"></span>**Kühler Lichtstrahl**

Der Orbiter strahlt im Vergleich zu konventionellen Scheinwerfern nach vorne nur wenig Wärme ab.

# <span id="page-4-6"></span><span id="page-4-5"></span>**Produktmerkmale**

## **Zubehöraufnahme mit Schnellverriegelung**

Die Zubehöraufnahme mit Schnellverriegelung an der Vorderseite des Geräts (Quick Lighting Mount) dient zur Aufnahme des optischen Zubehörs aus dem ARRI Zubehörprogramm für den Orbiter. Die Aufnahme verfügt über eine Datenschnittstelle zur Kommunikation mit dem optischen Zubehör und eine Stromversorgung für das optische Zubehör, wenn erforderlich.

# <span id="page-5-0"></span>**Haltebügel**

Für den Orbiter sind zwei Haltebügel erhältlich. Der manuelle Haltebügel aus Aluminium ist stabil und leicht. Der P.O. Haltebügel aus Stahl ist für die Stangenbedienung vorgesehen.

Die Schnellverriegelungen an beiden Seiten des Orbiter ermöglichen die schnelle Montage und Demontage eines Bügels oder anderer Haltevorrichtungen von ARRI. Ein Haltebügel ist nicht im Lieferumfang enthalten und muss separat bestellt werden.

## <span id="page-5-1"></span>**Bügelklemmung**

Die hoch belastbaren Bügelklemmungen verhindern ungewollte Bewegungen des Scheinwerfers. Der Orbiter bleibt da, wo Sie ihn positioniert haben.

## <span id="page-5-2"></span>**Steuerung (Control Panel)**

Alle Funktionen des Orbiter können per DMX (kabelgebunden oder drahtlos) oder Art-Net gesteuert werden. Der Orbiter ist RDM-kompatibel (DMX und Art-Net). Alle Parameter sowie der Systemstatus können über RDM abgefragt werden.

Der Orbiter verfügt über einen integrierten LumenRadio CRMX Receiver zur drahtlosen Steuerung per DMX und Datenaustausch per RDM.

## <span id="page-5-3"></span>**Steuerung (Control Panel) für den Orbiter**

Für Anwendungen am Set verfügt der Orbiter über eine Steuerung (Control Panel), mit dem Sie die Intensität, die Farbtemperatur, den Grün-Magenta Punkt, Farbton und Sättigung und viele andere Funktionen einstellen können. Die Steuerung (Control Panel) kann sowohl am Gerät als auch über ein Verbindungskabel abgesetzt vom Gerät verwendet werden.

## <span id="page-5-4"></span>**Steueroptionen**

Für die Steuerung und Konfiguration des Orbiter stehen verschiedene Optionen zur Verfügung:

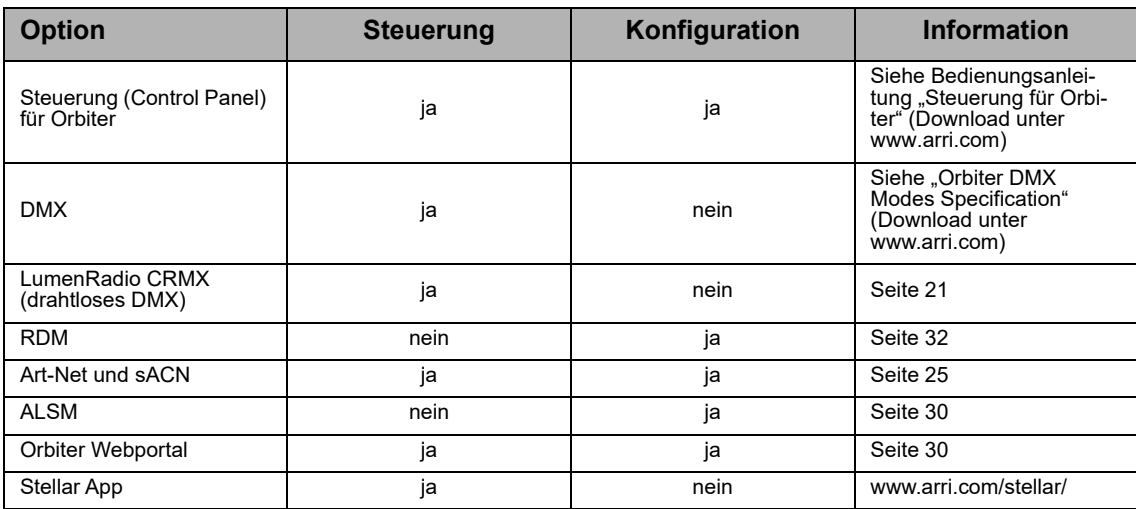

# <span id="page-6-0"></span>**Status LED**

Die Status-LED auf dem Anschlussfeld des Orbiter signalisiert den Status des Geräts:

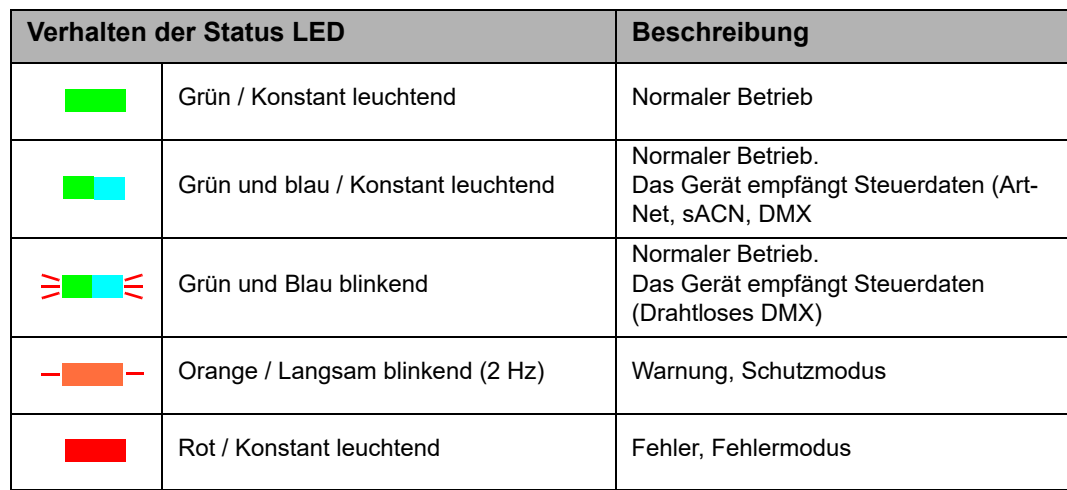

# <span id="page-6-1"></span>**Steuerung (Control Panel) für den Orbiter**

Eine ausführliche Beschreibung der Steuerung (Control Panel) für den Orbiter und der Menüstruktur finden Sie in der Bedienungsanleitung "Steuerung (Control Panel) für den Orbiter". Die Anleitung steht zum kostenfreien Download im Download-Bereich der ARRI Webseite www.arri.com zur Verfügung.

Die Abbildung zeigt die Bezeichnungen der Bedienelemente der Steuerung (Control Panel), wie sie im Abschnitt ["Verwenden der Steuermodi \(Modes\)" ab Seite 11](#page-10-0) verwendet werden.

Die Steuerung (Control Panel) ist nicht im Lieferumfang enthalten. Sie muss separat bestellt werden.

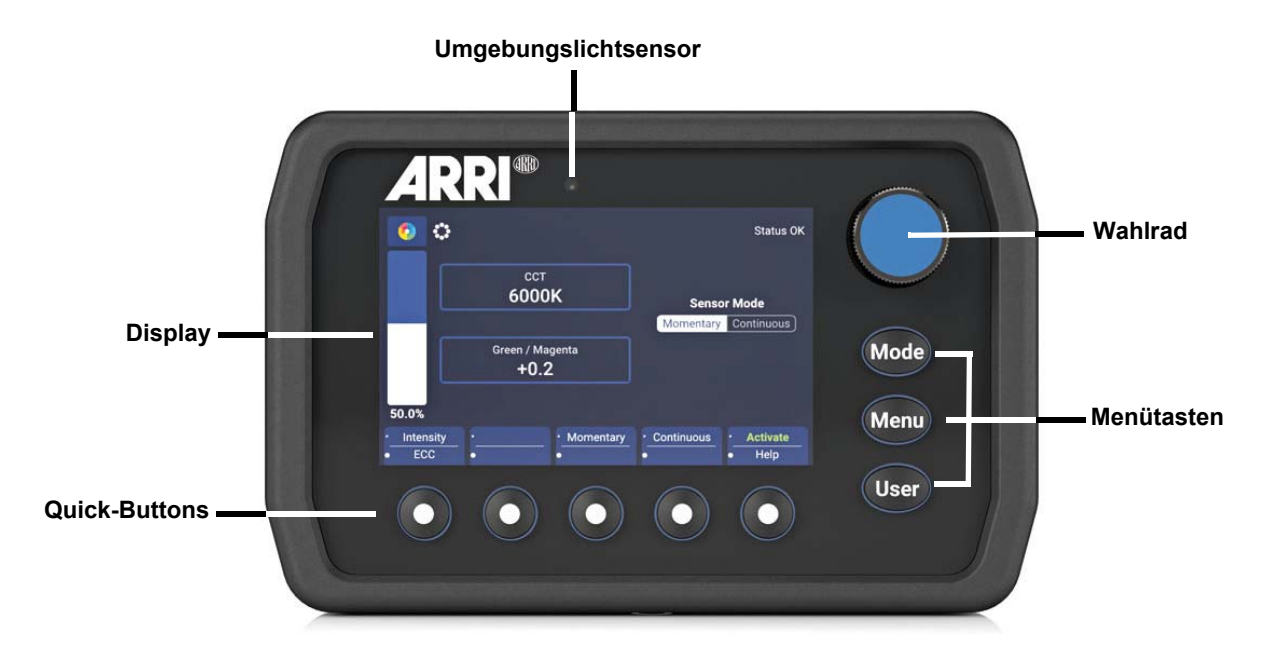

# <span id="page-7-0"></span>**Geräte-Übersicht**

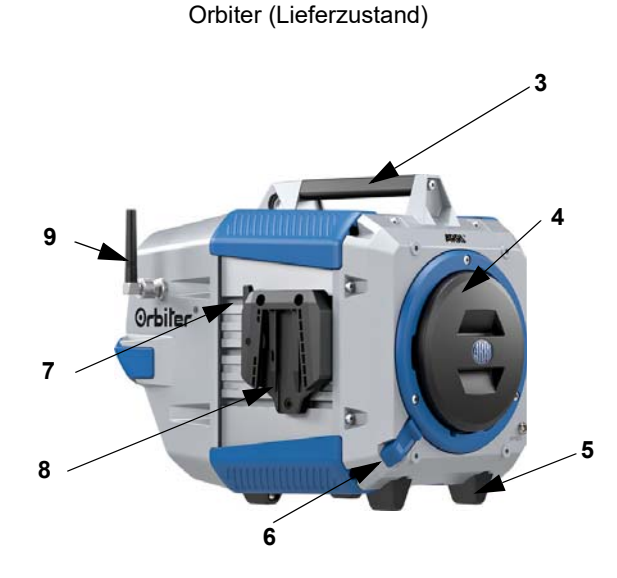

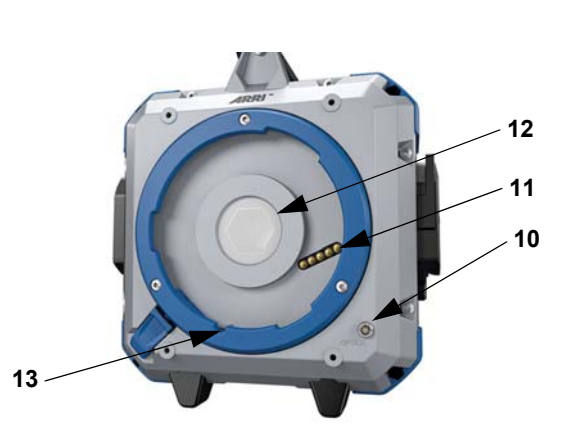

Quick Lighting Mount QLM

Orbiter mit manuellem Bügel und Steuerung\* Aufnahme für das

Sicherungsseil

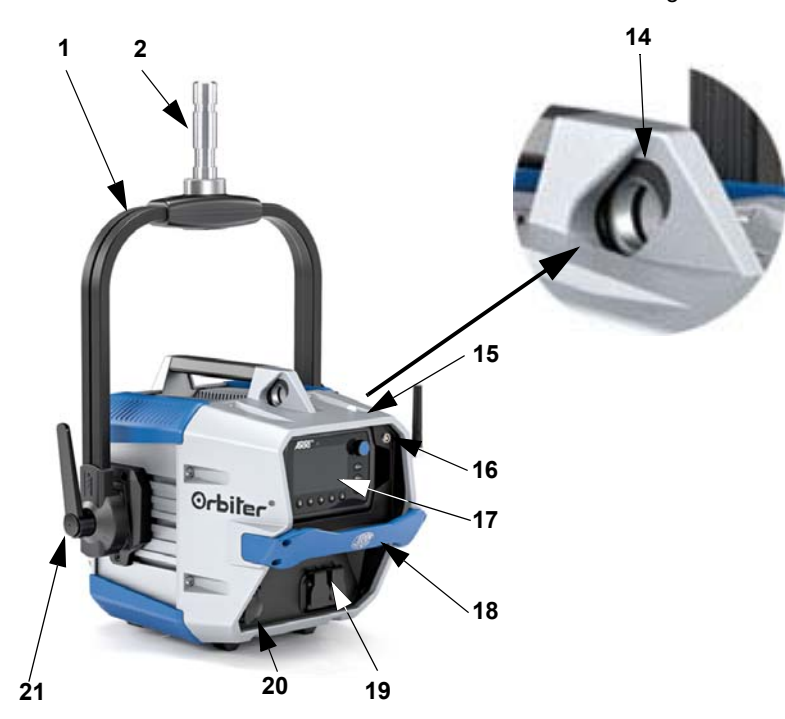

\*Bügel & Steuerung müssen separat bestellt werden.

#### Anschlussfeld

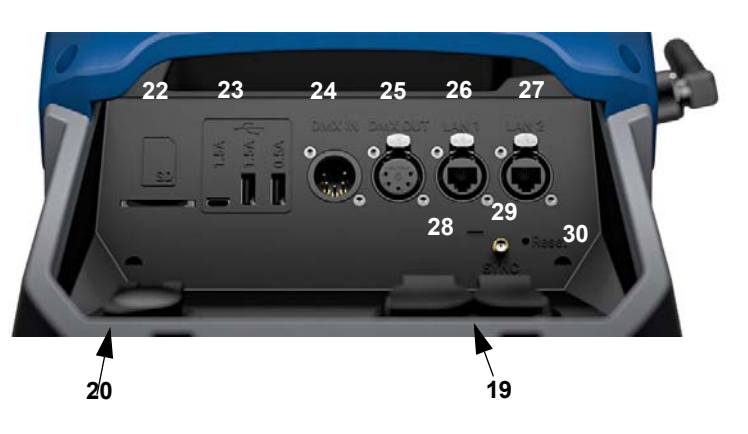

- Haltebügel
- 28 mm Aufhängezapfen
- Tragegriff
- Schutzkappe
- Standfüße
- Verriegelungsschieber
- Schnellspannverschluss
- Bügelaufnahme
- Antenne für drahtloses DMX
- Kommunikationsanschluss (Lemo 5-pol.)
- Digitale Optikschnittstelle (5-polig)
- Lichtaustrittsöffnung mit Schutzscheibe
- Aufnahme Sicherungsstift
- Aufnahme Sicherungsseil
- Umgebungslichtsensor
- Anschluss für die Leitung der Steuerung
- Steuerung (Control Panel) für Orbiter
- Einstellgriff
- Netzspannungsein- und ausgang
- **20** Akkupack-Anschluss  $48 \text{ V}$   $52 \text{ V}$  =
- Bügelklemmung
- Einschub für SD-Karte
- USB-Anschlüsse
- DMX Eingang
- DMX Ausgang
- Netzwerkanschluss RJ45
- Netzwerkanschluss RJ45
- Status-LED
- SYNC-Anschluss (SMA)
- Reset-Taste

# <span id="page-8-0"></span>**Steuermodi (Modes)**

Der Orbiter bietet bei Steuerung über DMX oder Art-Net 18 Steuermodi zur Auswahl an. Die 8-bit Modi sollten bei einfachen Lichtsteuerungen (Dimmerpulte) verwendet werden.

Die 16-bit Modi werden in Kombination mit einer DMX- oder Art-Net / sACN-Steuerung, die 16 bit Auflösung unterstützt, verwendet. Die gegenüber den 8-bit Modi erhöhte Auflösung sorgt für stufenloses Dimmen und stufenlose Farbanpassung.

Im Folgenden finden Sie eine kurze Beschreibung der unterstützten Modi. Eine detaillierte Übersicht finden Sie im Dokument "Orbiter DMX Modes Specification", das zum kostenlosen Download auf der ARRI Webseite www.arri.com bereit steht.

# <span id="page-8-1"></span>**CCT**

Modus für den Betrieb ausschließlich mit Weißlicht, wenn nur wenig Kanäle zur Verfügung stehen. Steuerung der Lichtintensität, Farbtemperatur und Einstellung des Grün-Magenta Punktes.

## <span id="page-8-2"></span>**HSI**

Vereinfachter Modus für Farbton, Sättigung und Intensität. Verwenden Sie diesen Modus, wenn die Steuerung nur eine begrenzte Anzahl an Kanälen bietet.

# <span id="page-8-3"></span>**X,Y Coordinates**

Der X,Y Modus definiert die Lichtfarbe über ihre X,Y Koordinaten im CIE-1931 Diagramm mit 8 oder 16 bit Auflösung. Ein Kanal definiert die Art des Farbübergangs.

## <span id="page-8-4"></span>**RGBACL**

Vereinfachter Modus für die Erzeugung farbigen Lichts, wenn nur wenig Kanäle zur Verfügung stehen. Er ermöglicht die Steuerung der Intensität des Lichts und der Intensitäten der Farben Rot, Grün, Blau, Amber, Cyan und Lime. Bitte beachten Sie die Einstellung des Farbraums (siehe [Seite 19\)](#page-18-1).

# <span id="page-8-5"></span>**Gel Selection (GEL)**

Im GEL-Modus steht eine umfangreiche Filterbibliothek zur Verfügung. Die Farbtemperatur der virtuellen Weißlichtquelle kann 3.200 K oder 5.600 K betragen. Die Helligkeit ist einstellbar.

## <span id="page-8-6"></span>**Source Matching**

Wählen Sie die passende Lichtquelle für Ihre Anforderung. Source Matching spart jede Menge Zeit. Wählen Sie aus 46 verschiedenen Lichtquellen die Lichtquelle, die am besten zur Ausleuchtung der Szene passt.

## <span id="page-8-7"></span>**Effect (Lichteffekte)**

Der Orbiter verfügt über einen umfangreichen Effektgenerator mit 15 unterschiedlichen Lichteffekten. Aktivieren Sie den Lichteffekt per Steuerung, DMX, Art-Net oder sACN und stellen Sie die Parameter ein. In kürzester Zeit erzeugen Sie genau den Effekt, den Sie benötigen.

## <span id="page-8-8"></span>**Color Sensor**

Im Color-Sensor-Modus misst der Orbiter die Farbtemperatur des Umgebungslichts und passt das Licht des Scheinwerfers an das aktuell gemessene Umgebungslicht an oder folgt dem Umgebungslicht kontinuierlich.

# <span id="page-9-0"></span>**Favoriten**

Sie können im Orbiter bis zu 246 Favoriten speichern. Sie können die Parameter des Favoriten frei einstellen und den Favoriten jederzeit aufrufen. Favoriten bleiben beim Ausschalten des Geräts erhalten.

## <span id="page-9-1"></span>**Ultimate DMX Mode**

Der ultimate DMX Mode ermöglicht die Kombination verschiedener Steuermodi. Sie können zwei unterschiedliche Modi vorwählen und zwischen den Modi überblenden. Dadurch können Sie schnell die für Ihre Anwendung am besten geeigneten Steuermodi wählen, vorbereiten und per Crossfade aktivieren.

# <span id="page-9-2"></span>**Erweiterte Farbsteuerung (ECC)**

Die erweiterte Farbsteuerung ermöglicht die intuitive Änderung eines ausgewählten Farbtons. Bei aktiver erweiterter Farbsteuerung wird jeder Steuermodus, außer Lichteffekte, um acht Parameter erweitert (siehe ["Erweiterte Farbsteuerung \(ECC\)" auf Seite 15\)](#page-14-0). Je nach gewähltem Modus werden 8 (8-bit Modi) oder 16 (16-bit Modi) zusätzliche DMX Kanäle pro Gerät belegt.

## **HINWEIS**

Entsprechend der Auswahl des Steuermodus sollten pro Scheinwerfer die benötigten Adressplätze reserviert werden, um die unabhängige Steuerung der Scheinwerfer zu ermöglichen.

# <span id="page-10-0"></span>**Verwenden der Steuermodi (Modes)**

Dieser Abschnitt beschreibt die Verwendung der Modi und deren Aufruf über die Steuerung (Control Panel) für den Orbiter.

Eine vollständige Übersicht der Optionen der einzelnen Modi und der Struktur des Gerätemenüs der Steuerung (Control Panel) finden Sie in der Bedienungsanleitung "Steuerung (Control Panel) für Orbiter", die zum kostenfreien Download unter www.arri.com zur Verfügung steht.

# <span id="page-10-1"></span>**Einstellen der Lichtparameter im CCT Modus**

Wählen Sie mit einem Quick-Button den gewünschten Parameter Intensity (Helligkeit), CCT (Farbtempe-ratur) oder G/M (Grün-Magenta-Punkt). "ECC" öffnet die erweiterte Farbsteuerung (siehe [Seite 15\)](#page-14-0). Stellen Sie nun mit dem Wahlrad den Wert des gewählten Parameters ein. Drücken Sie "Mode" lang, um die aktuelle Einstellung als Favorit zu speichern.

# <span id="page-10-2"></span>**Einstellen der Farbe im HSI Modus**

Wählen Sie mit einem Quick-Button den gewünschten Parameter Intensity (Helligkeit), Hue (Farbton) oder Saturation (Farbsättigung). "ECC" öffnet die erweiterte Farbsteuerung (siehe [Seite 15](#page-14-0)). Stellen Sie nun mit dem Wahlrad den Wert des gewählten Parameters ein. Drücken Sie "Mode" lang, um die aktuelle Einstellung als Favorit zu speichern.

# <span id="page-10-3"></span>**Einstellen der Farbe im X,Y Modus**

Wählen Sie mit einem Quick-Button den gewünschten Parameter Intensity (Helligkeit), x Value (X-Koordinate) oder y Value (Y-Koordinate). "ECC" öffnet die erweiterte Farbsteuerung (siehe [Seite 15](#page-14-0)). Stellen Sie nun mit dem Wahlrad den Wert des gewählten Parameters ein. Die Wertebereiche der X und Y Koordinate reichen von 0,0000 bis 0,8000. Drücken Sie "Mode" lang, um die aktuelle Einstellung als Favorit zu speichern.

# <span id="page-10-4"></span>**Einstellen der Farbe im RGBACL Modus**

Wählen Sie mit einem Quick-Button den gewünschten Parameter Intensity (Helligkeit), Red (Rot), Green (Grün), Blue (Blau), Amber, Cyan oder Lime. "ECC" öffnet die erweiterte Farbsteuerung (siehe [Seite 15\)](#page-14-0), "Calibration" ermöglicht die Wahl zwischen kalibriertem und nicht kalibriertem Farbraum (siehe [Seite 19\)](#page-18-1). Stellen Sie nun mit dem Wahlrad den Wert des gewählten Parameters ein. Drücken Sie "Mode" lang, um die aktuelle Einstellung als Favorit zu speichern.

# <span id="page-10-5"></span>**Einstellen der Parameter im GEL Modus**

Wählen Sie mit einem Quick-Button den gewünschten Parameter Intensity (Helligkeit), Gel (Filter), Brand (Filterhersteller), Category (Filterkategorie), No Color (alle Filter entfernen) oder Base CCT (Einstellung der Farbtemperatur des virtuellen weißen Lichts). "ECC" öffnet die erweiterte Farbsteuerung (siehe [Seite 15\)](#page-14-0). Drücken Sie "Mode" lang, um die aktuelle Einstellung als Favorit zu speichern.

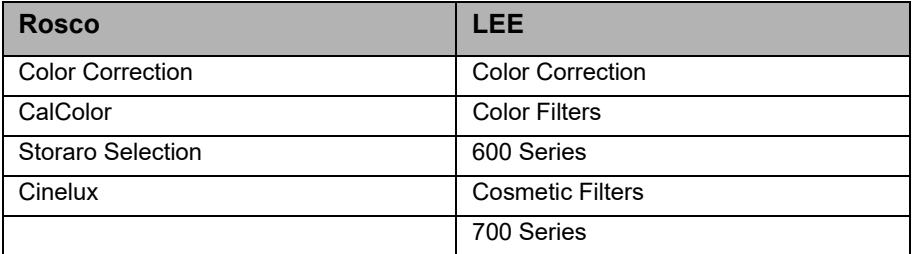

Die folgende Tabelle zeigt die verfügbaren Filterhersteller und Filterkategorien.

# <span id="page-11-0"></span>**Einstellen der Lichtart im Source Matching Modus**

Wählen Sie mit einem Quick-Button den gewünschten Parameter Intensity (Helligkeit), Category (Kategorie der Lichtquelle) oder Source (Lichtquelle). "ECC" öffnet die erweiterte Farbsteuerung (siehe [Seite 15](#page-14-0)), Drücken Sie "Mode" lang, um die aktuelle Einstellung als Favorit zu speichern.

Im Dokument "Orbiter DMX Modes Specification", das zum kostenlosen Download auf der ARRI Website www.arri.com bereit steht, finden Sie eine detaillierte Übersicht der unterstützten Lichtquellen.

# <span id="page-11-1"></span>**Auswahl eines Lichteffekts und Einstellung seiner Parameter**

Der Orbiter verfügt über eine umfangreiche Effektbibliothek. Es stehen 15 vorprogrammierte Effekte zur Verfügung. Die Effekte erzeugen typische Stimmungen, wie sie für Film- und TV-Produktionen benötigt werden. Damit ersetzt der Orbiter viele Spezial-Lichteffekte.

Alle Effekte können über die Steuerung (Control Panel) oder per DMX, Art-Net oder sACN aufgerufen werden. Je nach Effekt stehen verschiedene Parameter zur Verfügung. Ein Lichteffekt kann für die spätere Verwendung als Favorit in der Favoritenliste des Geräts gespeichert werden.

### *Aufrufen und Starten eines Effekts*

- 1. Drücken Sie "Mode" und wählen Sie mit dem Wahlrad den Modus "Effect".
- 2. Wählen Sie mit dem Wahlrad den gewünschten Lichteffekt. Der Lichteffekt startet sofort, außer "Explosion". Dieser Effekt startet beim Drücken des Quick-Buttons "Trigger".
- 3. Stellen Sie die Effektparameter, wie unten beschrieben, ein.

### *Stoppen eines Effekts*

- 1. Drücken Sie "Mode" und wählen Sie mit dem Wahlrad einen beliebigen Modus.
- 2. Drücken Sie das Wahlrad, um den Modus zu aktivieren. Der Effekt stoppt.

Folgende Effekte stehen in dem DMX Modi 22 (8 bit Auflösung) und 23 (16 bit Auflösung) zur Verfügung:

### **Kerze (Candle)**

Der Effekt erzeugt das warme, unruhige Licht einer brennenden Kerze.

Parameter:

- Helligkeit
- Flackergeschwindigkeit
- Farbtemperaturbereich

### **Ziehende Wolken (Clouds Passing)**

Der Effekt simuliert die Intensitätsänderungen, die durch vor der Sonne vorbei ziehende Wolken am Boden entstehen. Der Effekt wirkt am besten, wenn Sie viele Orbiter für den Effekt verwenden und die Offset-Funktion verwenden. Der Offset bewirkt, dass die Leuchten den Effekt nicht synchron darstellen.

Parameter:

- Helligkeit
- Wolken-Ziehgeschwindigkeit
- Offset
- Sync

### **Club Lights**

Der Effekt ruft eine einstellbare Zahl fester Farben auf und simuliert typische Club-Beleuchtung.

- Parameter:
- Helligkeit
- Geschwindigkeit
- Zahl der Farben (3, 6, 9, 12, 15, 18, 21 oder 24 Farben)

### **Blaulicht (Cop Car)**

Der Effekt simuliert das Blau-, Blau/Rot-, Blau/Weiß-, Blau/Rot/Weiß-, Blau/Orange-, Blau/Rot/Orange-, Rot/Orange-, Orange- oder Rotlicht eines Polizei-, Feuerwehr- oder Rettungsdiensteinsatzes. Der Effekt ist sehr realistisch, bitte verwenden Sie ihn nicht im öffentlichen Raum.

- Parameter:
- Helligkeit
- Farbkombination
- Leuchtmuster

#### **Explosion**

Der Effekt erzeugt einen hellen Blitz mit schneller Helligkeitszu- und langsamer Helligkeitsabnahme. Aktivieren Sie die Option "Trigger" mit dem entsprechenden Quick-Button, um eine Explosion auszulösen.

Parameter:

- Helligkeit
- Trigger
- Verzögerung (Nachglühen)
- Änderung der Farbe

#### **Feuer (Fire)**

Der Effekt simuliert ein Kamin- oder Lagerfeuer mit typischem Flackern und Schwankungen der Farbtemperatur.

Parameter:

- Helligkeit
- Flackergeschwindigkeit
- Farbtemperaturbereich

### **Feuerwerk (Fireworks)**

Der Effekt simuliert ein Feuerwerk am Nachthimmel. Sie können die Farbkomposition der Feuerwerksraketen und die Dauer zwischen den hellen Explosionen einstellen.

Parameter:

- Helligkeit
- Geschwindigkeit
- Farben

#### **Flackernde Leuchtstoffröhre (Fluorescent Flicker)**

Der Effekt simuliert das Flackern einer altersschwachen Leuchtstoffröhre. Phasen stabilen Lichts folgen Phasen des Flackerns.

Parameter:

- Helligkeit
- Geschwindigkeit
- Frequenz
- Änderung der Farbe

#### **Gewitter (Lightning)**

Der Effekt simuliert das Leuchten von Blitzen am Himmel. Sie können die Stärke und Menge der Blitze von leichtem, entferntem Wetterleuchten bis hin zu einem außerordentlich heftigen Gewitter einstellen.

- Parameter:
- Helligkeit
- Frequenz
- Geschwindigkeit
- Sync
- Änderung der Farbe

### **Paparazzi**

Der Effekt erzeugt ein Blitzlichtgewitter. Wählen Sie zwischen traditionellem und modernen Blitzlicht. Parameter:

- Helligkeit
- Geschwindigkeit
- Art des Blitzlichts
- Änderung der Farbe

### **Party (Party Effect)**

Der Party-Effekt simuliert die typische Beleuchtung in einer Diskothek oder auf einer Party. Der Party-Effekt durchfährt das Farbspektrum oder verändert die Sättigung der Farben.

Parameter:

- Helligkeit
- Wechselgeschwindigkeit
- Sättigung

#### **Pulsierend (Pulsing)**

Der Effekt ist dem Farbwechsel-Effekt ähnlich, erzeugt jedoch pulsierendes, farbiges oder weißes Licht. Parameter:

- Helligkeit
- Frequenz
- Pulsdauer
- Änderung der Farbe

### **Stroboskop (Strobe)**

Erzeugt einen Stroboskop-Effekt. Sie können weiße oder farbige Lichtblitze erzeugen.

## GEFAHR!

#### **GEFAHR! Verletzungs- und Todesgefahr durch epileptischen Anfall.**

Verwenden Sie den Effekt nicht in der Nähe von Treppen und öffentlichen Durchgängen oder auf Korridoren.

Weisen Sie rechtzeitig auf den Einsatz von Stroboskopen hin. Bringen Sie einen Warnhinweis am Drehort, an der Kasse, auf der Eintrittskarte, im Programmheft und am Eingang des Dreh- oder Veranstaltungsorts an.

Vermeiden Sie lange Blitzzeiten, vor allem mit Blitzfrequenzen zwischen 10 und 20 Hz. Bei Blitzfrequenzen unter 5 Hz liegt das Risiko eines epileptischen Anfalls bei ungefähr 5% der empfindlichen Personen.

Das Personal des Dreh- oder Veranstaltungsorts muss für den Umgang mit einer Person, die einen epileptischen Anfall erleidet, geschult sein.

Schalten Sie die Stroboskope sofort ab, wenn eine Person einen epileptischen Anfall erleidet.

Montieren Sie das Gerät immer über Kopfhöhe, wenn möglich.

#### Parameter:

- Helligkeit
- Blitzgeschwindigkeit
- Farbe

### **Fernseher (Television)**

Der Effekt erzeugt das typische Licht eines Fernsehers im Dunklen. Harte Farbtemperaturwechsel einstellbarer Geschwindigkeit ermöglichen sowohl die Simulation schneller Actionfilme oder als auch romantischer Liebesfilme.

Parameter:

- Helligkeit
- Geschwindigkeit
- Farbtemperaturbereich

#### **Lichtbogen (Welding)**

Der Effekt erzeugt helle Blitze und simuliert so das typische Flackern eines Lichtbogens beim Lichtbogenschweißen. Das Licht erlischt nie vollständig, die Intervalle zwischen hellen Blitzen sind zufällig.

Parameter:

- Helligkeit
- Geschwindigkeit
- Minimale Helligkeit
- Änderung der Farbe

Wenn Sie einen Parameter des aktiven Effekts per DMX oder über die Steuerung (Control Panel) ändern, berechnet der interne Effektgenerator die Werte sofort neu. Dadurch kann der Effekt kurzzeitig stufig, stotternd oder ungleichmäßig sein. Ändern Sie die Parameter bei aktivem Effekt nicht, wenn der gleichmäßige Ablauf des Effekts sehr wichtig ist.

# <span id="page-14-0"></span>**Erweiterte Farbsteuerung (ECC)**

Die erweiterte Farbsteuerung (ECC = Extended Color Control) ermöglicht die intuitive Änderung der ausgewählten Farbe. Sie steht für alle Steuermodi außer "Effect" und "Favorites" zur Verfügung.

#### <span id="page-14-1"></span>**Verwendung der erweiterten Farbsteuerung mit einer DMX Steuerung**

Bei aktiver erweiterter Farbsteuerung wird jeder DMX Modus um neun Parameter erweitert. Je nach gewähltem Modus werden neun (8-bit Modi) oder 18 (16-bit Modi) zusätzliche DMX Kanäle pro Gerät belegt. Eine detaillierte Übersicht finden Sie im Dokument "Orbiter DMX Modes Specification", das zum kostenlosen Download auf der ARRI Webseite www.arri.com bereit steht.

### <span id="page-14-2"></span>**Verwendung der erweiterten Farbsteuerung über die Steuerung (Control Panel)**

#### **für den Orbiter**

Öffnen Sie über den entsprechenden Quick-Button ECC die erweiterte Farbsteuerung:

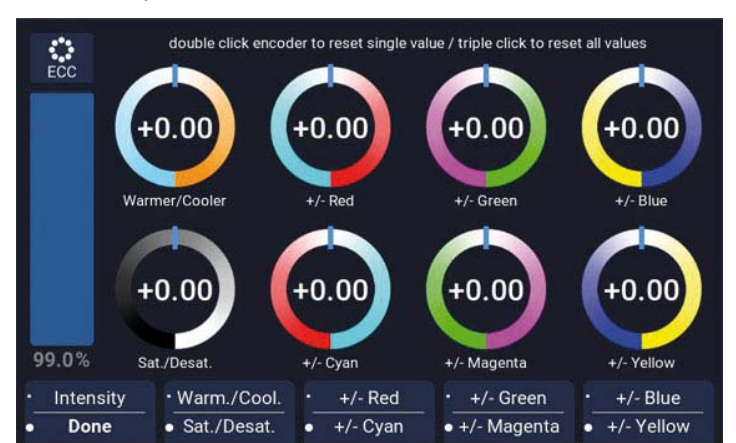

Die acht stilisierten Drehsteller mit Neutralstellung in der Mitte repräsentieren die Parameter der erweiterten Farbsteuerung. Die Querbalken zeigen den aktuellen Wert des Parameters. Der aktive Parameter wird durch eine hellblaue Umrandung seines Drehstellers markiert.

Doppelklicken des Wahlrads stellt den ausgewählten Parameter auf die neutrale Position, Dreifachklicken stellt alle Parameter der erweiterten Farbsteuerung auf die neutrale Position.

Beim Wechsel des Betriebsmodus werden die aktuellen Werte der Parameter gespeichert und beim nächsten Aufruf dieses Betriebsmodus wieder aufgerufen. Die Parameter bleiben beim Ausschalten des Orbiter erhalten.

Bei aktiver erweiterter Farbsteuerung:

- Wird dem Betriebsmodus im Hauptmenü das Symbol für die erweiterte Farbsteuerung nachgestellt,
- werden die Parameter mit einem Favorit gespeichert. Favoriten mit Parametern der erweiterten Farbsteuerung werden mit einem Stern gekennzeichnet,
- wird ein aktiver Favorit verlassen, wenn ein Parameter geändert wird,
- wird der kalibrierte RGBACL Farbraum aktiviert, wenn die erweiterte Farbsteuerung per DMX aktiv ist,
- kann der direkte RGBACL Farbraum nicht verwendet werden,
- werden beim Überblenden die Parameter berücksichtigt,
- werden die Parameter bei Aufruf eines Effekts nicht berücksichtigt.

# <span id="page-15-0"></span>**Favoriten**

Sie können im Orbiter bis zu 246 Favoriten speichern. Sie können die Parameter des Favoriten frei einstellen und den Favoriten jederzeit aufrufen. Favoriten bleiben beim Ausschalten des Geräts erhalten.

Bei Aufruf der Werkseinstellungen werden die Favoriten gelöscht.

Drücken Sie nach Einstellung der gewünschten Parameter im Bildschirm des Modus die Menütaste "Mode" 2 Sekunden lang, um die Einstellung als Favoriten zu speichern. Jeder Favorit enthält Informationen über:

#### **Einstellungen:**

- Tungsten Modus
- High Speed Modus
- Effekt mit seinen Parametern
- kalibrierten Farbraum
- den vom Anwender definierten RGBACL Weißpunkt

#### **Lichtdaten:**

- Farbmodus
- Dimmerwert
- Farbtemperatur CCT
- Grün-Magenta Punkt GN
- Farbton
- Sättigung
- Filtermodus
- Lichtquelle
- RGBACL Modus
- Werte der erweiterten Farbsteuerung

#### **Nummer des Favoriten**

#### **Erstellungsdatum**

Die Favoriten werden in der Reihenfolge ihrer Erstellung gespeichert.

Beim Laden eines Favoriten werden alle aktuellen Einstellungen mit den im Favoriten enthaltenen Werten überschrieben. Wenn Sie mindestens einen Parameter bei aktivem Favoriten ändern, wird der Favorit verlassen. Wenn Sie die geänderte Einstellung behalten möchten, müssen Sie einen neuen Favoriten speichern.

# <span id="page-15-1"></span>**Einstellen der Helligkeit in allen Steuermodi**

Das Wahlrad stellt in allen Steuermodi als Grundeinstellung die Intensität ein. Der aktuelle Wert wird bei Veränderung groß im Display angezeigt. Der Drehknopf reagiert dynamisch: Schnelles Drehen ändert die Helligkeit in großen Schritten, langsames Drehen ermöglicht die sehr genaue Einstellung der Helligkeit. Die Quick-Buttons ermöglichen die schnelle Änderung der Helligkeit in festen Intervallen (+/- 1%, +/- 10%) oder auf absolute Werte (0%, 25%, 50%, 75%, 100%). "Done" schließt das Helligkeitsmenü.

# <span id="page-16-0"></span>**Steuermenü** "Menu"

Im Folgenden finden Sie eine Beschreibung der globalen Einstellungen des Scheinwerfers und des erzeugten Lichts über die Steuerung (Control Panel) für den Orbiter.

# <span id="page-16-2"></span><span id="page-16-1"></span>**Light Control**

## **Host/Client Modus (Host/Client Mode)**

Bei aktivem Host/Client Modus folgt das Gerät den Steuerbefehlen des Host-Geräts. Hierzu müssen die Geräte per DMX-Leitung miteinander verbunden sein.

In der Grundeinstellung ist der Host/Client Modus nicht aktiv.

#### *Aktivieren und Deaktivieren des Host/Client Modus*

- 1. Öffnen Sie das Menü mit MENU.
- 2. Wählen Sie mit dem Wahlrad das Menü "Light Control". Drücken des Wahlrads öffnet das Menü.
- 3. Der Host/Client Modus ist der erste Menüpunkt des Menüs "Light Control" und damit bereits selektiert. Drücken des Wahlrads öffnet das Menü.
- 4. Wählen Sie die Betriebsart mit einem Quick-Button oder dem Wahlrad (drehen und drücken).
- 5. Das Menü schließt sich nach einigen Sekunden automatisch.

## <span id="page-16-3"></span>**Betriebsart (Operational Mode)**

Die Betriebsart bestimmt, ob der Scheinwerfer Licht mit hoher Farbqualität (High Color Rendering, Grundeinstellung) oder hoher Helligkeit (High Output) erzeugt oder, in geräuschkritischen Situationen, besonders leise ist (Low Noise).

#### *Einstellen der Betriebsart*

- 1. Öffnen Sie das Menü mit MENU.
- 2. Wählen Sie mit dem Wahlrad das Menü "Light Control". Drücken des Wahlrads öffnet das Menü.
- 3. Drehen Sie das Wahlrad bis zum Menü "Operational Mode". Drücken des Wahlrads öffnet das Menü.
- 4. Wählen Sie die Betriebsart mit einem Quick-Button oder dem Wahlrad (drehen und drücken).
- 5. Das Menü schließt sich nach einigen Sekunden automatisch.

## <span id="page-16-4"></span>**Dimmkurve (Dimming Curve)**

Die vier unterschiedlichen Dimmkurven sind global und beeinflussen sowohl die Steuerung per Control Panel als auch per DMX, drahtlosem DMX, Art-Net und sACN:

- **Exponentiell** (Grundeinstellung)**:** Die Auflösung ist im unteren Dimmbereich höher, im oberen Bereich niedriger. Verwenden Sie diese Dimmkurve, wenn Sie die Helligkeit im unteren Bereich sehr genau einstellen möchten.
- **Logarithmisch:** Die Auflösung ist im oberen Dimmbereich höher, im unteren Bereich niedriger. Verwenden Sie die Dimmkurve, wenn Sie die Helligkeit im oberen Bereich sehr genau einstellen möchten.
- **Linear:** Die Helligkeit folgt linear dem Drehknopf I/S (4) oder dem DMX Wert des Dimmerkanals.
- **"S"-Kurve:** Die Auflösung ist im unteren und oberen Bereich höher, im mittleren Bereich geringer. Verwenden Sie diese Dimmkurve, wenn Sie die Helligkeit vor allem im oberen und unteren Bereich genau einstellen möchten.

### *Einstellen der Dimmkurve*

- 1. Öffnen Sie das Menü mit MENU.
- 2. Wählen Sie mit dem Wahlrad das Menü "Light Control". Drücken des Wahlrads öffnet das Menü.
- 3. Drehen Sie das Wahlrad bis zum Menü "Dimming Curve". Drücken des Wahlrads öffnet das Menü.
- 4. Wählen Sie die Dimmkurve mit einem Quick-Button oder dem Wahlrad (drehen und drücken).
- 5. Das Menü schließt sich nach einigen Sekunden automatisch.

## **HINWEIS**

Wenn die Intensität einen Wert hat, der im flachen Bereich einer Dimmkurve liegt, ist die Dynamik eines Effektes, der die Intensität verwendet, gering. Wählen Sie einen anderen Helligkeitswert oder eine andere Dimmkurve, wenn Sie einen dynamischen Effekt erzeugen wollen.

# <span id="page-17-0"></span>**Glühlicht Modus (Tungsten Mode)**

Der Tungsten Modus simuliert das Dimm- und Ein- / Ausschaltverhalten einer Halogenlichtquelle. Die Farbtemperatur sinkt mit abnehmender Helligkeit. Wenn der Dimmer sehr schnell geschlossen wird, glüht das Licht mit geringer Farbtemperatur kurz nach. Dieser Modus ist ideal, wenn der Orbiter in Verbindung mit Halogenlichtquellen verwendet wird. Der Tungsten Modus ist in der Grundeinstellung nicht aktiv.

### *Einstellen des Tungsten Modus*

- 1. Öffnen Sie das Menü mit MENU.
- 2. Wählen Sie mit dem Wahlrad das Menü "Light Control". Drücken des Wahlrads öffnet das Menü.
- 3. Drehen Sie das Wahlrad bis zum Menü "Tungsten Mode". Drücken des Wahlrads öffnet das Menü.
- 4. Wählen Sie die Betriebsart mit einem Quick-Button oder dem Wahlrad (drehen und drücken).
- 5. Das Menü schließt sich nach einigen Sekunden automatisch.

# <span id="page-17-1"></span>**High Speed Modus**

Der High Speed Modus ermöglicht flimmerfreie High Speed Aufnahmen. Der High Speed Modus erzeugt flimmerfreies Licht und Kamerabilder ohne Dunkelstreifen bis zu 25.000 Bilder/s und 2° Shutterwinkel. Der High Speed Modus ist in der Grundeinstellung nicht aktiv.

## **HINWEIS**

Im High Speed Modus können Sie keinen Effekt starten. Im Display erscheint die Warnmeldung "*Not Possible: High Speed Active*". Wenn Sie bei laufendem Effekt versuchen, den High Speed Modus zu aktivieren, erscheint die Warnmeldung "*Not Possible: Effect Active*". Deaktivieren Sie erst den Effekt oder High Speed Modus, um den jeweils anderen Modus aufzurufen.

### *Einstellen des High Speed Modus*

- 1. Öffnen Sie das Menü mit MENU.
- 2. Wählen Sie mit dem Wahlrad das Menü "Light Control". Drücken des Wahlrads öffnet das Menü.
- 3. Drehen Sie das Wahlrad bis zum Menü "High Speed Mode". Drücken des Wahlrads öffnet das Menü.
- 4. Wählen Sie die Betriebsart mit einem Quick-Button oder dem Wahlrad (drehen und drücken).
- 5. Das Menü schließt sich nach einigen Sekunden automatisch.

# <span id="page-17-2"></span>**Farbsensor Modus (Color Sensor Mode)**

Im Farbsensor Modus übernimmt der Orbiter die Farbtemperatur des aktuellen Umgebungslichts (Momentary) oder folgt der Farbtemperatur des Umgebungslichts (Continuous, Grundeinstellung).

## *Einstellen des Farbsensor Modus*

- 1. Öffnen Sie das Menü mit MENU.
- 2. Wählen Sie mit dem Wahlrad das Menü "Light Control". Drücken des Wahlrads öffnet das Menü.
- 3. Drehen Sie das Wahlrad bis zum Menü "Color Sensor Mode". Drücken des Wahlrads öffnet das Menü.
- 4. Wählen Sie die Betriebsart mit einem Quick-Button oder dem Wahlrad (drehen und drücken).
- 5. Das Menü schließt sich nach einigen Sekunden automatisch.

# <span id="page-18-0"></span>**Farbsensor Kalibration (Color Sensor Calibration)**

Der Farbsensor kann für verschiedene Lichtquellen kalibriert werden, um das vom Scheinwerfer erzeugte Licht perfekt an das Umgebungslicht anzupassen. Die Grundeinstellung der Farbsensor Kalibration ist "Tungsten".

## *Auswahl der Farbsensor Kalibration*

- 1. Öffnen Sie das Menü mit MENU.
- 2. Wählen Sie mit dem Wahlrad das Menü "Light Control". Drücken des Wahlrads öffnet das Menü.
- 3. Drehen Sie das Wahlrad bis zum Menü "Color Sensor Calibration". Drücken des Rads öffnet das Menü.
- 4. Wählen Sie die gewünschte Lichtart mit einem Quick-Button oder dem Wahlrad (drehen und drücken).
- 5. Das Menü schließt sich nach einigen Sekunden automatisch.

# <span id="page-18-1"></span>**Kalibrierter RGBACL Farbraum (RGBACL Color Space)**

In der Grundeinstellung bewegt sich der Orbiter im RGBACL Modus im nicht kalibrierten Farbraum (direct). Die gemischte Farbe wird mit optimierter Helligkeit erzeugt. Wenn Sie den kalibrierten Farbraum wählen (calibrated), bewegt sich der Orbiter im Kodak Pro Photo Color Gamut / ESTA standard E1.54 Farbraum. Der kalibrierte Farbraum ist funktionsübergreifend und bei Steuerung über das Control Panel oder DMX aktiv.

### *Aktivieren und deaktivieren des kalibrierten RGBACL Farbraums*

- 1. Öffnen Sie das Menü mit MENU.
- 2. Wählen Sie mit dem Wahlrad das Menü "Light Control". Drücken des Wahlrads öffnet das Menü.
- 3. Drehen Sie das Wahlrad bis zum Menü "RGBACL Calibrated Mode". Drücken des Wahlrads öffnet das Menü.
- 4. Wählen Sie die Betriebsart mit einem Quick-Button oder dem Wahlrad (drehen und drücken).
- 5. Das Menü schließt sich nach einigen Sekunden automatisch.

<span id="page-19-0"></span>Das Gerät kann per DMX oder Art-Net gesteuert werden. Bitte beachten Sie die Priorität, falls das Gerät Befehle über mehrere Steuerprotokolle gleichzeitig empfängt.

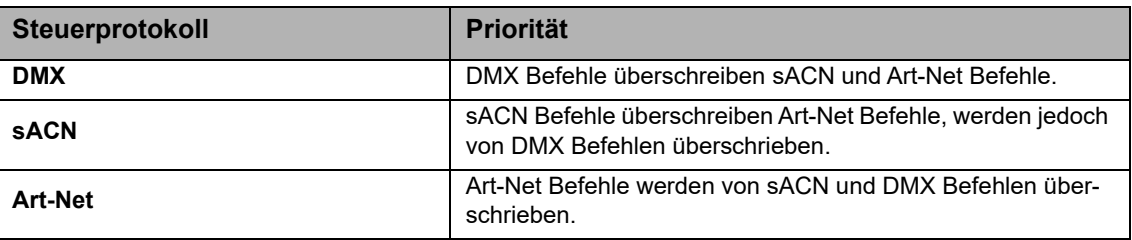

## <span id="page-19-1"></span>**DMX Adresse (Address)**

Wenn Sie das Gerät in einem DMX Datennetzwerk verwenden und über eine Lichtsteuerung steuern, müssen Sie eine DMX Adresse zuweisen.

#### *Einstellen der DMX Adresse*

- 1. Öffnen Sie das Menü mit MENU.
- 2. Wählen Sie mit dem Wahlrad das Menü "DMX". Drücken des Wahlrads öffnet das Menü.
- 3. Drehen Sie das Wahlrad bis zum Menü "Address". Drücken des Wahlrads öffnet das Menü.
- 4. Wählen Sie die DMX Adresse mit einem Quick-Button oder dem Wahlrad (drehen und drücken).
- 5. Das Menü schließt sich nach einigen Sekunden automatisch.

## <span id="page-19-2"></span>**DMX Modus (Mode)**

### **HINWEIS**

Der Orbiter stellt viele verschiedene DMX Modi bereit. Eine Liste aller verfügbaren DMX Modi finden Sie im Dokument "Orbiter DMX Modes Specification", das zum kostenlosen Download auf der ARRI Webseite www.arri.com bereit steht.

#### *Einstellen des DMX Modus*

- 1. Öffnen Sie das Menü mit MENU.
- 2. Wählen Sie mit dem Wahlrad das Menü "DMX". Drücken des Wahlrads öffnet das Menü.
- 3. Drehen Sie das Wahlrad bis zum Menü "Mode". Drücken des Wahlrads öffnet das Menü.
- 4. Wählen Sie den DMX Modus mit dem Wahlrad (drehen und drücken).
- 5. Das Menü schließt sich nach einigen Sekunden automatisch.

## <span id="page-19-3"></span>**DMX-Loss Verhalten (Loss Behaviour)**

Das Verhalten des Geräts bei Ausfall des Steuersignals kann eingestellt werden. Folgende Optionen stehen zur Verfügung:

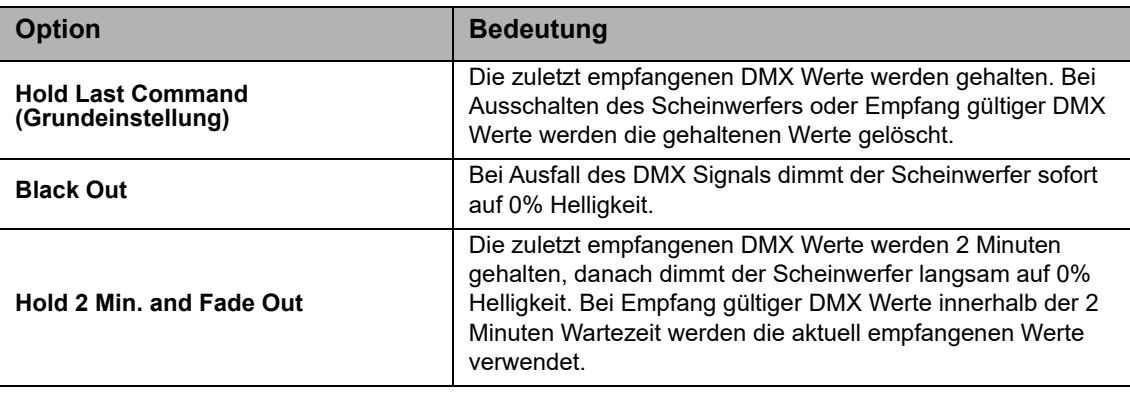

### *Einstellen des DMX-Loss Verhaltens*

- 1. Öffnen Sie das Menü mit MENU.
- 2. Wählen Sie mit dem Wahlrad das Menü "DMX". Drücken des Wahlrads öffnet das Menü.
- 3. Drehen Sie das Wahlrad bis zum Menü "Loss Behaviour". Drücken des Wahlrads öffnet das Menü.
- 4. Wählen Sie das Verhalten mit einem Quick-Button oder dem Wahlrad (drehen und drücken).
- 5. Das Menü schließt sich nach einigen Sekunden automatisch.

## <span id="page-20-0"></span>**Version des DMX Modus auswählen (DMX Modes Specification)**

Der Orbiter stellt eine Vielzahl verschiedener DMX Modi bereit. Wenn Modi geändert oder hinzugefügt werden, wird eine neue Version der Spezifikation veröffentlicht. Um die Kompatibilität zu bestehenden DMX-Netzwerken sicher zu stellen, können Sie einstellen, welche Version des DMX Modus das Gerät verwenden soll.

### *Einstellen des DMX Modus*

- 1. Öffnen Sie das Menü mit MENU.
- 2. Wählen Sie mit dem Wahlrad das Menü "DMX". Drücken des Wahlrads öffnet das Menü.
- 3. Drehen Sie das Wahlrad bis zum Menü "Mode Specification". Drücken des Wahlrads öffnet das Menü.
- 4. Wählen Sie den DMX Modus mit einem Quick-Button oder dem Wahlrad (drehen und drücken).
- 5. Das Menü schließt sich nach einigen Sekunden automatisch.

## <span id="page-20-1"></span>**DMX Kanalzahl reduzieren (Reduce Channels)**

Der Orbiter belegt viele DMX Kanäle, um die optimale Steuerung des Geräts zu ermöglichen und alle Funktionen optimal zu unterstützen. Wenn Sie bestimmte Funktionen (z.B. die erweiterte Farbsteuerung) für Ihre Anwendung nicht benötigen oder Ihre Steuerung nicht genügend DMX Kanäle zur Verfügung stellt, können Sie über die Funktion "Kanalzahl reduzieren" diese Funktionen deaktivieren und die DMX Kanalzahl entsprechend reduzieren. Über die Steuerung (Control Panel) für den Orbiter stehen die Funktionen weiterhin zur Verfügung. Als Grundeinstellung ist diese Funktion ausgeschaltet.

### *DMX Kanalzahl reduzieren*

- 1. Öffnen Sie das Menü mit MENU.
- 2. Wählen Sie mit dem Wahlrad das Menü "DMX". Drücken des Wahlrads öffnet das Menü.
- 3. Drehen Sie das Wahlrad bis zum Menü "Reduce Channels". Drücken des Wahlrads öffnet das Menü.
- 4. Wählen Sie die Einstellung mit einem Quick-Button oder dem Wahlrad (drehen und drücken).
- 5. Das Menü schließt sich nach einigen Sekunden automatisch.

## <span id="page-20-2"></span>**Drahtloses DMX (CRMX)**

Der Orbiter ist mit einer 2,4 GHz, 2dBi Winkelantenne ausgestattet und kann das DMX-Signal drahtlos empfangen. Das Übertragungsprotokoll entspricht dem Standard von LumenRadio (CRMX).

Wenn das Gerät ein drahtgebundenes Steuersignal (DMX-512A, Art-Net oder sACN) empfängt und drahtloses DMX über das Gerätemenü aktiviert wurde (CRMX State ON, Grundeinstellung), kann der Orbiter über einen RDM Discovery Befehl mit einem drahtlosem DMX Sender gekoppelt werden. Nach erfolgter Kopplung kann das Gerät drahtlos DMX und RDM Befehle empfangen und senden.

Die Status LED auf dem Anschlussfeld wechselt bei aktiviertem CRMX und Empfang gültiger CRMX Daten im 2s-Rhythmus von blau nach grün und zurück.

Ist drahtloses DMX über das Gerätemenü deaktiviert (CRMX State OFF) kann das Gerät nicht drahtlos kommunizieren.

# <span id="page-21-0"></span>**CRMX Link**

CRMX Link entkoppelt das Gerät von oder koppelt das Gerät mit einem CRMX Sender. Das drahtlose DMX (CRMX) muss aktiviert (CRMX State On) sein, um die Funktion verwenden zu können.

## *Koppeln eines Orbiter mit einem drahtlosen DMX Sender*

- 1. Öffnen Sie das Menü mit MENU.
- 2. Wählen Sie mit dem Wahlrad das Menü "DMX". Drücken des Wahlrads öffnet das Menü.
- 3. Drehen Sie das Wahlrad bis zum Menü "CRMX State". Drücken des Wahlrads öffnet das Menü.
- 4. Wählen Sie die Einstellung "On" mit einem Quick-Button oder dem Wahlrad (drehen und drücken).
- 5. Das Menü schließt sich nach einigen Sekunden automatisch.

### *Entkoppeln eines Orbiter von einem drahtlosen DMX Sender*

- 1. Öffnen Sie das Menü mit MENU.
- 2. Wählen Sie mit dem Wahlrad das Menü "DMX". Drücken des Wahlrads öffnet das Menü.
- 3. Drehen Sie das Wahlrad bis zum Menü "CRMX State". Drücken des Wahlrads öffnet das Menü.
- 4. Wählen Sie die Einstellung "Off" mit einem Quick-Button oder dem Wahlrad (drehen und drücken).
- 5. Das Menü schließt sich nach einigen Sekunden automatisch.

## **HINWEIS**

Ein drahtgebundenes Steuersignal überschreibt drahtlos übertragene Steuerbefehle. Sobald an einer drahtgebundenen Schnittstelle DMX oder RDM Daten erkannt werden, reagiert der Orbiter auf die drahtgebundenen Steuersignale.

# <span id="page-21-1"></span>**Überblendungstyp (Transition Type)**

Beim Überblenden von weißem Licht zu farbigem Licht oder umgekehrt und beim Überblenden zwischen zwei Farben können Sie den Überblendungstyp festlegen. Die Tabelle zeigt die zur Verfügung stehenden Typen.

## *Einstellen des Überblendungstyps*

- 1. Öffnen Sie das Menü mit MENU.
- 2. Wählen Sie mit dem Wahlrad das Menü "DMX". Drücken des Wahlrads öffnet das Menü.
- 3. Drehen Sie das Wahlrad bis zum Menü "Transition Type". Drücken des Wahlrads öffnet das Menü.
- 4. Wählen Sie die gewünschte Option mit einem Quick-Button oder dem Wahlrad (drehen und drücken).
- 5. Das Menü schließt sich nach einigen Sekunden automatisch.

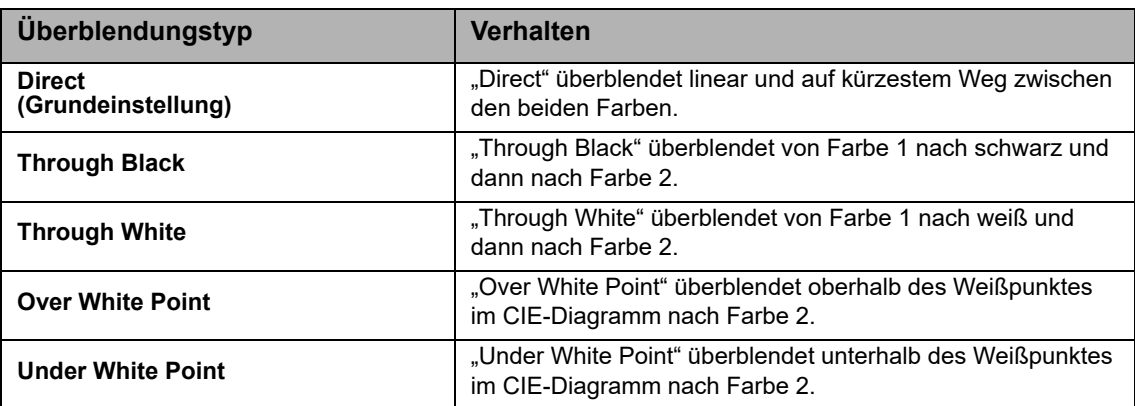

# <span id="page-21-2"></span>**Terminierung der DMX Datenlinie (Termination)**

Eine DMX Datenlinie soll mit einem Abschlusswiderstand terminiert werden, um die Reflexion des Datensignals am offenen Ende der Linie zu verhindern. Der Orbiter kann die DMX Datenlinie intern terminieren, ein zusätzlicher Abschlusswiderstand ist dann nicht mehr erforderlich. Als Grundeinstellung ist die Funktion ausgeschaltet (off).

# HINWEIS

Eine DMX Linie darf nur am physikalischen Ende, nach dem letzten Gerät der Datenlinie, terminiert werden. Verwenden Sie diese Funktion deswegen nur, wenn der Orbiter das physikalisch letzte Gerät der Datenlinie ist, um Fehler durch DMX Datenverlust zu vermeiden. DMX Datenlinien, die Geräte im Host/Client Modus ohne externe DMX Steuerung miteinander verbinden, sollen an beiden Enden terminiert werden.

#### *Aktivieren und deaktivieren des internen Abschlusswiderstands*

- 1. Öffnen Sie das Menü mit MENU.
- 2. Wählen Sie mit dem Wahlrad das Menü "DMX". Drücken des Wahlrads öffnet das Menü.
- 3. Drehen Sie das Wahlrad bis zum Menü "Termination". Drücken des Wahlrads öffnet das Menü.
- 4. Wählen Sie die gewünschte Option mit einem Quick-Button oder dem Wahlrad (drehen und drücken).
- 5. Das Menü schließt sich nach einigen Sekunden automatisch.

## <span id="page-22-0"></span>**Aktivieren und deaktivieren der RDM Funktionen (RDM State)**

Die RDM Funktionen des Orbiter können aktiviert und deaktiviert werden. Als Grundeinstellung ist die Funktion aktiv (On).

#### **HINWEIS**

Für die Steuerung (Control Panel) des Orbiter über die ARRI Stellar App müssen die RDM Funktionen aktiv sein, damit Stellar mit dem Gerät kommunizieren kann.

#### *Aktivieren und deaktivieren der RDM Funktionen*

- 1. Öffnen Sie das Menü mit MENU.
- 2. Wählen Sie mit dem Wahlrad das Menü "DMX". Drücken des Wahlrads öffnet das Menü.
- 3. Drehen Sie das Wahlrad bis zum Menü "RDM State". Drücken des Wahlrads öffnet das Menü.
- 4. Wählen Sie die gewünschte Option mit einem Quick-Button oder dem Wahlrad (drehen und drücken).
- 5. Das Menü schließt sich nach einigen Sekunden automatisch.

## <span id="page-22-1"></span>**Aktivieren und deaktivieren des DMX/RDM Gateways**

Das DMX/RDM Gateway leitet per Ethernet (Art-Net) empfangene Befehle an die 5-poligen DMX Verbinder des Orbiter weiter. Als Grundeinstellung ist diese Funktion aktiv (On).

#### *Aktivieren und deaktivieren des DMX/RDM Gateways*

- 1. Öffnen Sie das Menü mit MENU.
- 2. Wählen Sie mit dem Wahlrad das Menü "DMX". Drücken des Wahlrads öffnet das Menü.
- 3. Drehen Sie das Wahlrad bis zum Menü "DMX/RDM Gateway". Drücken des Wahlrads öffnet das Menü.
- 4. Wählen Sie die gewünschte Option mit einem Quick-Button oder dem Wahlrad (drehen und drücken).
- 5. Das Menü schließt sich nach einigen Sekunden automatisch.

## <span id="page-22-2"></span>**Prüfung des Datenstromes (Valid Filter)**

Der Orbiter prüft in der Grundeinstellung die Integrität des empfangenen Steuerdatenstroms. Falls sich bestimmte Parameter des Datenstroms (z.B. Zahl der empfangenen DMX-Kanäle) ändert, zeigt das Gerät eine Warnung und prüft den Datenstrom erneut, bevor er den Datenstrom als gültiges Steuersignal erkennt. Wenn sich die Länge des Datenstroms häufig ändert, kann die Prüfung zu unerwartetem Verhalten des Scheinwerfers führen. Deswegen kann die Funktion deaktiviert werden, der Orbiter akzeptiert dann alle empfangenen Daten ohne weitere Prüfung.

#### *Altivieren und Deaktivieren des Filters*

- 1. Öffnen Sie das Menü mit MENU.
- 2. Wählen Sie mit dem Wahlrad das Menü "DMX". Drücken des Wahlrads öffnet das Menü.
- 3. Drehen Sie das Wahlrad bis zum Menü "Valid Filter". Drücken des Wahlrads öffnet das Menü.
- 4. Wählen Sie die Einstellung mit einem Quick-Button oder dem Wahlrad (drehen und drücken).
- 5. Das Menü schließt sich nach einigen Sekunden automatisch.

# <span id="page-23-0"></span>**Netzwerkeinstellungen (Network settings)**

Das Menü "Network Settings" enthält verschiedene Parameter und Funktionen zur Einrichtung des Orbiters in einem Netzwerk.

## **Connection**

Zeigt, ob der Orbiter mit einem Netzwerk verbunden ist.

## **IP-Address**

Wenn der Orbiter mit einem Netzwerk verbunden ist, zeigt es im Display seine IP-Adresse.

## **Network Mode**

Dient zur Einstellung des IP-Modus. Im Modus "DHCP" wird dem Gerät die IP-Adresse, Gateway, DNS1 und DNS2 automatisch vom Netzwerk zugewiesen. Sie sollten diesen Modus, wenn möglich, verwenden. Die Parameter "Art-Net 2.x.x.x" und "Art-Net 10.x.x.x" dienen zur Einrichtung des Geräts in einem Art-Net-Netzwerk. "Manual" ermöglicht die Vergabe einer festen IP-Adresse.

## **Subnet Mask**

Zeigt die Netzwerk-Maske.

### **Gateway Address**

Zeigt die Gateway-Adresse.

## **DNS1 / DNS2**

DNS-Adressen des Geräts.

### **Timeserver**

Timeserver-Adresse des Geräts.

### **Logserver**

Logserver-Adresse des Geräts.

## **Bonjour State**

Der Orbiter kann über die Anwendung "Bonjour" automatisch in einem Netzwerk gefunden werden. Im Menü "Bonjour State" können Sie Bonjour aktivieren oder deaktivieren. Sie können den Status auch über RDM oder das Web Portal einstellen. Als Grundeinstellung ist die Funktion aktiv.

Wenn Bonjour deaktiviert ist, kann das Gerät nicht automatisch vom ARRI Lighting Service Manager (ALSM) erkannt werden.

#### *Altivieren und Deaktivieren der Bonjour Funktion*

- 1. Öffnen Sie das Menü mit MENU.
- 2. Wählen Sie mit dem Wahlrad das Menü "Network Settings". Drücken des Wahlrads öffnet das Menü.
- 3. Drehen Sie das Wahlrad bis zum Menü "Bonjour State". Drücken des Wahlrads öffnet das Menü.
- 4. Wählen Sie die Einstellung mit einem Quick-Button oder dem Wahlrad (drehen und drücken).
- 5. Das Menü schließt sich nach einigen Sekunden automatisch.

## **MAC Address**

Zeigt die Mac-Adresse des Geräts.

# <span id="page-24-0"></span>**Art-Net & sACN**

Der Orbiter unterstützt Art-Net 4.0. Art-Net ist ein Netzwerk-Protokoll zur Steuerung von Geräten. Außerdem akzeptiert der Orbiter das sACN-Protokoll (ANSI E1.31). Der Orbiter nimmt die Rolle eines "Responders" ein.

Art-Net und sACN unterstützen, wie die Steuerung per DMX, alle Modi des Geräts.

Im Folgenden werden einige Grundbegriffe des Art-Net-Protokolls erläutert. Für weitere Informationen besuchen Sie bitte die Webseite von Artistic Licence: www.artisticlicence.com.

Der Orbiter kann bis zu zehn Art-Net Universen mit einem Sender und drei Universen mit zwei Sendern verarbeiten.

Generell gilt:

- Verwenden Sie nicht mehr als 4 Art-Net Art-DMX Universen, wenn möglich.
- Sie können beliebig viele sACN Universen verwenden.

Weitere Informationen zu sACN finden Sie im Standard ANSI E1.31. Bitte beachten Sie die Information, um den störungsfreien Betrieb des Datennetzwerks sicher zu stellen.

Die Menüs "Network Settings" und "Art-Net & sACN" enthalten alle Parameter, die für den Einsatz von Art-Net und sACN erforderlich sind.

## **Art-Net/sACN State**

Art-Net/sACN stellt das Verhalten des Geräts bei Empfang eines Netzwerksignals ein. Das Gerät kann das Netzwerksignal automatisch erkennen (Automatic), nur Art-Net (Art-Net Only) oder nur sACN (sACN Only) oder keine Netzwerkdaten (Off) akzeptieren.

### *Auswahl der akzeptierten Netzwerk-Protokolle*

- 1. Öffnen Sie das Menü mit MENU.
- 2. Wählen Sie mit dem Wahlrad das Menü "Art-Net & sACN". Drücken des Wahlrads öffnet das Menü.
- 3. Drehen Sie das Wahlrad bis zum Menü "Art-Net/sACN State". Drücken des Wahlrads öffnet das Menü.
- 4. Wählen Sie die gewünschte Option mit einem Quick-Button oder dem Wahlrad (drehen und drücken).
- 5. Das Menü schließt sich nach einigen Sekunden automatisch.

## **Art-Net Universe**

Wahl des Art-Net Universe.

## **Art-Net Net Sub Uni**

Zeigt das Sub-Universum des Art-Net Netzwerks.

### **Merge Mode**

Das Art-Net-Protokoll unterstützt die Verwendung mehrerer Sender oder Nodes, die Art-DMX im selben Universum übertragen. Merging ist auf zwei Quellen beschränkt, weitere Quellen werden ignoriert. Als Grundeinstellung wird die Einstellung HTP (Highest Takes Precedence) verwendet.

## **sACN Universe**

Wahl des sACN Universe.

# <span id="page-25-0"></span>**Flash Drive Funktionen (Flash Drive Functions)**

Der Orbiter besitzt zwei USB A-Schnittstellen (Belastbarkeit 1500 mA und 500 mA) und eine USB C-Schnittstelle. Die USB A-Schnittstellen unterstützen die im Folgenden beschriebenen Flash Drive Funktionen. Der Orbiter akzeptiert FAT32 formatierte USB 1.0 / 2.0 Speichermedien und SD / SDHC Karten.

Die USB C-Schnittstelle dient für Servicezwecke.

# <span id="page-25-1"></span>**Favoriten und Einstellungen laden und speichern**

# **(Save and Load Favorites, Settings, Logs)**

Die im Gerät vorhandene Favoriten-Liste, Geräte-Einstellungen und Systemlogs können auf einem USB-Speichermedium gesichert werden. Favoriten-Listen und Geräte-Einstellungen können von einem anderen Gerät geladen werden.

## *Speichern und Laden einer Favoriten-Liste, der Geräte-Einstellungen und Systemlogs*

- 1. Stecken Sie ein USB-Speichermedium in einen USB-A Anschluss oder eine SD Karte in den SD Einschub des Orbiter.
- 2. Öffnen Sie das Menü mit MENU.
- 3. Wählen Sie mit dem Wahlrad das Menü "Flash Drive Functions". Drücken des Rads öffnet das Menü.
- 4. Wählen Sie die gewünschte Option mit dem Wahlrad (drehen und drücken).

## *Aktualisieren der Geräte-Firmware (Update Firmware)*

- 1. Kopieren Sie die Orbiter Update-Datei in das Hauptverzeichnis eines USB-Speichermediums.
- 2. Öffnen Sie das Menü mit MENU.
- 3. Wählen Sie mit dem Wahlrad das Menü "Flash Drive Functions". Drücken des Rads öffnet das Menü.
- 4. Wählen Sie die Option "Update Firmware" mit dem Wahlrad (drehen und drücken).
- 5. Warten Sie, bis der Vorgang beendet ist und der Orbiter neu startet.
- 6. Entfernen Sie das USB-Speichermdium.

# <span id="page-25-2"></span>**Aktualisieren der Firmware der Steuerung (Control Panel) für den Orbiter**

Die Firmware der Steuerung (Control Panel) für den Orbiter wird automatisch durch den Orbiter angepasst, wenn die Steuerung (Control Panel) an den Orbiter angeschlossen wird und die Firmware-Versionen des Orbiter und der Steuerung (Control Panel) für den Orbiter unterschiedlich sind.

# **HINWEIS**

Lösen Sie die DMX-Datenleitungen vom Gerät, bevor Sie einen Memorystick verwenden. Durch Interferenzen kann der Datenaustausch zwischen Gerät und USB-Memorystick / SD Karte gestört werden.

Entfernen Sie den USB-Memorystick oder die SD Karte während des Datenaustauschs oder während einer Firmware-Aktualisierung nicht vom Gerät. Dadurch kann das Dateisystem beschädigt werden und ein Firmware-Recovery-Update kann erforderlich sein, um das Gerät wieder in einen funktionsfähigen Zustand zu versetzen.

# <span id="page-26-0"></span>**Display einstellen (Display Setup)**

Sie können die Helligkeit, das Verhalten der Display-Beleuchtung, die Darstellung, die Orientierung der Schrift und vergrößerte Darstellung von Informationen im Display einstellen.

## <span id="page-26-1"></span>**Einstellen der Helligkeit der Hintergrundbeleuchtung (Auto Adjust)**

Bei aktiver Funktion (Grundeinstellung) passt sich die Hintergrundbeleuchtung der Steuerung (Control Panel) automatisch an die Umgebungshelligkeit an. Bei nicht aktiver Funktion wird der Helligkeitswert der Einstellung "Display Brightness" (Helligkeit der Hintergrundbeleuchtung) übernommen.

#### *Aktivieren und Deaktivieren der Auto Adjust Funktion*

- 1. Öffnen Sie das Menü mit MENU.
- 2. Wählen Sie mit dem Wahlrad das Menü "Display Setup". Drücken des Wahlrads öffnet das Menü.
- 3. Drehen Sie das Wahlrad bis zum Menü "Auto Adjust". Drücken des Wahlrads öffnet das Menü.
- 4. Wählen Sie die Einstellung mit einem Quick-Button oder dem Wahlrad (drehen und drücken).
- 5. Das Menü schließt sich nach einigen Sekunden automatisch.

## <span id="page-26-2"></span>**Verhalten der Hintergrundbeleuchtung (Display Backlight)**

Mit der Einstellung "Always On" (Grundeinstellung) bleibt die Hintergrundbeleuchtung der Steuerung (Control Panel) eingeschaltet. "10 sec off" schaltet die Beleuchtung 10 Sekunden nach dem letztem Tastendruck aus.

#### *Einstellen der Hintergrundbeleuchtung*

- 1. Öffnen Sie das Menü mit MENU.
- 2. Wählen Sie mit dem Wahlrad das Menü "Display Setup". Drücken des Wahlrads öffnet das Menü.
- 3. Drehen Sie das Wahlrad bis zum Menü "Display Backlight". Drücken des Wahlrads öffnet das Menü.
- 4. Wählen Sie die Einstellung mit einem Quick-Button oder dem Wahlrad (drehen und drücken).
- 5. Das Menü schließt sich nach einigen Sekunden automatisch.

## <span id="page-26-3"></span>**Helligkeit der Hintergrundbeleuchtung (Display Brightness)**

Diese Funktion stellt die Helligkeit der Hintergrundbeleuchtung der Steuerung (Control Panel) ein. Wählen Sie einen Wert zwischen 0% (dunkel) und 100% (hell, Grundeinstellung).

### *Einstellen der Helligkeit der Hintergrundbeleuchtung*

- 1. Öffnen Sie das Menü mit MENU.
- 2. Wählen Sie mit dem Wahlrad das Menü "Display Setup". Drücken des Wahlrads öffnet das Menü.
- 3. Drehen Sie das Wahlrad bis zum Menü "Display Brightness". Drücken des Wahlrads öffnet das Menü.
- 4. Wählen Sie die Einstellung mit einem Quick-Button oder dem Wahlrad (drehen und drücken).
- 5. Das Menü schließt sich nach einigen Sekunden automatisch.

# <span id="page-27-0"></span>**Schriftfarbe (Screen Mode)**

Diese Funktion wechselt zwischen weißer Schrift auf dunklem Hintergrund (dark, Grundeinstellung), dunkler Schrift auf hellem Hintergrund (light) oder automatischer Umschaltung, abhängig von der Umgebungshelligkeit.

## *Einstellen der Schriftfarbe*

- 1. Öffnen Sie das Menü mit MENU.
- 2. Wählen Sie mit dem Wahlrad das Menü "Display Setup". Drücken des Wahlrads öffnet das Menü.
- 3. Drehen Sie das Wahlrad bis zum Menü "Screen Mode". Drücken des Wahlrads öffnet das Menü.
- 4. Wählen Sie die Einstellung mit einem Quick-Button oder dem Wahlrad (drehen und drücken).
- 5. Das Menü schließt sich nach einigen Sekunden automatisch.

# <span id="page-27-1"></span>**Orientierung des Display-Inhalts (Display Orientation)**

Diese Funktion stellt die Orientierung des Display-Inhalts ein. Sie können zwischen "Automatic" (Display-Orientierung abhängig von der Steuerungsorientierung, Grundeinstellung), "Normal" (normale Darstellung, wenn die Steuerung (Control Panel) aufrecht, d.h. das Wahlrad befindet sich oben rechts) oder "Upside Down" (Display-Inhalt um 180° gedreht) wählen.

### *Einstellen der Orientierung*

- 1. Öffnen Sie das Menü mit MENU.
- 2. Wählen Sie mit dem Wahlrad das Menü "Display Setup". Drücken des Wahlrads öffnet das Menü.
- 3. Drehen Sie das Wahlrad bis zum Menü "Display Orientation". Drücken des Wahlrads öffnet das Menü.
- 4. Wählen Sie die Einstellung mit einem Quick-Button oder dem Wahlrad (drehen und drücken).
- 5. Das Menü schließt sich nach einigen Sekunden automatisch.

# <span id="page-27-2"></span>**Vergrößerte Darstellung (Zoomed-In View)**

Diese Funktion aktiviert (Enable, Grundeinstellung) oder deaktiviert (Disable) die Darstellung vergrößerter Ansichten bestimmter Funktionen. Als Beispiel sei die vergrößerte Darstellung des Helligkeitswerts bei Einstellung der Helligkeit genannt. Bei aktiver Funktion wird der Helligkeitswert bei der Einstellung groß in einem eigenen Bildschirm gezeigt, bei deaktivierter Funktion wird diese Darstellung unterdrückt.

### *Aktivieren und Deaktivieren der vergrößerten Darstellung*

- 1. Öffnen Sie das Menü mit MENU.
- 2. Wählen Sie mit dem Wahlrad das Menü "Display Setup". Drücken des Wahlrads öffnet das Menü.
- 3. Drehen Sie das Wahlrad bis zum Menü "Zoomed-In View". Drücken des Wahlrads öffnet das Menü.
- 4. Wählen Sie die Einstellung mit einem Quick-Button oder dem Wahlrad (drehen und drücken).
- 5. Das Menü schließt sich nach einigen Sekunden automatisch.

# <span id="page-28-0"></span>**Geräte-Informationen anzeigen (Fixture Info)**

- 1. Öffnen Sie das Menü mit MENU.
- 2. Wählen Sie mit dem Wahlrad das Menü "Fixture Info". Drücken des Wahlrads öffnet das Menü.
- 3. Der Orbiter zeigt nun folgende Geräte-Informationen:
	- Status: Gerätestatus
	- Data: Zeigt, ob und welche Daten empfangen werden
	- Power: Netzspannung, Spannung des Akkupacks
	- Errors: Fehlerliste, wenn vorhanden
	- Light Engine Temperature: Temperatur der Light Engine
	- Fixture Orientation: Orientierung des Geräts
	- Light Engine Hours: Betriebsstunden der Light Engine
	- System Hours: Betriebsstunden des Geräts
	- Fixture Firmware Version: Firmware Version des Geräts
	- Fixture Serial Number: Seriennummer des Geräts
	- Control Panel Serial Number: Seriennummer der Steuerung (Control Panel)
	- Optics: Typ der am Quick Lighting Mount erkannten Optik
- 4. Schliessen Sie das Menü mit MENU.

# <span id="page-28-1"></span>**Geräte-Einstellungen anzeigen**

- 1. Öffnen Sie das Menü mit MENU.
- 2. Wählen Sie mit dem Wahlrad das Menü "Fixture Settings". Drücken des Wahlrads öffnet das Menü.
- 3. Wählen Sie die Menüsprache, die verwendet werden soll.
- 4. Schliessen Sie das Menü mit MENU.

# <span id="page-28-2"></span>**Laden der Werkseinstellungen**

- 1. Öffnen Sie das Menü mit MENU.
- 2. Wählen Sie mit dem Wahlrad das Menü "Factory Reset". Drücken des Wahlrads öffnet das Menü.
- 3. Wählen Sie die Option "Reset", um die Werkseinstellungen zu laden. Die Option Cancel bricht den Vorgang ab.
- 4. Nach erfolgreichem Abschluss des Vorgangs startet das Orbiter mit den neuen Einstellungen.

# <span id="page-29-0"></span>**Software-Tools und Firmware**

# <span id="page-29-1"></span>**ARRI Lighting Service Manager (ALSM)**

Hinweise zur Verwendung und den Funktionen des ARRI Lighting Service Managers finden Sie in der Anleitung zum ARRI Lighting Service Manager, die Sie von der Website www.arri.com/lighting/alsm herunterladen können.

# <span id="page-29-2"></span>**Firmware**

Die neueste Firmware finden Sie im Download-Bereich der LiOS Website www.arri.com/lios zum kostenlosen Download.

## **HINWEIS**

Prüfen Sie regelmäßig auf der ARRI Orbiter Webseite, ob neue Firmware für den Orbiter verfügbar ist. Für beste Leistung empfehlen wir, den Scheinwerfer immer mit der neuesten Firmware zu verwenden.

# <span id="page-29-3"></span>**Orbiter Webportal**

Verbinden Sie den Orbiter mit einem Netzwerk, um bestimmte Einstellungen über das Webportal zu ändern. Geben Sie die IP-Adresse des Geräts in der Adresszeile des Browsers ein, um das Webportal des Orbiter zu öffnen. Das Gerät kann auch über Bonjour gefunden werden. Sie können die Seiten des Webportals damit auch ohne Kenntnis der IP-Adresse öffnen.

# **HINWEIS**

Bitte verwenden Sie immer die neueste Version des von Ihnen verwendeten Browsers. Ältere Versionen sind unter Umständen nicht zum Webportal des Orbiters kompatibel.

Vermeiden Sie den Zugriff auf das Web Portal während der Aufnahme oder einer Show. Der Datenaustausch mit dem Webportal kann zu verzögerter Reaktionszeit auf Änderungen des Steuersignals oder interne Berechnungsroutinen und zu unerwarteten Reaktionen des Geräts führen.

Sie können über das Webportal:

- Den Steuermodus wählen
- DMX Einstellungen lesen und ändern
- Netzwerkeinstellungen lesen und ändern
- Geräte-Einstellungen lesen und ändern

### und vieles mehr.

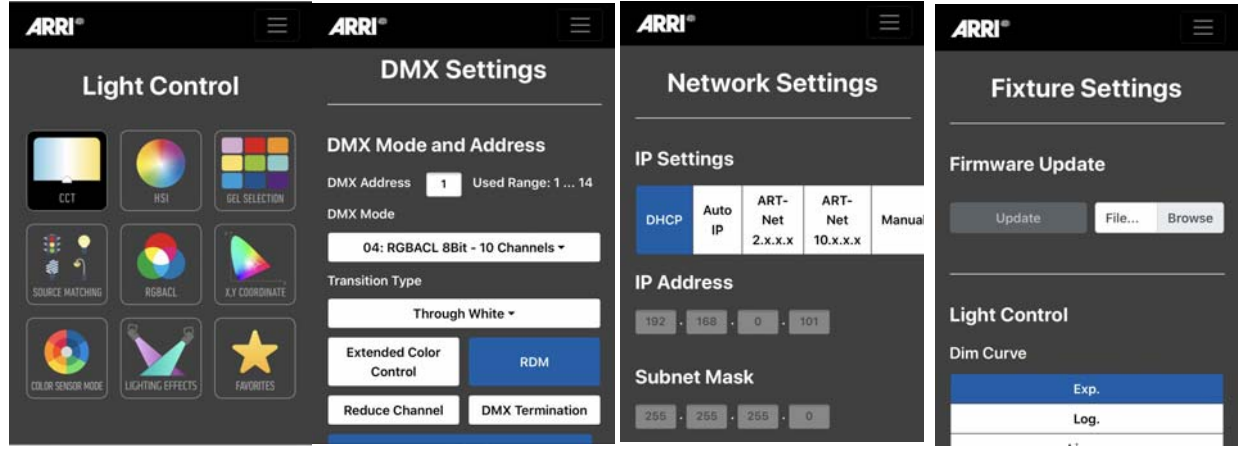

# <span id="page-30-0"></span>**Struktur des Gerätemenüs**

Eine vollständige Übersicht der Struktur des Gerätemenüs finden Sie in der Bedienungsanleitung "Steuerung (Control Panel) für Orbiter", die zum kostenfreien Download unter www.arri.com zur Verfügung steht.

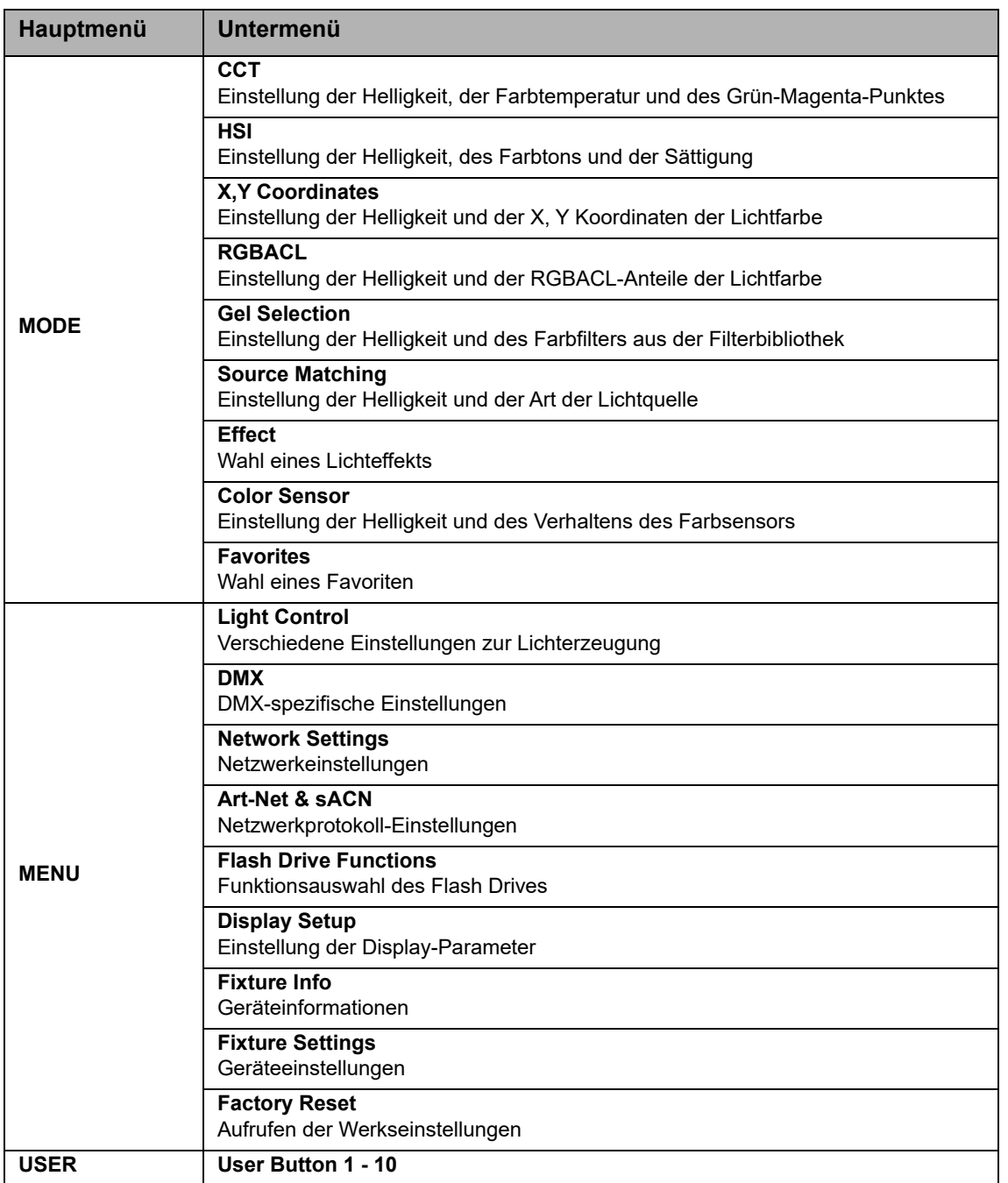

# <span id="page-31-0"></span>**RDM Befehlssatz**

Eine vollständige Übersicht der unterstützten RDM Befehle finden Sie zum kostenfreien Download unter www.arri.com.

# <span id="page-32-0"></span>**Warn- und Fehlermeldungen**

Die folgende Tabelle zeigt alle Warn- und Fehlermeldungen des Orbiter. Fehler werden in verschiedene Kategorien aufgeteilt. Je nach Kategorie können Fehler wie folgt behoben werden:

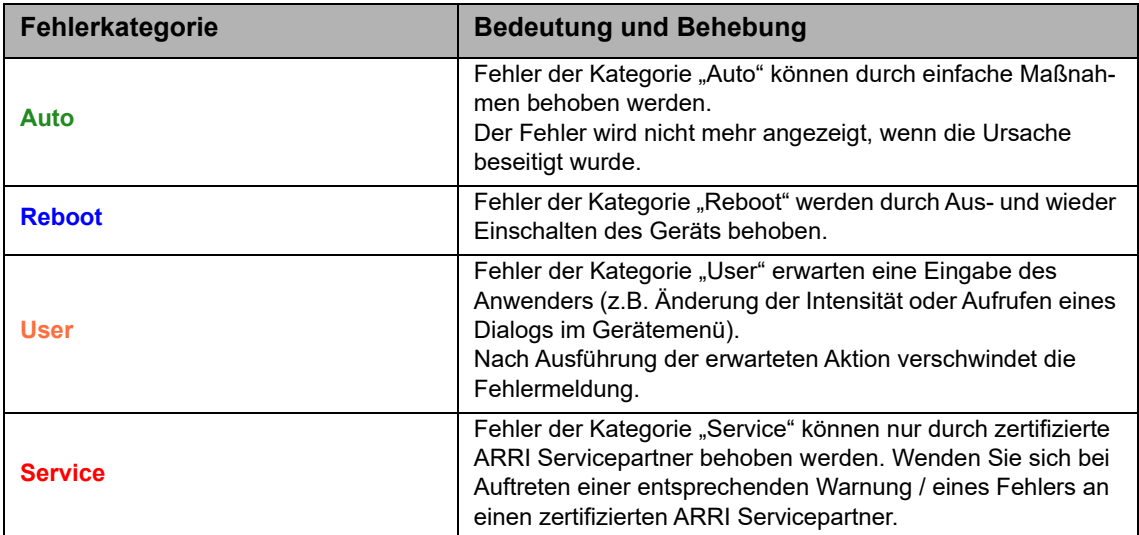

Fast alle Warn- und Fehlermeldungen werden im Fehlerlog des Geräts gespeichert. Einige Warn- und Fehlermeldungen werden nicht als Meldung im Display der Steuerung (Control Panel), sondern über die Status-LED angezeigt:

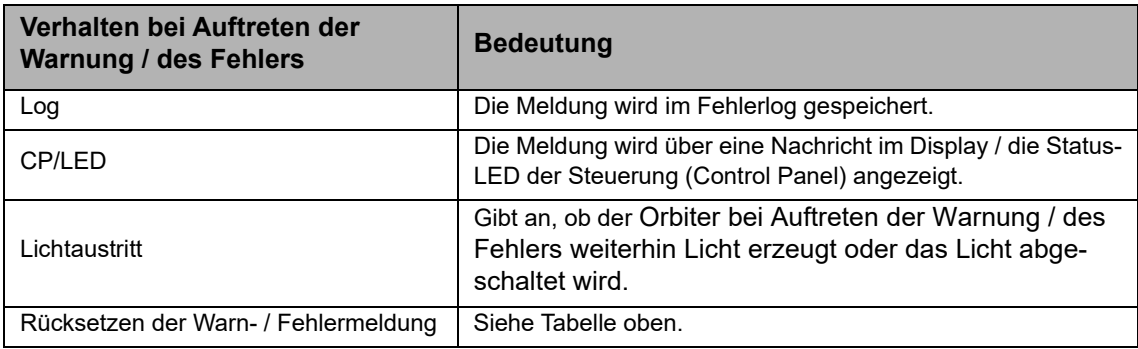

# <span id="page-32-1"></span>**Warnmeldungen**

Warnmeldungen schalten den Lichtaustritt ab, bis die Ursache behoben wurde.

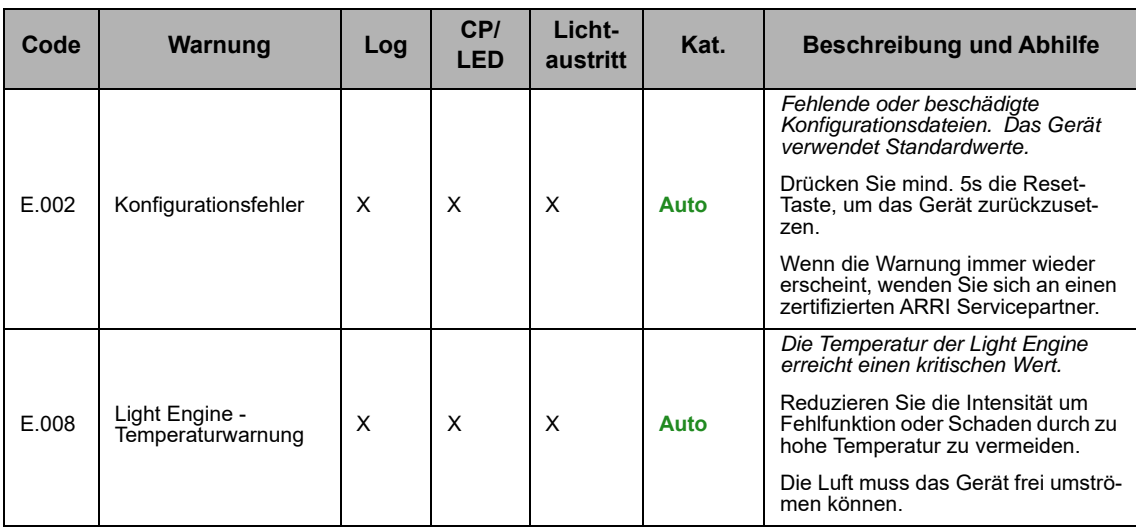

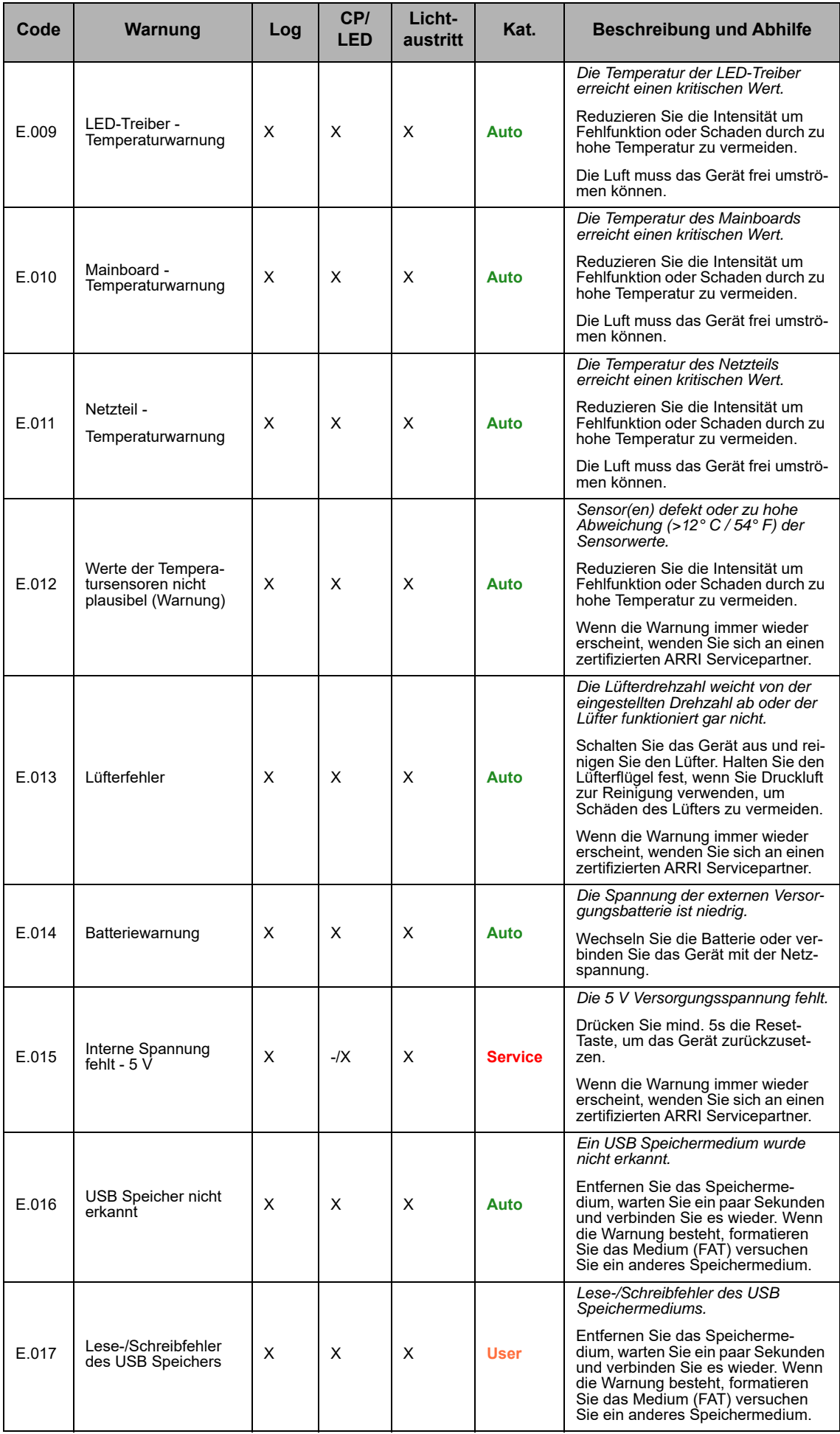

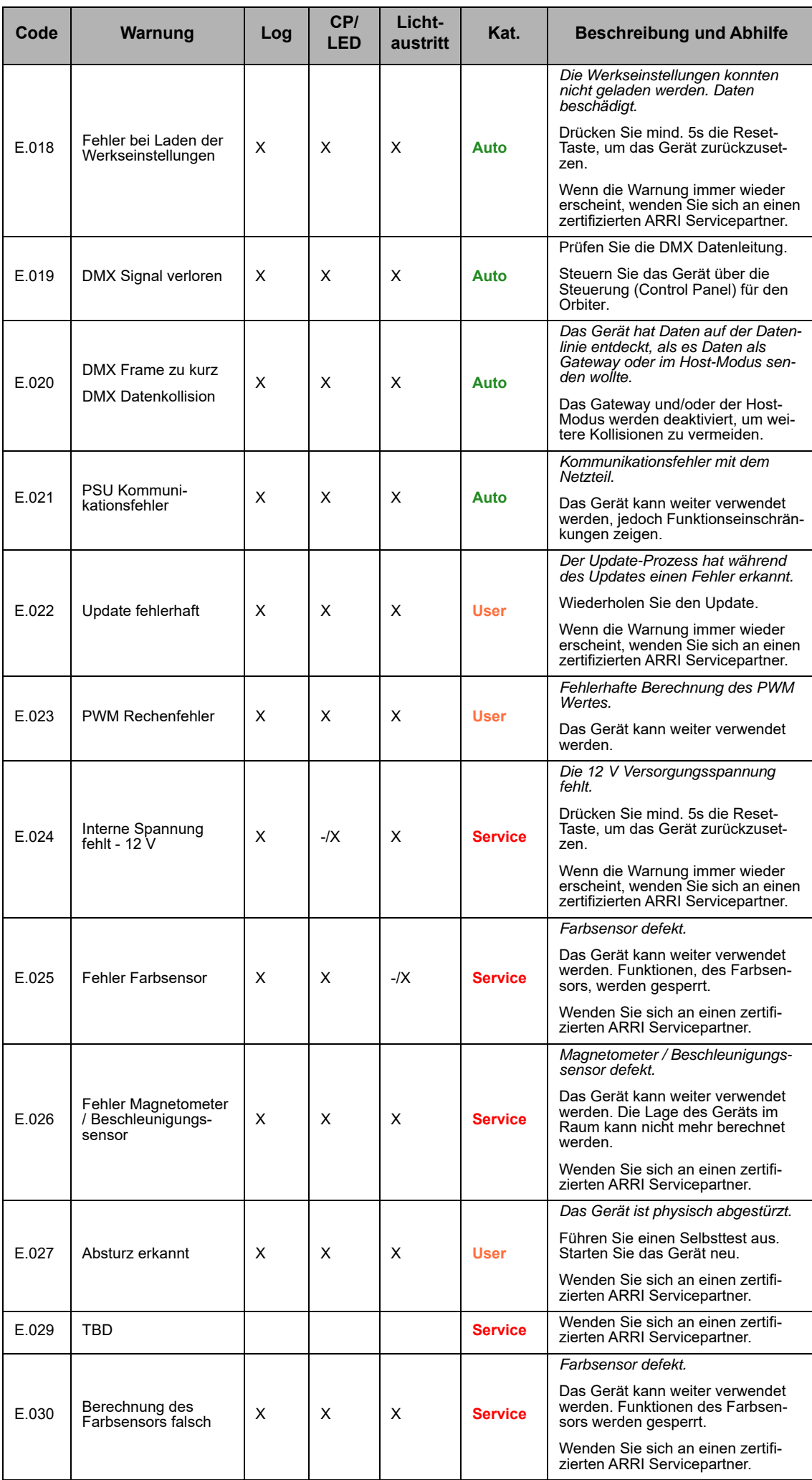

# <span id="page-35-0"></span>**Fehlermeldungen**

Fehlermeldungen schalten den Lichtaustritt ab, bis die Ursache behoben wurde.

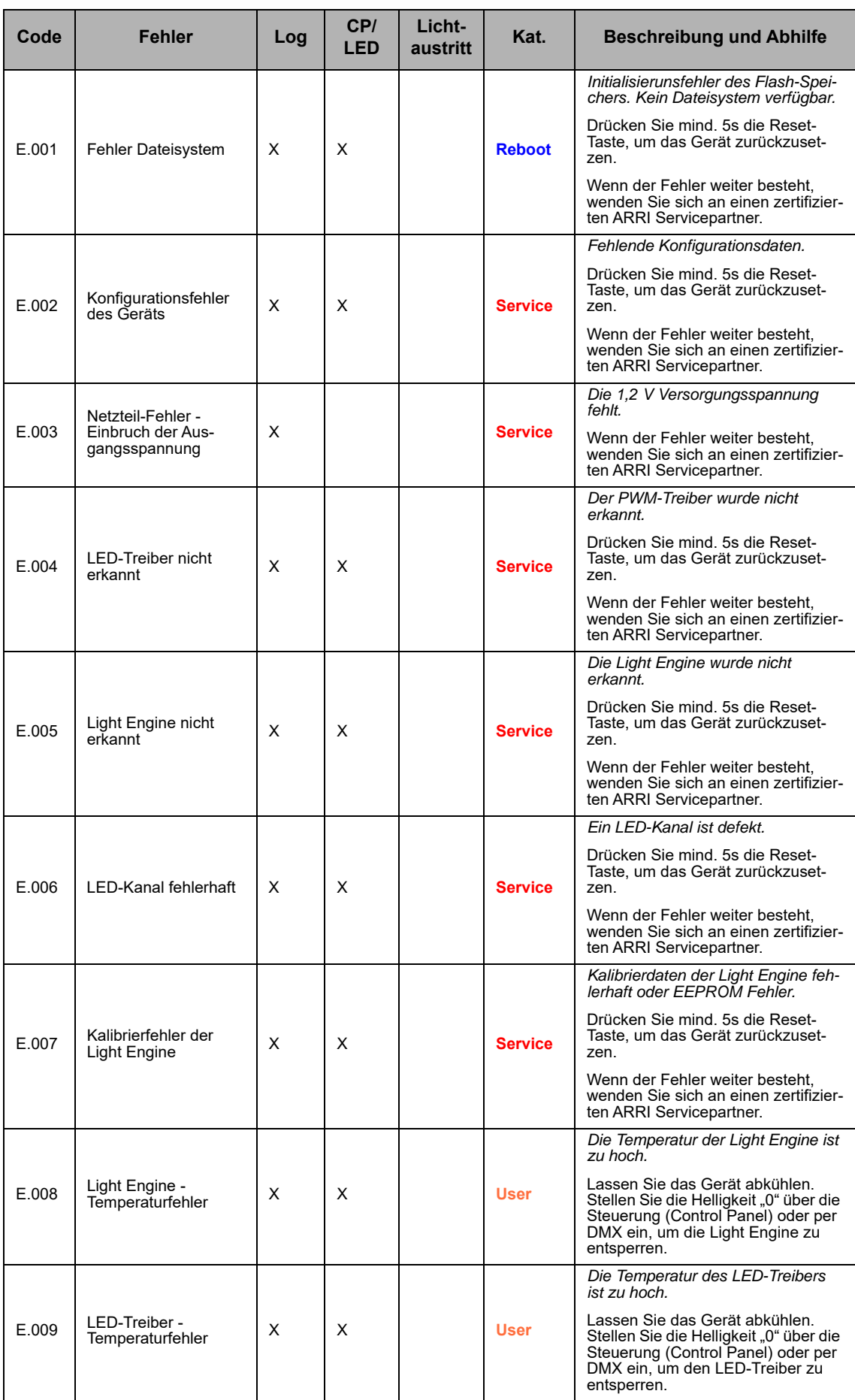

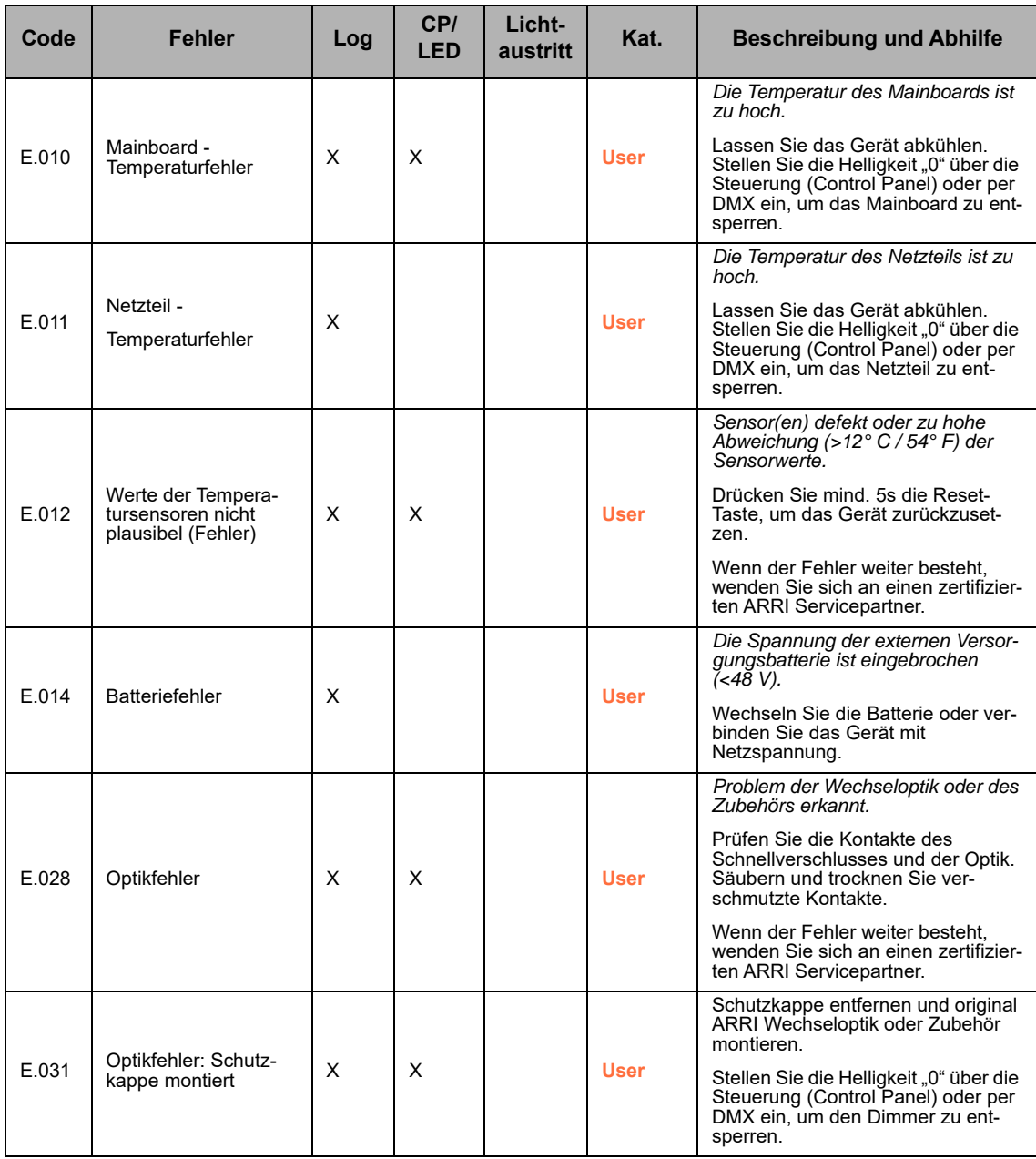

# <span id="page-37-0"></span>**DMX-Werte typischer Farbtemperaturwerte**

*Formeln zur Werteberechnung* **Umrechnung des CCT-Wertes** 8 bit

$$
DMX_{Wert} = \frac{CCT_{Wert} - 2000}{70588}
$$

$$
CCT_{Wert} = (DMX_{Wert} \times 70588) + 2000
$$

16 bit

$$
DMX_{Wert} = \frac{CCT_{Wert} - 2000}{0,27466239}
$$

$$
CCT_{Wert} = (DMX_{Wert} \times 0, 27466239) + 2000
$$

**Umrechnung der x,y Koordinate in DMX-Werte** 8 bit

$$
DMX_{x-Wert} = \frac{x_{Wert} \times 255}{0.8}
$$

$$
DMX_{y-Wert} = \frac{y_{Wert} \times 255}{0.8}
$$

16 bit

$$
DMX_{x-Wert} = \frac{x_{Wert} \times 65535}{0.8}
$$

$$
DMX_{y-Wert} = \frac{y_{Wert} \times 65535}{0.8}
$$

# <span id="page-38-0"></span>**Open Source Software Lizenzen**

Für die Bedienung und Steuerung des Geräts nutzt ARRI eigene oder fremde Software, die nicht unter eine sogenannte Open Source Lizenzbedingung fallen. Diese Software / Softwarekomponenten sind urheberrechtlich geschützt. Die urheberrechtlichen Befugnisse von ARRI und Dritten sind zu respektieren.

Ferner sind in dem vorliegenden Gerät Softwarekomponenten enthalten, die unter Open Source Lizenzbedingungen weitergegeben werden. Sie können die enthaltenen Open Source Komponenten nebst den dazugehörigen Urheberrechtsvermerken, Kopien der jeweils gültigen Lizenzbedingungen sowie gegebenenfalls weitere Informationen den Dokumenten im Anhang entnehmen. Die dort ausgewiesenen Haftungs- und Gewährleistungsregelungen der Open Source Lizenzbedingungen gelten nur im Verhältnis zu den jeweiligen Rechteinhabern.

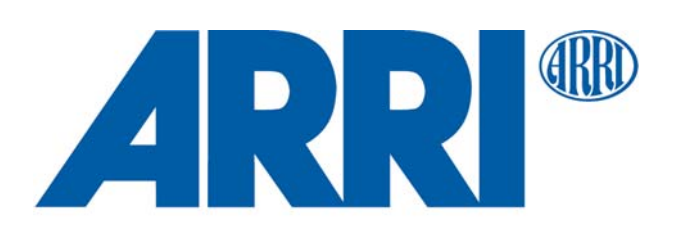

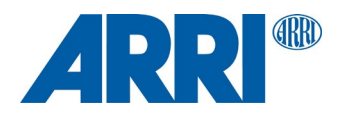

# OPEN SOURCE SOFTWARE LICENSES **Orbiter**

L5.0038985 / L03772 05 / 2021

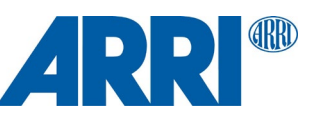

subsequently incorporated within the Work.

# **Overview**

This part provides the license texts of most Open Source Software (OSS) products used on the ARRI Orbiter. Licenses, which do no require to be shipped with binary distributions of the software, may be omitted.

#### **Offer for all GPLv2/LGPLv2.1 licensed software:**

You can get a complete machine-readable copy of the corresponding source code. You can download the source code for free from the Orbiter download page. This offer is valid for 3 years, starting from when you purchased your Orbiter or downloaded the latest software update.

# <span id="page-41-0"></span>**Common licenses used by multiple open source packages**

#### **Apache License, Version 2.0**

Apache License Version 2.0, January 2004 <http://www.apache.org/licenses/>

TERMS AND CONDITIONS FOR USE, REPRODUCTION, AND **DISTRIBUTION** 

#### 1. Definitions.

"License" shall mean the terms and conditions for use, reproduction, and distribution as defined by Sections 1 through 9 of this document.

"Licensor" shall mean the copyright owner or entity authorized by the copyright owner that is granting the License.

"Legal Entity" shall mean the union of the acting entity and all other entities that control, are controlled by, or are under common control with that entity. For the purposes of this definition, "control" means (i) the power, direct or indirect, to cause the direction or management of such entity, whether by contract or otherwise, or (ii) ownership of fifty percent (50%) or more of the outstanding shares, or (iii) beneficial ownership of such entity.

"You" (or "Your") shall mean an individual or Legal Entity exercising permissions granted by this License.

"Source" form shall mean the preferred form for making modifications, including but not limited to software source code, documentation source, and configuration files.

"Object" form shall mean any form resulting from mechanical transformation or translation of a Source form, including but not limited to compiled object code, generated documentation, and conversions to other media types.

"Work" shall mean the work of authorship, whether in Source or Object form, made available under the License, as indicated by a copyright notice that is included in or attached to the work (an example is provided in the Appendix below).

"Derivative Works" shall mean any work, whether in Source or Object form, that is based on (or derived from) the Work and for which the editorial revisions, annotations, elaborations, or other modifications represent, as a whole, an original work of authorship. For the purposes of this License, Derivative Works shall not include works that remain separable from, or merely link (or bind by name) to the interfaces of, the Work and Derivative Works thereof.

"Contribution" shall mean any work of authorship, including the original version of the Work and any modifications or additions to that Work or Derivative Works thereof, that is intentionally submitted to Licensor for inclusion in the Work by the copyright owner or by an individual or Legal Entity authorized to submit on behalf of the copyright owner. For the purposes of this definition, "submitted" means any form of electronic, verbal, or written communication sent to the Licensor or its representatives, including but not limited to communication on electronic mailing lists, source code control systems, and issue tracking systems that are managed by, or on behalf of, the Licensor for the purpose of discussing and improving the Work, but excluding communication that is conspicuously marked or otherwise designated in writing by the copyright owner as "Not a Contribution.

"Contributor" shall mean Licensor and any individual or Legal Entity on behalf of whom a Contribution has been received by Licensor and

- 2. Grant of Copyright License. Subject to the terms and conditions of this License, each Contributor hereby grants to You a perpetual, worldwide, non-exclusive, no-charge, royalty-free, irrevocable copyright license to reproduce, prepare Derivative Works of, publicly display, publicly perform, sublicense, and distribute the Work and such Derivative Works in Source or Object form.
- 3. Grant of Patent License. Subject to the terms and conditions of this License, each Contributor hereby grants to You a perpetual, worldwide, non-exclusive, no-charge, royalty-free, irrevocable (except as stated in this section) patent license to make, have made, use, offer to sell, sell, import, and otherwise transfer the Work where such license applies only to those patent claims licensable by such Contributor that are necessarily infringed by their Contribution(s) alone or by combination of their Contribution(s) with the Work to which such Contribution(s) was submitted. If You institute patent litigation against any entity (including a cross-claim or counterclaim in a lawsuit) alleging that the Work or a Contribution incorporated within the Work constitutes direct or contributory patent infringement, then any patent licenses granted to You under this License for that Work shall terminate as of the date such litigation is filed.
- 4. Redistribution. You may reproduce and distribute copies of the Work or Derivative Works thereof in any medium, with or without modifications, and in Source or Object form, provided that You meet the following conditions:
- (a) You must give any other recipients of the Work or Derivative Works a copy of this License; and
- (b) You must cause any modified files to carry prominent notices stating that You changed the files; and
- (c) You must retain, in the Source form of any Derivative Works that You distribute, all copyright, patent, trademark, and attribution notices from the Source form of the Work, excluding those notices that do not pertain to any part of the Derivative Works; and
- (d) If the Work includes a "NOTICE" text file as part of its distribution, then any Derivative Works that You distribute must include a readable copy of the attribution notices contained within such NOTICE file, excluding those notices that do not pertain to any part of the Derivative Works, in at least one of the following places: within a NOTICE text file distributed as part of the Derivative Works; within the Source form or documentation, if provided along with the Derivative Works; or, within a display generated by the Derivative Works, if and wherever such third-party notices normally appear. The contents of the NOTICE file are for informational purposes only and do not modify the License. You may add Your own attribution notices within Derivative Works that You distribute, alongside or as an addendum to the NOTICE text from the Work, provided that such additional attribution notices cannot be construed as modifying the License.

You may add Your own copyright statement to Your modifications and may provide additional or different license terms and conditions for use, reproduction, or distribution of Your modifications, or for any such Derivative Works as a whole, provided Your use, reproduction, and distribution of the Work otherwise complies with the conditions stated in this License.

- 5. Submission of Contributions. Unless You explicitly state otherwise, any Contribution intentionally submitted for inclusion in the Work by You to the Licensor shall be under the terms and conditions of this License, without any additional terms or conditions. Notwithstanding the above, nothing herein shall supersede or modify the terms of any separate license agreement you may have executed with Licensor regarding such Contributions.
- 6. Trademarks. This License does not grant permission to use the trade names, trademarks, service marks, or product names of the Licensor, except as required for reasonable and customary use in describing the origin of the Work and reproducing the content of the NOTICE file.
- 7. Disclaimer of Warranty. Unless required by applicable law or agreed to in writing, Licensor provides the Work (and each Contributor provides its Contributions) on an "AS IS" BASIS, WITHOUT WARRANTIES OR CONDITIONS OF ANY KIND, either express or
- implied, including, without limitation, any warranties or conditions of TITLE, NON-INFRINGEMENT, MERCHANTABILITY, or FITNESS FOR A
- PARTICULAR PURPOSE. You are solely responsible for determining the appropriateness of using or redistributing the Work and assume any risks associated with Your exercise of permissions under this License.

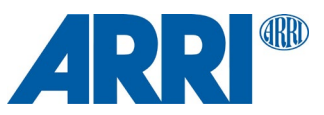

- 8. Limitation of Liability. In no event and under no legal theory, whether in tort (including negligence), contract, or otherwise, unless required by applicable law (such as deliberate and grossly negligent acts) or agreed to in writing, shall any Contributor be liable to You for damages, including any direct, indirect, special, incidental, or consequential damages of any character arising as a result of this License or out of the use or inability to use the Work (including but not limited to damages for loss of goodwill, work stoppage, computer failure or malfunction, or any and all other commercial damages or losses), even if such Contributor has been advised of the possibility of such damages.
- 9. Accepting Warranty or Additional Liability. While redistributing the Work or Derivative Works thereof, You may choose to offer, and charge a fee for, acceptance of support, warranty, indemnity, or other liability obligations and/or rights consistent with this License. However, in accepting such obligations, You may act only on Your own behalf and on Your sole responsibility, not on behalf of any other Contributor, and only if You agree to indemnify, defend, and hold each Contributor harmless for any liability incurred by, or claims asserted against, such Contributor by reason of your accepting any such warranty or additional liability.

#### END OF TERMS AND CONDITIONS

APPENDIX: How to apply the Apache License to your work.

To apply the Apache License to your work, attach the following boilerplate notice, with the fields enclosed by brackets "[]" replaced with your own identifying information. (Don't include the brackets!) The text should be enclosed in the appropriate comment syntax for the file format. We also recommend that a file or class name and description of purpose be included on the same "printed page" as the copyright notice for easier identification within third-party archives.

#### Copyright [yyyy] [name of copyright owner]

Licensed under the Apache License, Version 2.0 (the "License"); you may not use this file except in compliance with the License. You may obtain a copy of the License at

<http://www.apache.org/licenses/LICENSE-2.0>

Unless required by applicable law or agreed to in writing, software distributed under the License is distributed on an "AS IS" BASIS, WITHOUT WARRANTIES OR CONDITIONS OF ANY KIND, either express or implied.

See the License for the specific language governing permissions and limitations under the License.

#### **GNU General Public License, Version 2**

GNU GENERAL PUBLIC LICENSE

#### Version 2, June 1991

Copyright (C) 1989, 1991 Free Software Foundation, Inc. 51 Franklin Street, Fifth Floor, Boston, MA 02110-1301, USA

Everyone is permitted to copy and distribute verbatim copies of this license document, but changing it is not allowed.

#### Preamble

The licenses for most software are designed to take away your freedom to share and change it. By contrast, the GNU General Public License is intended to guarantee your freedom to share and change free software--to make sure the software is free for all its users. This General Public License applies to most of the Free Software Foundation's software and to any other program whose authors commit to using it. (Some other Free Software Foundation software is covered by the GNU Lesser General Public License instead.) You can apply it to your programs, too.

When we speak of free software, we are referring to freedom, not price. Our General Public Licenses are designed to make sure that you have the freedom to distribute copies of free software (and charge for this service if you wish), that you receive source code or can get it if you want it, that you can change the software or use pieces of it in new free programs; and that you know you can do these things.

To protect your rights, we need to make restrictions that forbid anyone to deny you these rights or to ask you to surrender the rights. These restrictions translate to certain responsibilities for you if you distribute copies of the software, or if you modify it.

For example, if you distribute copies of such a program, whether gratis or for a fee, you must give the recipients all the rights that you have. You must make sure that they, too, receive or can get the source code. And you must show them these terms so they know their rights.

We protect your rights with two steps: (1) copyright the software, and (2) offer you this license which gives you legal permission to copy, distribute and/or modify the software.

Also, for each author's protection and ours, we want to make certain that everyone understands that there is no warranty for this free software. If the software is modified by someone else and passed on, we want its recipients to know that what they have is not the original, so that any problems introduced by others will not reflect on the original authors' reputations.

Finally, any free program is threatened constantly by software patents. We wish to avoid the danger that redistributors of a free program will individually obtain patent licenses, in effect making the program proprietary. To prevent this, we have made it clear that any patent must be licensed for everyone's free use or not licensed at all.

The precise terms and conditions for copying, distribution and modification follow.

TERMS AND CONDITIONS FOR COPYING, DISTRIBUTION AND **MODIFICATION** 

0. This License applies to any program or other work which contains a notice placed by the copyright holder saying it may be distributed under the terms of this General Public License. The "Program", below, refers to any such program or work, and a "work based on the Program" means either the Program or any derivative work under copyright law: that is to say, a work containing the Program or a portion of it, either verbatim or with modifications and/or translated into another language. (Hereinafter, translation is included without limitation in the term "modification".) Each licensee is addressed as "you".

Activities other than copying, distribution and modification are not covered by this License; they are outside its scope. The act of running the Program is not restricted, and the output from the Program is covered only if its contents constitute a work based on the Program (independent of having been made by running the Program). Whether that is true depends on what the Program does.

1. You may copy and distribute verbatim copies of the Program's source code as you receive it, in any medium, provided that you conspicuously and appropriately publish on each copy an appropriate copyright notice and disclaimer of warranty; keep intact all the notices that refer to this License and to the absence of any warranty; and give any other recipients of the Program a copy of this License along with the Program.

You may charge a fee for the physical act of transferring a copy, and you may at your option offer warranty protection in exchange for a fee.

2. You may modify your copy or copies of the Program or any portion of it, thus forming a work based on the Program, and copy and distribute such modifications or work under the terms of Section 1 above, provided that you also meet all of these conditions:

a) You must cause the modified files to carry prominent notices stating that you changed the files and the date of any change.

b) You must cause any work that you distribute or publish, that in whole or in part contains or is derived from the Program or any part thereof, to be licensed as a whole at no charge to all third parties under the terms of this License.

c) If the modified program normally reads commands interactively when run, you must cause it, when started running for such interactive use in the most ordinary way, to print or display an announcement including an appropriate copyright notice and a notice that there is no warranty (or else, saying that you provide a warranty) and that users may redistribute the program under these conditions, and telling the user how to view a copy of this License. (Exception: if the Program itself is interactive but does not normally print such an announcement, your work based on the Program is not required to print an announcement.)

These requirements apply to the modified work as a whole. If identifiable sections of that work are not derived from the Program, and can be reasonably considered independent and separate works in themselves, then this License, and its terms, do not apply to those sections when you distribute them as separate works. But when you distribute the same sections as part of a whole which is a work based on the Program, the distribution of the whole must be on the terms of this License, whose permissions for other licensees extend to the entire whole, and thus to each and every part regardless of who wrote it.

Thus, it is not the intent of this section to claim rights or contest your rights to work written entirely by you; rather, the intent is to exercise the right to control the distribution of derivative or collective works based on the Program.

In addition, mere aggregation of another work not based on the Program with the Program (or with a work based on the Program) on a volume of a storage or distribution medium does not bring the other work under the scope of this License.

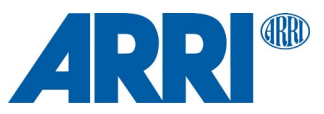

3. You may copy and distribute the Program (or a work based on it, under Section 2) in object code or executable form under the terms of Sections 1 and 2 above provided that you also do one of the following:

a) Accompany it with the complete corresponding machine-readable source code, which must be distributed under the terms of Sections 1 and 2 above on a medium customarily used for software interchange; or,

b) Accompany it with a written offer, valid for at least three years, to give any third party, for a charge no more than your cost of physically performing source distribution, a complete machine-readable copy of the corresponding source code, to be distributed under the terms of Sections 1 and 2 above on a medium customarily used for software interchange; or,

c) Accompany it with the information you received as to the offer to distribute corresponding source code. (This alternative is allowed only for noncommercial distribution and only if you received the program in object code or executable form with such an offer, in accord with Subsection b above.)

The source code for a work means the preferred form of the work for making modifications to it. For an executable work, complete source code means all the source code for all modules it contains, plus any associated interface definition files, plus the scripts used to control compilation and installation of the executable. However, as a special exception, the source code distributed need not include anything that is normally distributed (in either source or binary form) with the major components (compiler, kernel, and so on) of the operating system on which the executable runs, unless that component itself accompanies the executable.

If distribution of executable or object code is made by offering access to copy from a designated place, then offering equivalent access to copy the source code from the same place counts as distribution of the source code, even though third parties are not compelled to copy the source along with the object code.

4. You may not copy, modify, sublicense, or distribute the Program except as expressly provided under this License. Any attempt otherwise to copy, modify, sublicense or distribute the Program is void, and will automatically terminate your rights under this License. However, parties who have received copies, or rights, from you under this License will not have their licenses terminated so long as such parties remain in full compliance.

5. You are not required to accept this License, since you have not signed it. However, nothing else grants you permission to modify or distribute the Program or its derivative works. These actions are prohibited by law if you do not accept this License. Therefore, by modifying or distributing the Program (or any work based on the Program), you indicate your acceptance of this License to do so, and all its terms and conditions for copying, distributing or modifying the Program or works based on it.

6. Each time you redistribute the Program (or any work based on the Program), the recipient automatically receives a license from the original licensor to copy, distribute or modify the Program subject to these terms and conditions. You may not impose any further restrictions on the recipients' exercise of the rights granted herein. You are not responsible for enforcing compliance by third parties to this License.

7. If, as a consequence of a court judgment or allegation of patent infringement or for any other reason (not limited to patent issues), conditions are imposed on you (whether by court order, agreement or otherwise) that contradict the conditions of this License, they do not excuse you from the conditions of this License. If you cannot distribute so as to satisfy simultaneously your obligations under this License and any other pertinent obligations, then as a consequence you may not distribute the Program at all. For example, if a patent license would not permit royalty-free redistribution of the Program by all those who receive copies directly or indirectly through you, then the only way you could satisfy both it and this License would be to refrain entirely from distribution of the Program.

If any portion of this section is held invalid or unenforceable under any particular circumstance, the balance of the section is intended to apply and the section as a whole is intended to apply in other circumstances.

It is not the purpose of this section to induce you to infringe any patents or other property right claims or to contest validity of any such claims; this section has the sole purpose of protecting the integrity of the free software distribution system, which is implemented by public license practices. Many people have made generous contributions to the wide range of software distributed through that system in reliance on consistent application of that system; it is up to the author/donor to decide if he or she is willing to distribute software through any other system and a licensee cannot impose that choice.

This section is intended to make thoroughly clear what is believed to be a consequence of the rest of this License.

8. If the distribution and/or use of the Program is restricted in certain countries either by patents or by copyrighted interfaces, the original copyright holder who places the Program under this License may add an explicit geographical distribution limitation excluding those countries, so that distribution is permitted only in or among countries not thus excluded. In such case, this License incorporates the limitation as if written in the body of this License.

9. The Free Software Foundation may publish revised and/or new versions of the General Public License from time to time. Such new versions will be similar in spirit to the present version, but may differ in detail to address new problems or concerns.

Each version is given a distinguishing version number. If the Program specifies a version number of this License which applies to it and "any later version", you have the option of following the terms and conditions either of that version or of any later version published by the Free Software Foundation. If the Program does not specify a version number of this License, you may choose any version ever published by the Free Software Foundation.

10. If you wish to incorporate parts of the Program into other free programs whose distribution conditions are different, write to the author to ask for permission. For software which is copyrighted by the Free Software Foundation, write to the Free Software Foundation; we sometimes make exceptions for this. Our decision will be guided by the two goals of preserving the free status of all derivatives of our free software and of promoting the sharing and reuse of software generally

#### NO WARRANTY

11. BECAUSE THE PROGRAM IS LICENSED FREE OF CHARGE, THERE IS NO WARRANTY FOR THE PROGRAM, TO THE EXTENT PERMITTED BY APPLICABLE LAW. EXCEPT WHEN OTHERWISE STATED IN WRITING THE COPYRIGHT HOLDERS AND/OR OTHER PARTIES PROVIDE THE PROGRAM "AS IS" WITHOUT WARRANTY OF ANY KIND, EITHER EXPRESSED OR IMPLIED, INCLUDING, BUT NOT LIMITED TO, THE IMPLIED WARRANTIES OF MERCHANTABILITY AND FITNESS FOR A PARTICULAR PURPOSE. THE ENTIRE RISK AS TO THE QUALITY AND PERFORMANCE OF THE PROGRAM IS WITH YOU. SHOULD THE PROGRAM PROVE DEFECTIVE, YOU ASSUME THE COST OF ALL NECESSARY SERVICING, REPAIR OR CORRECTION.

12. IN NO EVENT UNLESS REQUIRED BY APPLICABLE LAW OR AGREED TO IN WRITING WILL ANY COPYRIGHT HOLDER, OR ANY OTHER PARTY WHO MAY MODIFY AND/OR REDISTRIBUTE THE PROGRAM AS PERMITTED ABOVE, BE LIABLE TO YOU FOR DAMAGES, INCLUDING ANY GENERAL, SPECIAL, INCIDENTAL OR CONSEQUENTIAL DAMAGES ARISING OUT OF THE USE OR INABILITY TO USE THE PROGRAM (INCLUDING BUT NOT LIMITED TO LOSS OF DATA OR DATA BEING RENDERED INACCURATE OR LOSSES SUSTAINED BY YOU OR THIRD PARTIES OR A FAILURE OF THE PROGRAM TO OPERATE WITH ANY OTHER PROGRAMS), EVEN IF SUCH HOLDER OR OTHER PARTY HAS BEEN ADVISED OF THE POSSIBILITY OF SUCH DAMAGES. END OF TERMS AND CONDITIONS How to Apply These Terms to Your New Programs

If you develop a new program, and you want it to be of the greatest possible use to the public, the best way to achieve this is to make it free software which everyone can redistribute and change under these terms.

To do so, attach the following notices to the program. It is safest to attach them to the start of each source file to most effectively convey the exclusion of warranty; and each file should have at least the "copyright" line and a pointer to where the full notice is found.

one line to give the program's name and an idea of what it does. Copyright (C) yyyy name of author

This program is free software; you can redistribute it and/or modify it under the terms of the GNU General Public License as published by the Free Software Foundation; either version 2 of the License, or (at your option) any later version.

This program is distributed in the hope that it will be useful, but WITHOUT ANY WARRANTY; without even the implied warranty of MERCHANTABILITY or FITNESS FOR A PARTICULAR PURPOSE. See the GNU General Public License for more details.

You should have received a copy of the GNU General Public License along with this program; if not, write to the Free Software Foundation, Inc., 51 Franklin Street, Fifth Floor, Boston, MA 02110-1301, USA.

Also add information on how to contact you by electronic and paper mail.

If the program is interactive, make it output a short notice like this when it starts in an interactive mode:

Gnomovision version 69, Copyright (C) year name of author Gnomovision comes with ABSOLUTELY NO WARRANTY; for details type `show w'. This is free software, and you are welcome to redistribute it under certain conditions; type `show c' for details.

The hypothetical commands `show w' and `show c' should show the appropriate parts of the General Public License. Of course, the commands you use may be called something other than `show w' and `show c'; they could even be mouseclicks or menu items--whatever suits your program.

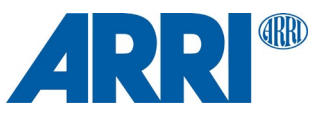

You should also get your employer (if you work as a programmer) or your school, if any, to sign a "copyright disclaimer" for the program, if necessary. Here is a sample; alter the names:

Yoyodyne, Inc., hereby disclaims all copyright interest in the program `Gnomovision' (which makes passes at compilers) written by James Hacker.

signature of Ty Coon, 1 April 1989 Ty Coon, President of Vice

This General Public License does not permit incorporating your program into proprietary programs. If your program is a subroutine library, you may consider it more useful to permit linking proprietary applications with the library. If this is what you want to do, use the GNU Lesser General Public License instead of this License.

#### **GNU Lesser General Public License, Version 2.1**

GNU LESSER GENERAL PUBLIC LICENSE

Version 2.1, February 1999

Copyright (C) 1991, 1999 Free Software Foundation, Inc. 51 Franklin Street, Fifth Floor, Boston, MA 02110-1301 USA Everyone is permitted to copy and distribute verbatim copies of this license document, but changing it is not allowed.

[This is the first released version of the Lesser GPL. It also counts as the successor of the GNU Library Public License, version 2, hence the version number 2.1.]

#### Preamble

The licenses for most software are designed to take away your freedom to share and change it. By contrast, the GNU General Public Licenses are intended to guarantee your freedom to share and change free software--to make sure the software is free for all its users.

This license, the Lesser General Public License, applies to some specially designated software packages--typically libraries--of the Free Software Foundation and other authors who decide to use it. You can use it too, but we suggest you first think carefully about whether this license or the ordinary General Public License is the better strategy to use in any particular case, based on the explanations below.

When we speak of free software, we are referring to freedom of use, not price. Our General Public Licenses are designed to make sure that you have the freedom to distribute copies of free software (and charge for this service if you wish); that you receive source code or can get it if you want it; that you can change the software and use pieces of it in new free programs; and that you are informed that you can do these things.

To protect your rights, we need to make restrictions that forbid distributors to deny you these rights or to ask you to surrender these rights. These restrictions translate to certain responsibilities for you if you distribute copies of the library or if you modify it.

For example, if you distribute copies of the library, whether gratis or for a fee, you must give the recipients all the rights that we gave you. You must make sure that they, too, receive or can get the source code. If you link other code with the library, you must provide complete object files to the recipients, so that they can relink them with the library after making changes to the library and recompiling it. And you must show them these terms so they know their rights.

We protect your rights with a two-step method: (1) we copyright the library, and (2) we offer you this license, which gives you legal permission to copy, distribute and/or modify the library.

To protect each distributor, we want to make it very clear that there is no warranty for the free library. Also, if the library is modified by someone else and passed on, the recipients should know that what they have is not the original version, so that the original author's reputation will not be affected by problems that might be introduced by others.

Finally, software patents pose a constant threat to the existence of any free program. We wish to make sure that a company cannot effectively restrict the users of a free program by obtaining a restrictive license from a patent holder. Therefore, we insist that any patent license obtained for a version of the library must be consistent with the full freedom of use specified in this license.

Most GNU software, including some libraries, is covered by the ordinary GNU General Public License. This license, the GNU Lesser General Public License, applies to certain designated libraries, and is quite different from the ordinary General Public License. We use this license for certain libraries in order to permit linking those libraries into non-free programs.

When a program is linked with a library, whether statically or using a shared library, the combination of the two is legally speaking a combined work, a derivative of the original library. The ordinary General Public License therefore permits such linking only if the entire combination fits its criteria of freedom. The Lesser General Public License permits more lax criteria for linking other code with the library.

We call this license the "Lesser" General Public License because it does Less to protect the user's freedom than the ordinary General Public License. It also provides other free software developers Less of an advantage over competing non-free programs. These disadvantages are the reason we use the ordinary General Public License for many libraries. However, the Lesser license provides advantages in certain special circumstances.

For example, on rare occasions, there may be a special need to encourage the widest possible use of a certain library, so that it becomes a de-facto standard. To achieve this, non-free programs must be allowed to use the library. A more frequent case is that a free library does the same job as widely used non-free libraries. In this case, there is little to gain by limiting the free library to free software only, so we use the Lesser General Public License.

In other cases, permission to use a particular library in non-free programs enables a greater number of people to use a large body of free software. For example, permission to use the GNU C Library in non-free programs enables many more people to use the whole GNU operating system, as well as its variant, the GNU/Linux operating system.

Although the Lesser General Public License is Less protective of the users' freedom, it does ensure that the user of a program that is linked with the Library has the freedom and the wherewithal to run that program using a modified version of the Library.

The precise terms and conditions for copying, distribution and modification follow. Pay close attention to the difference between a "work based on the library" and a "work that uses the library". The former contains code derived from the library, whereas the latter must be combined with the library in order to run.

TERMS AND CONDITIONS FOR COPYING, DISTRIBUTION AND MODIFICATION

0. This License Agreement applies to any software library or other program which contains a notice placed by the copyright holder or other authorized party saying it may be distributed under the terms of this Lesser General Public License (also called "this License"). Each licensee is addressed as "you".

A "library" means a collection of software functions and/or data prepared so as to be conveniently linked with application programs (which use some of those functions and data) to form executables.

The "Library", below, refers to any such software library or work which has been distributed under these terms. A "work based on the Library" means either the Library or any derivative work under copyright law: that is to say, a work containing the Library or a portion of it, either verbatim or with modifications and/or translated straightforwardly into another language. (Hereinafter, translation is included without limitation in the term "modification".)

"Source code" for a work means the preferred form of the work for making modifications to it. For a library, complete source code means all the source code for all modules it contains, plus any associated interface definition files, plus the scripts used to control compilation and installation of the library.

Activities other than copying, distribution and modification are not covered by this License; they are outside its scope. The act of running a program using the Library is not restricted, and output from such a program is covered only if its contents constitute a work based on the Library (independent of the use of the Library in a tool for writing it). Whether that is true depends on what the Library does and what the program that uses the Library does.

1. You may copy and distribute verbatim copies of the Library's complete source code as you receive it, in any medium, provided that you conspicuously and appropriately publish on each copy an appropriate copyright notice and disclaimer of warranty; keep intact all the notices that refer to this License and to the absence of any warranty; and distribute a copy of this License along with the Library.

You may charge a fee for the physical act of transferring a copy, and you may at your option offer warranty protection in exchange for a fee.

2. You may modify your copy or copies of the Library or any portion of it, thus forming a work based on the Library, and copy and distribute such modifications or work under the terms of Section 1 above, provided that you also meet all of these conditions:

a) The modified work must itself be a software library.

b) You must cause the files modified to carry prominent notices stating that you changed the files and the date of any change.

c) You must cause the whole of the work to be licensed at no charge to all third parties under the terms of this License.

d) If a facility in the modified Library refers to a function or a table of data to be supplied by an application program that uses the facility, other than as an

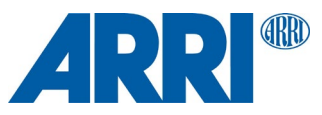

argument passed when the facility is invoked, then you must make a good faith effort to ensure that, in the event an application does not supply such function or table, the facility still operates, and performs whatever part of its purpose remains meaningful.

(For example, a function in a library to compute square roots has a purpose that is entirely well-defined independent of the application. Therefore, Subsection 2d requires that any application-supplied function or table used by this function must be optional: if the application does not supply it, the square root function must still compute square roots.)

These requirements apply to the modified work as a whole. If identifiable sections of that work are not derived from the Library, and can be reasonably considered independent and separate works in themselves, then this License, and its terms, do not apply to those sections when you distribute them as separate works. But when you distribute the same sections as part of a whole which is a work based on the Library, the distribution of the whole must be on the terms of this License, whose permissions for other licensees extend to the entire whole, and thus to each and every part regardless of who wrote it.

Thus, it is not the intent of this section to claim rights or contest your rights to work written entirely by you; rather, the intent is to exercise the right to control the distribution of derivative or collective works based on the Library.

In addition, mere aggregation of another work not based on the Library with the Library (or with a work based on the Library) on a volume of a storage or distribution medium does not bring the other work under the scope of this License.

3. You may opt to apply the terms of the ordinary GNU General Public License instead of this License to a given copy of the Library. To do this, you must alter all the notices that refer to this License, so that they refer to the ordinary GNU General Public License, version 2, instead of to this License. (If a newer version than version 2 of the ordinary GNU General Public License has appeared, then you can specify that version instead if you wish.) Do not make any other change in these notices.

Once this change is made in a given copy, it is irreversible for that copy, so the ordinary GNU General Public License applies to all subsequent copies and derivative works made from that copy.

This option is useful when you wish to copy part of the code of the Library into a program that is not a library.

4. You may copy and distribute the Library (or a portion or derivative of it, under Section 2) in object code or executable form under the terms of Sections 1 and 2 above provided that you accompany it with the complete corresponding machine-readable source code, which must be distributed under the terms of Sections 1 and 2 above on a medium customarily used for software interchange.

If distribution of object code is made by offering access to copy from a designated place, then offering equivalent access to copy the source code from the same place satisfies the requirement to distribute the source code, even though third parties are not compelled to copy the source along with the object code.

5. A program that contains no derivative of any portion of the Library, but is designed to work with the Library by being compiled or linked with it, is called a "work that uses the Library". Such a work, in isolation, is not a derivative work of the Library, and therefore falls outside the scope of this License.

However, linking a "work that uses the Library" with the Library creates an executable that is a derivative of the Library (because it contains portions of the Library), rather than a "work that uses the library". The executable is therefore exterming terms. The covered by this License. Section 6 states terms for distribution of such executables.

When a "work that uses the Library" uses material from a header file that is part of the Library, the object code for the work may be a derivative work of the Library even though the source code is not. Whether this is true is especially significant if the work can be linked without the Library, or if the work is itself a library. The threshold for this to be true is not precisely defined by law.

If such an object file uses only numerical parameters, data structure layouts and accessors, and small macros and small inline functions (ten lines or less in length), then the use of the object file is unrestricted, regardless of whether it is legally a derivative work. (Executables containing this object code plus portions of the Library will still fall under Section 6.)

Otherwise, if the work is a derivative of the Library, you may distribute the object code for the work under the terms of Section 6. Any executables containing that work also fall under Section 6, whether or not they are linked directly with the Library itself.

6. As an exception to the Sections above, you may also combine or link a "work that uses the Library" with the Library to produce a work containing portions of the Library, and distribute that work under terms of your choice, provided that the terms permit modification of the work for the customer's own use and reverse engineering for debugging such modifications.

You must give prominent notice with each copy of the work that the Library is used in it and that the Library and its use are covered by this License. You must supply a copy of this License. If the work during execution displays copyright notices, you must include the copyright notice for the Library among them, as well as a reference directing the user to the copy of this License. Also, you must do one of these things:

a) Accompany the work with the complete corresponding machine-readable source code for the Library including whatever changes were used in the work (which must be distributed under Sections 1 and 2 above); and, if the work is an executable linked with the Library, with the complete machine-readable "work that uses the Library", as object code and/or source code, so that the user can modify the Library and then relink to produce a modified executable containing the modified Library. (It is understood that the user who changes the contents of definitions files in the Library will not necessarily be able to recompile the application to use the modified definitions.)

b) Use a suitable shared library mechanism for linking with the Library. A suitable mechanism is one that (1) uses at run time a copy of the library already present on the user's computer system, rather than copying library functions into the executable, and (2) will operate properly with a modified version of the library, if the user installs one, as long as the modified version is interfacecompatible with the version that the work was made with.

c) Accompany the work with a written offer, valid for at least three years, to give the same user the materials specified in Subsection 6a, above, for a charge no more than the cost of performing this distribution.

d) If distribution of the work is made by offering access to copy from a designated place, offer equivalent access to copy the above specified materials from the same place.

e) Verify that the user has already received a copy of these materials or that you have already sent this user a copy.

For an executable, the required form of the "work that uses the Library" must include any data and utility programs needed for reproducing the executable from it. However, as a special exception, the materials to be distributed need not include anything that is normally distributed (in either source or binary form) with the major components (compiler, kernel, and so on) of the operating system on which the executable runs, unless that component itself accompanies the executable.

It may happen that this requirement contradicts the license restrictions of other proprietary libraries that do not normally accompany the operating system. Such a contradiction means you cannot use both them and the Library together in an executable that you distribute.

7. You may place library facilities that are a work based on the Library side-byside in a single library together with other library facilities not covered by this License, and distribute such a combined library, provided that the separate distribution of the work based on the Library and of the other library facilities is otherwise permitted, and provided that you do these two things:

a) Accompany the combined library with a copy of the same work based on the Library, uncombined with any other library facilities. This must be distributed under the terms of the Sections above.

b) Give prominent notice with the combined library of the fact that part of it is a work based on the Library, and explaining where to find the accompanying uncombined form of the same work.

8. You may not copy, modify, sublicense, link with, or distribute the Library except as expressly provided under this License. Any attempt otherwise to copy, modify, sublicense, link with, or distribute the Library is void, and will automatically terminate your rights under this License. However, parties who have received copies, or rights, from you under this License will not have their licenses terminated so long as such parties remain in full compliance.

9. You are not required to accept this License, since you have not signed it. However, nothing else grants you permission to modify or distribute the Library or its derivative works. These actions are prohibited by law if you do not accept this License. Therefore, by modifying or distributing the Library (or any work based on the Library), you indicate your acceptance of this License to do so, and all its terms and conditions for copying, distributing or modifying the Library or works based on it.

10. Each time you redistribute the Library (or any work based on the Library), the recipient automatically receives a license from the original licensor to copy, distribute, link with or modify the Library subject to these terms and conditions. You may not impose any further restrictions on the recipients' exercise of the rights granted herein. You are not responsible for enforcing compliance by third parties with this License.

11. If, as a consequence of a court judgment or allegation of patent infringement or for any other reason (not limited to patent issues), conditions are imposed on you (whether by court order, agreement or otherwise) that contradict the conditions of this License, they do not excuse you from the conditions of this License. If you cannot distribute so as to satisfy simultaneously your obligations under this License and any other pertinent obligations, then as a consequence you may not distribute the Library at all. For example, if a patent license would not permit royalty-free redistribution of the Library by all those who receive copies directly or indirectly through you, then the only way you could satisfy

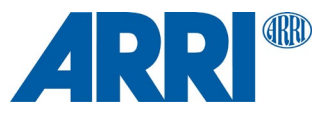

both it and this License would be to refrain entirely from distribution of the Library.

If any portion of this section is held invalid or unenforceable under any particular circumstance, the balance of the section is intended to apply, and the section as a whole is intended to apply in other circumstances.

It is not the purpose of this section to induce you to infringe any patents or other property right claims or to contest validity of any such claims; this section has the sole purpose of protecting the integrity of the free software distribution system which is implemented by public license practices. Many people have made generous contributions to the wide range of software distributed through that system in reliance on consistent application of that system; it is up to the author/donor to decide if he or she is willing to distribute software through any other system and a licensee cannot impose that choice.

This section is intended to make thoroughly clear what is believed to be a consequence of the rest of this License.

12. If the distribution and/or use of the Library is restricted in certain countries either by patents or by copyrighted interfaces, the original copyright holder who places the Library under this License may add an explicit geographical distribution limitation excluding those countries, so that distribution is permitted only in or among countries not thus excluded. In such case, this License incorporates the limitation as if written in the body of this License.

13. The Free Software Foundation may publish revised and/or new versions of the Lesser General Public License from time to time. Such new versions will be similar in spirit to the present version, but may differ in detail to address new problems or concerns.

Each version is given a distinguishing version number. If the Library specifies a version number of this License which applies to it and "any later version", you have the option of following the terms and conditions either of that version or of any later version published by the Free Software Foundation. If the Library does not specify a license version number, you may choose any version ever published by the Free Software Foundation.

14. If you wish to incorporate parts of the Library into other free programs whose distribution conditions are incompatible with these, write to the author to ask for permission. For software which is copyrighted by the Free Software Foundation, write to the Free Software Foundation; we sometimes make exceptions for this. Our decision will be guided by the two goals of preserving the free status of all derivatives of our free software and of promoting the sharing and reuse of software generally.

#### NO WARRANTY

15. BECAUSE THE LIBRARY IS LICENSED FREE OF CHARGE, THERE IS NO WARRANTY FOR THE LIBRARY, TO THE EXTENT PERMITTED BY APPLICABLE LAW. EXCEPT WHEN OTHERWISE STATED IN WRITING THE COPYRIGHT HOLDERS AND/OR OTHER PARTIES PROVIDE THE LIBRARY "AS IS" WITHOUT WARRANTY OF ANY KIND, EITHER EXPRESSED OR IMPLIED, INCLUDING, BUT NOT LIMITED TO, THE IMPLIED WARRANTIES OF MERCHANTABILITY AND FITNESS FOR A PARTICULAR PURPOSE. THE ENTIRE RISK AS TO THE QUALITY AND PERFORMANCE OF THE LIBRARY IS WITH YOU. SHOULD THE LIBRARY PROVE DEFECTIVE, YOU ASSUME THE COST OF ALL NECESSARY SERVICING, REPAIR OR **CORRECTION** 

16. IN NO EVENT UNLESS REQUIRED BY APPLICABLE LAW OR AGREED TO IN WRITING WILL ANY COPYRIGHT HOLDER, OR ANY OTHER PARTY WHO MAY MODIFY AND/OR REDISTRIBUTE THE LIBRARY AS PERMITTED ABOVE, BE LIABLE TO YOU FOR DAMAGES, INCLUDING ANY GENERAL, SPECIAL, INCIDENTAL OR CONSEQUENTIAL DAMAGES ARISING OUT OF THE USE OR INABILITY TO USE THE LIBRARY (INCLUDING BUT NOT LIMITED TO LOSS OF DATA OR DATA BEING RENDERED INACCURATE OR LOSSES SUSTAINED BY YOU OR THIRD PARTIES OR A FAILURE OF THE LIBRARY TO OPERATE WITH ANY OTHER SOFTWARE), EVEN IF SUCH HOLDER OR OTHER PARTY HAS BEEN ADVISED OF THE POSSIBILITY OF SUCH DAMAGES. END OF TERMS AND CONDITIONS How to Apply These Terms to Your New Libraries

If you develop a new library, and you want it to be of the greatest possible use to the public, we recommend making it free software that everyone can redistribute and change. You can do so by permitting redistribution under these terms (or, alternatively, under the terms of the ordinary General Public License).

To apply these terms, attach the following notices to the library. It is safest to attach them to the start of each source file to most effectively convey the exclusion of warranty; and each file should have at least the "copyright" line and a pointer to where the full notice is found.

one line to give the library's name and an idea of what it does. Copyright (C) year name of author

This library is free software; you can redistribute it and/or modify it under the terms of the GNU Lesser General Public License as published by the Free Software Foundation; either version 2.1 of the License, or (at your option) any later version.

This library is distributed in the hope that it will be useful, but WITHOUT ANY WARRANTY; without even the implied warranty of MERCHANTABILITY or FITNESS FOR A PARTICULAR PURPOSE. See the **GNU** 

Lesser General Public License for more details.

You should have received a copy of the GNU Lesser General Public License along with this library; if not, write to the Free Software Foundation, Inc., 51 Franklin Street, Fifth Floor, Boston, MA 02110-1301 USA

Also add information on how to contact you by electronic and paper mail.

You should also get your employer (if you work as a programmer) or your school, if any, to sign a "copyright disclaimer" for the library, if necessary. Here is a sample; alter the names:

Yoyodyne, Inc., hereby disclaims all copyright interest in the library `Frob' (a library for tweaking knobs) written by James Random Hacker.

signature of Ty Coon, 1 April 1990 Ty Coon, President of Vice

<span id="page-46-0"></span>That's all there is to it!

#### **Mozilla Public License, Version 2.0**

Mozilla Public License Version 2.0 ====================================

1. Definitions --------------

1.1. "Contributor"

 means each individual or legal entity that creates, contributes to the creation of, or owns Covered Software.

1.2. "Contributor Version"

 means the combination of the Contributions of others (if any) used by a Contributor and that particular Contributor's Contribution.

- 1.3. "Contribution"
- means Covered Software of a particular Contributor.
- 1.4. "Covered Software"

 means Source Code Form to which the initial Contributor has attached the notice in Exhibit A, the Executable Form of such Source Code Form, and Modifications of such Source Code Form, in each case including portions thereof.

- 1.5. "Incompatible With Secondary Licenses" means
	- (a) that the initial Contributor has attached the notice described in Exhibit B to the Covered Software; or
	- (b) that the Covered Software was made available under the terms of version 1.1 or earlier of the License, but not also under the terms of a Secondary License.
- 1.6. "Executable Form"

means any form of the work other than Source Code Form.

- 1.7. "Larger Work"
	- means a work that combines Covered Software with other material, in a separate file or files, that is not Covered Software.
- 1.8. "License"
- means this document.
- 1.9. "Licensable"

 means having the right to grant, to the maximum extent possible, whether at the time of the initial grant or subsequently, any and all of the rights conveyed by this License.

1.10. "Modifications"

means any of the following:

- (a) any file in Source Code Form that results from an addition to, deletion from, or modification of the contents of Covered Software; or
- (b) any new file in Source Code Form that contains any Covered **Software**

1.11. "Patent Claims" of a Contributor

 means any patent claim(s), including without limitation, method, process, and apparatus claims, in any patent Licensable by such

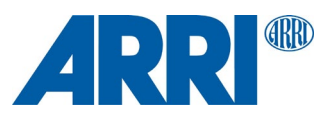

 Contributor that would be infringed, but for the grant of the License, by the making, using, selling, offering for sale, having made, import, or transfer of either its Contributions or its Contributor Version.

1.12. "Secondary License"

 means either the GNU General Public License, Version 2.0, the GNU Lesser General Public License, Version 2.1, the GNU Affero General Public License, Version 3.0, or any later versions of those licenses.

1.13. "Source Code Form"

means the form of the work preferred for making modifications.

1.14. "You" (or "Your")

 means an individual or a legal entity exercising rights under this License. For legal entities, "You" includes any entity that controls, is controlled by, or is under common control with You. For purposes of this definition, "control" means (a) the power, direct or indirect, to cause the direction or management of such entity, whether by contract or otherwise, or (b) ownership of more than fifty percent (50%) of the outstanding shares or beneficial ownership of such entity.

#### 2. License Grants and Conditions

--------------------------------

#### 2.1. Grants

Each Contributor hereby grants You a world-wide, royalty-free, non-exclusive license:

- (a) under intellectual property rights (other than patent or trademark) Licensable by such Contributor to use, reproduce, make available, modify, display, perform, distribute, and otherwise exploit its Contributions, either on an unmodified basis, with Modifications, or as part of a Larger Work; and
- (b) under Patent Claims of such Contributor to make, use, sell, offer for sale, have made, import, and otherwise transfer either its Contributions or its Contributor Version.

#### 2.2. Effective Date

The licenses granted in Section 2.1 with respect to any Contribution become effective for each Contribution on the date the Contributor first distributes such Contribution.

#### 2.3. Limitations on Grant Scope

The licenses granted in this Section 2 are the only rights granted under this License. No additional rights or licenses will be implied from the distribution or licensing of Covered Software under this License. Notwithstanding Section 2.1(b) above, no patent license is granted by a Contributor:

(a) for any code that a Contributor has removed from Covered Software; or

- (b) for infringements caused by: (i) Your and any other third party's modifications of Covered Software, or (ii) the combination of its Contributions with other software (except as part of its Contributor Version); or
- (c) under Patent Claims infringed by Covered Software in the absence of its Contributions.

This License does not grant any rights in the trademarks, service marks, or logos of any Contributor (except as may be necessary to comply with the notice requirements in Section 3.4).

#### 2.4. Subsequent Licenses

No Contributor makes additional grants as a result of Your choice to distribute the Covered Software under a subsequent version of this License (see Section 10.2) or under the terms of a Secondary License (if permitted under the terms of Section 3.3).

#### 2.5. Representation

Each Contributor represents that the Contributor believes its Contributions are its original creation(s) or it has sufficient rights to grant the rights to its Contributions conveyed by this License.

#### 2.6. Fair Use

This License is not intended to limit any rights You have under applicable copyright doctrines of fair use, fair dealing, or other equivalents.

#### 2.7. Conditions

Sections 3.1, 3.2, 3.3, and 3.4 are conditions of the licenses granted in Section 2.1.

#### 3. Responsibilities

------------------- 3.1. Distribution of Source Form

All distribution of Covered Software in Source Code Form, including any Modifications that You create or to which You contribute, must be under the terms of this License. You must inform recipients that the Source Code Form of the Covered Software is governed by the terms of this License, and how they can obtain a copy of this License. You may not attempt to alter or restrict the recipients' rights in the Source Code Form.

#### 3.2. Distribution of Executable Form

If You distribute Covered Software in Executable Form then:

- (a) such Covered Software must also be made available in Source Code Form, as described in Section 3.1, and You must inform recipients of the Executable Form how they can obtain a copy of such Source Code Form by reasonable means in a timely manner, at a charge no more than the cost of distribution to the recipient; and
- (b) You may distribute such Executable Form under the terms of this License, or sublicense it under different terms, provided that the license for the Executable Form does not attempt to limit or alter the recipients' rights in the Source Code Form under this License.

#### 3.3. Distribution of a Larger Work

You may create and distribute a Larger Work under terms of Your choice, provided that You also comply with the requirements of this License for the Covered Software. If the Larger Work is a combination of Covered Software with a work governed by one or more Secondary Licenses, and the Covered Software is not Incompatible With Secondary Licenses, this License permits You to additionally distribute such Covered Software under the terms of such Secondary License(s), so that the recipient of the Larger Work may, at their option, further distribute the Covered Software under the terms of either this License or such Secondary License(s).

#### 3.4. Notices

You may not remove or alter the substance of any license notices (including copyright notices, patent notices, disclaimers of warranty, or limitations of liability) contained within the Source Code Form of the Covered Software, except that You may alter any license notices to the extent required to remedy known factual inaccuracies.

#### 3.5. Application of Additional Terms

You may choose to offer, and to charge a fee for, warranty, support, indemnity or liability obligations to one or more recipients of Covered Software. However, You may do so only on Your own behalf, and not on behalf of any Contributor. You must make it absolutely clear that any such warranty, support, indemnity, or liability obligation is offered by You alone, and You hereby agree to indemnify every Contributor for any liability incurred by such Contributor as a result of warranty, support, indemnity or liability terms You offer. You may include additional disclaimers of warranty and limitations of liability specific to any iurisdiction

4. Inability to Comply Due to Statute or Regulation

---------------------------------------------------

If it is impossible for You to comply with any of the terms of this License with respect to some or all of the Covered Software due to statute, judicial order, or regulation then You must: (a) comply with the terms of this License to the maximum extent possible; and (b) describe the limitations and the code they affect. Such description must be placed in a text file included with all distributions of the Covered Software under this License. Except to the extent prohibited by statute or regulation, such description must be sufficiently detailed for a recipient of ordinary skill to be able to understand it.

#### 5. Termination --------------

5.1. The rights granted under this License will terminate automatically if You fail to comply with any of its terms. However, if You become compliant, then the rights granted under this License from a particular Contributor are reinstated (a) provisionally, unless and until such Contributor explicitly and finally terminates Your grants, and (b) on an ongoing basis, if such Contributor fails to notify You of the non-compliance by some reasonable means prior to 60 days after You have come back into compliance. Moreover, Your grants from a particular Contributor are reinstated on an ongoing basis if such Contributor notifies You of the non-compliance by some reasonable means, this is the first time You have received notice of non-compliance with this License from such Contributor, and You become compliant prior to 30 days after Your receipt of the notice.

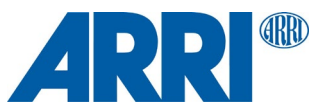

5.2. If You initiate litigation against any entity by asserting a patent infringement claim (excluding declaratory judgment actions, counter-claims, and crossclaims) alleging that a Contributor Version directly or indirectly infringes any patent, then the rights granted to You by any and all Contributors for the Covered Software under Section 2.1 of this License shall terminate.

5.3. In the event of termination under Sections 5.1 or 5.2 above, all end user license agreements (excluding distributors and resellers) which have been validly granted by You or Your distributors under this License prior to termination shall survive termination.

\*\*\*\*\*\*\*\*\*\*\*\*\*\*\*\*\*\*\*\*\*\*\*\*\*\*\*\*\*\*\*\*\*\*\*\*\*\*\*\*\*\*\*\*\*\*\*\*\*\*\*\*\*\*\*\*\*\*\*\*\*\*\*\*\*\*\*\*\*\*\*\*

\* \* 6. Disclaimer of Warranty

\* \*

\* ------------------------- \*

Covered Software is provided under this License on an "as is"

basis, without warranty of any kind, either expressed, implied, or \*

\* statutory, including, without limitation, warranties that the \* \* Covered Software is free of defects, merchantable, fit for a \*

particular purpose or non-infringing. The entire risk as to the

quality and performance of the Covered Software is with You.

Should any Covered Software prove defective in any respect, You \*

(not any Contributor) assume the cost of any necessary servicing,

repair, or correction. This disclaimer of warranty constitutes an

essential part of this License. No use of any Covered Software is \* authorized under this License except under this disclaimer.

\* \* \*\*\*\*\*\*\*\*\*\*\*\*\*\*\*\*\*\*\*\*\*\*\*\*\*\*\*\*\*\*\*\*\*\*\*\*\*\*\*\*\*\*\*\*\*\*\*\*\*\*\*\*\*\*\*\*\*\*\*\*\*\*\*\*\*\*\*\*\*\*\*\*

\*\*\*\*\*\*\*\*\*\*\*\*\*\*\*\*\*\*\*\*\*\*\*\*\*\*\*\*\*\*\*\*\*\*\*\*\*\*\*\*\*\*\*\*\*\*\*\*\*\*\*\*\*\*\*\*\*\*\*\*\*\*\*\*\*\*\*\*\*\*\*\*

\* \* 7. Limitation of Liability  $\overline{a}$ 

- \* -------------------------- \*
- \* Under no circumstances and under no legal theory, whether tort \*
- $(including\,neg)$ , contract, or otherwise, shall any

the candidary of anyone who distributes Covered Software as

- permitted above, be liable to You for any direct, indirect, special, incidental, or consequential damages of any character
- including, without limitation, damages for lost profits, loss of

\* goodwill, work stoppage, computer failure or malfunction, or any \*

- $^\ast \,$  and all other commercial damages or losses, even if such party  $\quad$   $^\ast$
- shall have been informed of the possibility of such damages. This \*
- limitation of liability shall not apply to liability for death or
- personal injury resulting from such party's negligence to the
- extent applicable law prohibits such limitation. Some
- jurisdictions do not allow the exclusion or limitation of
- incidental or consequential damages, so this exclusion and
- limitation may not apply to You.

\* \*

\* \* \*\*\*\*\*\*\*\*\*\*\*\*\*\*\*\*\*\*\*\*\*\*\*\*\*\*\*\*\*\*\*\*\*\*\*\*\*\*\*\*\*\*\*\*\*\*\*\*\*\*\*\*\*\*\*\*\*\*\*\*\*\*\*\*\*\*\*\*\*\*\*\*

#### 8. Litigation

-------------

Any litigation relating to this License may be brought only in the courts of a jurisdiction where the defendant maintains its principal place of business and such litigation shall be governed by laws of that jurisdiction, without reference to its conflict-of-law provisions.

Nothing in this Section shall prevent a party's ability to bring cross-claims or counter-claims.

#### 9. Miscellaneous ----------------

This License represents the complete agreement concerning the subject matter hereof. If any provision of this License is held to be unenforceable, such provision shall be reformed only to the extent necessary to make it enforceable. Any law or regulation which provides that the language of a contract shall be construed against the drafter shall not be used to construe this License against a Contributor.

10. Versions of the License

#### --------------------------- 10.1. New Versions

Mozilla Foundation is the license steward. Except as provided in Section 10.3, no one other than the license steward has the right to modify or publish new versions of this License. Each version will be given a distinguishing version number.

#### 10.2. Effect of New Versions

You may distribute the Covered Software under the terms of the version of the License under which You originally received the Covered Software, or under the terms of any subsequent version published by the license steward.

#### 10.3. Modified Versions

If you create software not governed by this License, and you want to create a new license for such software, you may create and use a modified version of this License if you rename the license and remove any references to the name of the license steward (except to note that such modified license differs from this License).

10.4. Distributing Source Code Form that is Incompatible With Secondary Licenses

If You choose to distribute Source Code Form that is Incompatible With Secondary Licenses under the terms of this version of the License, the notice described in Exhibit B of this License must be attached.

#### Exhibit A - Source Code Form License Notice -------------------------------------------

 This Source Code Form is subject to the terms of the Mozilla Public License, v. 2.0. If a copy of the MPL was not distributed with this file, You can obtain one at http://mozilla.org/MPL/2.0/.

If it is not possible or desirable to put the notice in a particular file, then You may include the notice in a location (such as a LICENSE file in a relevant directory) where a recipient would be likely to look for such a notice.

You may add additional accurate notices of copyright ownership.

Exhibit B - "Incompatible With Secondary Licenses" Notice ---------------------------------------------------------

 This Source Code Form is "Incompatible With Secondary Licenses", as defined by the Mozilla Public License, v. 2.0.

# **Orbiter main unit**

#### **Apache License**

CMSIS CPU core / compiler support Copyright (c) 2009-2017 ARM Limited. All rights reserved.

SPDX-License-Identifier: Apache-2.0

Licensed under the Apache License, Version 2.0 (the License); you may not use this file except in compliance with the License. You may obtain a copy of the License at

www.apache.org/licenses/LICENSE-2.0

Unless required by applicable law or agreed to in writing, software distributed under the License is distributed on an AS IS BASIS, WITHOUT WARRANTIES OR CONDITIONS OF ANY KIND, either express or implied. See the License for the specific language governing permissions and limitations under the License.

#### **BSD license**

#### glib-2.0

Copyright (c) 1997-2012 University of Cambridge

----------------------------------------------------------------------------- Redistribution and use in source and binary forms, with or without modification, are permitted provided that the following conditions are met:

- \* Redistributions of source code must retain the above copyright notice, this list of conditions and the following disclaimer.
- \* Redistributions in binary form must reproduce the above copyright notice, this list of conditions and the following disclaimer in the documentation and/or other materials provided with the distribution.
- \* Neither the name of the University of Cambridge nor the names of its contributors may be used to endorse or promote products derived from this software without specific prior written permission.

THIS SOFTWARE IS PROVIDED BY THE COPYRIGHT HOLDERS AND CONTRIBUTORS "AS IS" AND ANY EXPRESS OR IMPLIED WARRANTIES, INCLUDING, BUT NOT LIMITED TO, THE IMPLIED WARRANTIES OF MERCHANTABILITY AND FITNESS FOR A PARTICULAR PURPOSE ARE DISCLAIMED. IN NO EVENT SHALL THE COPYRIGHT OWNER OR CONTRIBUTORS BE LIABLE FOR ANY DIRECT, INDIRECT, INCIDENTAL, SPECIAL, EXEMPLARY, OR CONSEQUENTIAL DAMAGES (INCLUDING, BUT NOT LIMITED TO, PROCUREMENT OF SUBSTITUTE GOODS OR SERVICES; LOSS OF USE, DATA, OR PROFITS; OR BUSINESS INTERRUPTION) HOWEVER CAUSED AND ON ANY THEORY OF LIABILITY, WHETHER IN CONTRACT, STRICT LIABILITY, OR TORT (INCLUDING NEGLIGENCE OR OTHERWISE) ARISING IN ANY WAY OUT

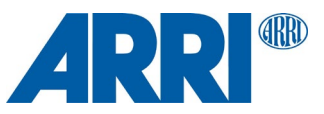

OF THE USE OF THIS SOFTWARE, EVEN IF ADVISED OF THE POSSIBILITY OF SUCH DAMAGE.

-----------------------------------------------------------------------------

#### klibc

This license applies to all files in directory and its subdirectories, unless otherwise noted in individual files.

-----

Some files are derived from files copyrighted by the Regents of The University of California, and are available under the following license:

Note: The advertising clause in the license appearing on BSD Unix files was officially rescinded by the Director of the Office of Technology Licensing of the University of California on July 22 1999. He states that clause 3 is "hereby deleted in its entirety."

#### Copyright (c)

The Regents of the University of California. All rights reserved.

Redistribution and use in source and binary forms, with or without modification, are permitted provided that the following conditions are met:

1. Redistributions of source code must retain the above copyright notice, this list of conditions and the following disclaimer.

2. Redistributions in binary form must reproduce the above copyright notice, this list of conditions and the following disclaimer in the

documentation and/or other materials provided with the distribution. 3. All advertising materials mentioning features or use of this software must display the following acknowledgement:

This product includes software developed by the University of California, Berkeley and its contributors.

4. Neither the name of the University nor the names of its contributors may be used to endorse or promote products derived from this software without specific prior written permission.

THIS SOFTWARE IS PROVIDED BY THE REGENTS AND CONTRIBUTORS ``AS IS'' AND ANY EXPRESS OR IMPLIED WARRANTIES, INCLUDING, BUT NOT LIMITED TO, THE IMPLIED WARRANTIES OF MERCHANTABILITY AND FITNESS FOR A PARTICULAR PURPOSE ARE DISCLAIMED. IN NO EVENT SHALL THE REGENTS OR CONTRIBUTORS BE LIABLE FOR ANY DIRECT, INDIRECT, INCIDENTAL, SPECIAL, EXEMPLARY, OR CONSEQUENTIAL DAMAGES (INCLUDING, BUT NOT LIMITED TO, PROCUREMENT OF SUBSTITUTE GOODS OR SERVICES; LOSS OF USE, DATA, OR PROFITS; OR BUSINESS INTERRUPTION) HOWEVER CAUSED AND ON ANY THEORY OF LIABILITY, WHETHER IN CONTRACT, STRICT LIABILITY, OR TORT (INCLUDING NEGLIGENCE OR OTHERWISE) ARISING IN ANY WAY OUT OF THE USE OF THIS SOFTWARE, EVEN IF ADVISED OF THE POSSIBILITY OF SUCH DAMAGE.

libcap

Unless otherwise \*explicitly\* stated, the following text describes the licensed conditions under which the contents of this libcap release may be used and distributed:

------------------------------------------------------------------------- Redistribution and use in source and binary forms of libcap, with or without modification, are permitted provided that the following conditions are met:

1. Redistributions of source code must retain any existing copyright notice, and this entire permission notice in its entirety, including the disclaimer of warranties.

2. Redistributions in binary form must reproduce all prior and current copyright notices, this list of conditions, and the following disclaimer in the documentation and/or other materials provided with the distribution.

3. The name of any author may not be used to endorse or promote products derived from this software without their specific prior written permission.

ALTERNATIVELY, this product may be distributed under the terms of the GNU General Public License (v2.0 - see below), in which case the provisions of the GNU GPL are required INSTEAD OF the above restrictions. (This clause is necessary due to a potential conflict between the GNU GPL and the restrictions contained in a BSD-style copyright.)

THIS SOFTWARE IS PROVIDED ``AS IS'' AND ANY EXPRESS OR IMPLIED WARRANTIES, INCLUDING, BUT NOT LIMITED TO, THE IMPLIED WARRANTIES OF MERCHANTABILITY AND FITNESS FOR A PARTICULAR PURPOSE ARE DISCLAIMED. IN NO EVENT SHALL THE AUTHOR(S) BE LIABLE FOR ANY DIRECT, INDIRECT, INCIDENTAL, SPECIAL, EXEMPLARY, OR CONSEQUENTIAL DAMAGES (INCLUDING, BUT NOT LIMITED TO, PROCUREMENT OF SUBSTITUTE GOODS OR SERVICES; LOSS OF USE, DATA, OR PROFITS; OR BUSINESS INTERRUPTION) HOWEVER CAUSED AND ON ANY THEORY OF LIABILITY, WHETHER IN CONTRACT, STRICT LIABILITY, OR TORT (INCLUDING NEGLIGENCE OR

OTHERWISE) ARISING IN ANY WAY OUT OF THE USE OF THIS SOFTWARE, EVEN IF ADVISED OF THE POSSIBILITY OF SUCH DAMAGE.

#### libkcap

Copyright (C) 2016 - 2019, Stephan Mueller <smueller@chronox.de>

Redistribution and use in source and binary forms, with or without modification, are permitted provided that the following conditions are met:

- 1. Redistributions of source code must retain the above copyright notice, and the entire permission notice in its entirety, including the disclaimer of warranties.
- 2. Redistributions in binary form must reproduce the above copyright notice, this list of conditions and the following disclaimer in the
- documentation and/or other materials provided with the distribution. 3. The name of the author may not be used to endorse or promote products derived from this software without specific prior written permission.

ALTERNATIVELY, this product may be distributed under the terms of the GNU General Public License, in which case the provisions of the GPL2 are required INSTEAD OF the above restrictions. (This clause is necessary due to a potential bad interaction between the GPL and the restrictions contained in a BSD-style copyright.)

THIS SOFTWARE IS PROVIDED ``AS IS'' AND ANY EXPRESS OR IMPLIED WARRANTIES, INCLUDING, BUT NOT LIMITED TO, THE IMPLIED WARRANTIES OF MERCHANTABILITY AND FITNESS FOR A PARTICULAR PURPOSE, ALL OF WHICH ARE HEREBY DISCLAIMED. IN NO EVENT SHALL THE AUTHOR BE LIABLE FOR ANY DIRECT, INDIRECT, INCIDENTAL, SPECIAL, EXEMPLARY, OR CONSEQUENTIAL DAMAGES (INCLUDING, BUT NOT LIMITED TO, PROCUREMENT OF SUBSTITUTE GOODS OR SERVICES; LOSS OF USE, DATA, OR PROFITS; OR BUSINESS INTERRUPTION) HOWEVER CAUSED AND ON ANY THEORY OF LIABILITY, WHETHER IN CONTRACT, STRICT LIABILITY, OR TORT (INCLUDING NEGLIGENCE OR OTHERWISE) ARISING IN ANY WAY OUT OF THE USE OF THIS SOFTWARE, EVEN IF NOT ADVISED OF THE POSSIBILITY OF SUCH DAMAGE.

libpcre PCRE LICENCE ------------

PCRE is a library of functions to support regular expressions whose syntax and semantics are as close as possible to those of the Perl 5 language.

Release 8 of PCRE is distributed under the terms of the "BSD" licence, as specified below. The documentation for PCRE, supplied in the "doc" directory, is distributed under the same terms as the software itself. The data in the testdata directory is not copyrighted and is in the public domain.

The basic library functions are written in C and are freestanding. Also included in the distribution is a set of C++ wrapper functions, and a just-in-time compiler that can be used to optimize pattern matching. These are both optional features that can be omitted when the library is built.

#### THE BASIC LIBRARY FUNCTIONS

--------------------------- Written by: Philip Hazel Email local part: ph10 Email domain: cam.ac.uk

University of Cambridge Computing Service, Cambridge, England.

Copyright (c) 1997-2020 University of Cambridge All rights reserved.

PCRE JUST-IN-TIME COMPILATION SUPPORT

------------------------------------- Written by: Zoltan Herczeg Email local part: hzmester Email domain: freemail.hu

Copyright(c) 2010-2020 Zoltan Herczeg All rights reserved.

STACK-LESS JUST-IN-TIME COMPILER

-------------------------------- Written by: Zoltan Herczeg Email local part: hzmester Email domain: freemail.hu

Copyright(c) 2009-2020 Zoltan Herczeg All rights reserved.

THE C++ WRAPPER FUNCTIONS

------------------------- Contributed by: Google Inc.

Copyright (c) 2007-2012, Google Inc. All rights reserved.

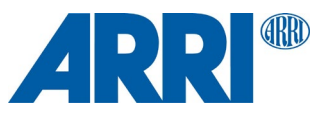

#### THE "BSD" LICENCE

----------------- Redistribution and use in source and binary forms, with or without modification, are permitted provided that the following conditions are met:

- Redistributions of source code must retain the above copyright notice, this list of conditions and the following disclaimer.
- \* Redistributions in binary form must reproduce the above copyright notice, this list of conditions and the following disclaimer in the documentation and/or other materials provided with the distribution.
- \* Neither the name of the University of Cambridge nor the name of Google Inc. nor the names of their contributors may be used to endorse or promote products derived from this software without specific prior written permission.

THIS SOFTWARE IS PROVIDED BY THE COPYRIGHT HOLDERS AND CONTRIBUTORS "AS IS" AND ANY EXPRESS OR IMPLIED WARRANTIES, INCLUDING, BUT NOT LIMITED TO, THE IMPLIED WARRANTIES OF MERCHANTABILITY AND FITNESS FOR A PARTICULAR PURPOSE ARE DISCLAIMED. IN NO EVENT SHALL THE COPYRIGHT OWNER OR CONTRIBUTORS BE LIABLE FOR ANY DIRECT, INDIRECT, INCIDENTAL, SPECIAL, EXEMPLARY, OR CONSEQUENTIAL DAMAGES (INCLUDING, BUT NOT LIMITED TO, PROCUREMENT OF SUBSTITUTE GOODS OR SERVICES; LOSS OF USE, DATA, OR PROFITS; OR BUSINESS INTERRUPTION) HOWEVER CAUSED AND ON ANY THEORY OF LIABILITY, WHETHER IN CONTRACT, STRICT LIABILITY, OR TORT (INCLUDING NEGLIGENCE OR OTHERWISE) ARISING IN ANY WAY OUT OF THE USE OF THIS SOFTWARE, EVEN IF ADVISED OF THE POSSIBILITY OF SUCH DAMAGE.

End

newlib Parts of libc/misc:

Copyright (C) 2004,2010 CodeSourcery, LLC

Permission to use, copy, modify, and distribute this file for any purpose is hereby granted without fee, provided that the above copyright notice and this notice appears in all copies.

This file is distributed WITHOUT ANY WARRANTY; without even the implied warranty of MERCHANTABILITY or FITNESS FOR A PARTICULAR **PURPOSE** 

libc/machine/arm (most assembler files):

Copyright (c) 2008,2013-2015 ARM Ltd All rights reserved.

Redistribution and use in source and binary forms, with or without modification, are permitted provided that the following conditions are met:

- 1. Redistributions of source code must retain the above copyright notice, this list of conditions and the following disclaimer.
- 2. Redistributions in binary form must reproduce the above copyright notice, this list of conditions and the following disclaimer in the documentation and/or other materials provided with the distribution.
- 3. The name of the company may not be used to endorse or promote products derived from this software without specific prior written permission.

\* THIS SOFTWARE IS PROVIDED BY ARM LTD ``AS IS'' AND ANY EXPRESS OR IMPLIED WARRANTIES, INCLUDING, BUT NOT LIMITED TO, THE IMPLIED WARRANTIES OF MERCHANTABILITY AND FITNESS FOR A PARTICULAR PURPOSE ARE DISCLAIMED. IN NO EVENT SHALL ARM LTD BE LIABLE FOR ANY DIRECT, INDIRECT, INCIDENTAL, SPECIAL, EXEMPLARY, OR CONSEQUENTIAL DAMAGES (INCLUDING, BUT NOT LIMITED TO, PROCUREMENT OF SUBSTITUTE GOODS OR SERVICES; LOSS OF USE, DATA, OR PROFITS; OR BUSINESS INTERRUPTION) HOWEVER CAUSED AND ON ANY THEORY OF LIABILITY, WHETHER IN CONTRACT, STRICT LIABILITY, OR TORT (INCLUDING NEGLIGENCE OR OTHERWISE) ARISING IN ANY WAY OUT OF THE USE OF THIS SOFTWARE, EVEN IF ADVISED OF THE POSSIBILITY OF SUCH DAMAGE.

#### protobuf

Copyright 2008 Google Inc. All rights reserved.

Redistribution and use in source and binary forms, with or without modification, are permitted provided that the following conditions are met:

Redistributions of source code must retain the above copyright notice, this list of conditions and the following disclaimer.

\* Redistributions in binary form must reproduce the above copyright notice, this list of conditions and the following disclaimer in the documentation and/or other materials provided with the distribution.

\* Neither the name of Google Inc. nor the names of its

contributors may be used to endorse or promote products derived from this software without specific prior written permission.

THIS SOFTWARE IS PROVIDED BY THE COPYRIGHT HOLDERS AND CONTRIBUTORS "AS IS" AND ANY EXPRESS OR IMPLIED WARRANTIES, INCLUDING, BUT NOT LIMITED TO, THE IMPLIED WARRANTIES OF MERCHANTABILITY AND FITNESS FOR A PARTICULAR PURPOSE ARE DISCLAIMED. IN NO EVENT SHALL THE COPYRIGHT OWNER OR CONTRIBUTORS BE LIABLE FOR ANY DIRECT, INDIRECT, INCIDENTAL, SPECIAL, EXEMPLARY, OR CONSEQUENTIAL DAMAGES (INCLUDING, BUT NOT LIMITED TO, PROCUREMENT OF SUBSTITUTE GOODS OR SERVICES; LOSS OF USE, DATA, OR PROFITS; OR BUSINESS INTERRUPTION) HOWEVER CAUSED AND ON ANY THEORY OF LIABILITY, WHETHER IN CONTRACT, STRICT LIABILITY, OR TORT (INCLUDING NEGLIGENCE OR OTHERWISE) ARISING IN ANY WAY OUT OF THE USE OF THIS SOFTWARE, EVEN IF ADVISED OF THE POSSIBILITY OF SUCH DAMAGE.

Code generated by the Protocol Buffer compiler is owned by the owner of the input file used when generating it. This code is not standalone and requires a support library to be linked with it. This support library is itself covered by the above license.

#### STM32F7xx CMSIS + HAL driver

© COPYRIGHT(c) 2016,2017,2018,2020 STMicroelectronics

Redistribution and use in source and binary forms, with or without modification, are permitted provided that the following conditions are met:

- 1. Redistributions of source code must retain the above copyright notice, this list of conditions and the following disclaimer.
- 2. Redistributions in binary form must reproduce the above copyright notice, this list of conditions and the following disclaimer in the documentation and/or other materials provided with the distribution.
- 3. Neither the name of STMicroelectronics nor the names of its contributors may be used to endorse or promote products derived from this software without specific prior written permission.

THIS SOFTWARE IS PROVIDED BY THE COPYRIGHT HOLDERS AND CONTRIBUTORS "AS IS" AND ANY EXPRESS OR IMPLIED WARRANTIES, INCLUDING, BUT NOT LIMITED TO, THE IMPLIED WARRANTIES OF MERCHANTABILITY AND FITNESS FOR A PARTICULAR PURPOSE ARE DISCLAIMED. IN NO EVENT SHALL THE COPYRIGHT HOLDER OR CONTRIBUTORS BE LIABLE FOR ANY DIRECT, INDIRECT, INCIDENTAL, SPECIAL, EXEMPLARY, OR CONSEQUENTIAL DAMAGES (INCLUDING, BUT NOT LIMITED TO, PROCUREMENT OF SUBSTITUTE GOODS OR SERVICES; LOSS OF USE, DATA, OR PROFITS; OR BUSINESS INTERRUPTION) HOWEVER CAUSED AND ON ANY THEORY OF LIABILITY, WHETHER IN CONTRACT, STRICT LIABILITY, OR TORT (INCLUDING NEGLIGENCE OR OTHERWISE) ARISING IN ANY WAY OUT OF THE USE OF THIS SOFTWARE, EVEN IF ADVISED OF THE POSSIBILITY OF SUCH DAMAGE.

#### util-linux-libuuid

Redistribution and use in source and binary forms, with or without modification, are permitted provided that the following conditions are met:

- 1. Redistributions of source code must retain the above copyright notice, and the entire permission notice in its entirety,
- including the disclaimer of warranties. 2. Redistributions in binary form must reproduce the above copyright
- notice, this list of conditions and the following disclaimer in the documentation and/or other materials provided with the distribution.
- 3. The name of the author may not be used to endorse or promote products derived from this software without specific prior .<br>written nermission.

THIS SOFTWARE IS PROVIDED ``AS IS'' AND ANY EXPRESS OR IMPLIED WARRANTIES, INCLUDING, BUT NOT LIMITED TO, THE IMPLIED WARRANTIES OF MERCHANTABILITY AND FITNESS FOR A PARTICULAR PURPOSE, ALL OF WHICH ARE HEREBY DISCLAIMED. IN NO EVENT SHALL THE AUTHOR BE LIABLE FOR ANY DIRECT, INDIRECT, INCIDENTAL, SPECIAL, EXEMPLARY, OR CONSEQUENTIAL DAMAGES (INCLUDING, BUT NOT LIMITED TO, PROCUREMENT OF SUBSTITUTE GOODS OR SERVICES; LOSS OF USE, DATA, OR PROFITS; OR BUSINESS INTERRUPTION) HOWEVER CAUSED AND ON ANY THEORY OF LIABILITY, WHETHER IN CONTRACT, STRICT LIABILITY, OR TORT (INCLUDING NEGLIGENCE OR OTHERWISE) ARISING IN ANY WAY OUT OF THE USE OF THIS SOFTWARE, EVEN IF NOT ADVISED OF THE POSSIBILITY OF SUCH DAMAGE.

#### **MIT license**

Curl **COPYRIGHT AND PERMISSION NOTICE** 

Copyright (c) 1996 - 2020, Daniel Stenberg, <daniel@haxx.se>, and many contributors, see the THANKS file.

All rights reserved.

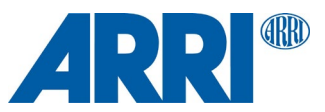

Permission to use, copy, modify, and distribute this software for any purpose with or without fee is hereby granted, provided that the above copyright notice and this permission notice appear in all copies.

THE SOFTWARE IS PROVIDED "AS IS", WITHOUT WARRANTY OF ANY KIND, EXPRESS OR IMPLIED, INCLUDING BUT NOT LIMITED TO THE WARRANTIES OF MERCHANTABILITY, FITNESS FOR A PARTICULAR PURPOSE AND NONINFRINGEMENT OF THIRD PARTY RIGHTS. IN NO EVENT SHALL THE AUTHORS OR COPYRIGHT HOLDERS BE LIABLE FOR ANY CLAIM, DAMAGES OR OTHER LIABILITY, WHETHER IN AN ACTION OF CONTRACT, TORT OR OTHERWISE, ARISING FROM, OUT OF OR IN CONNECTION WITH THE SOFTWARE OR THE USE OR OTHER DEALINGS IN THE SOFTWARE.

Except as contained in this notice, the name of a copyright holder shall not be used in advertising or otherwise to promote the sale, use or other dealings in this Software without prior written authorization of the copyright holder.

#### Expat

Copyright (c) 1998-2000 Thai Open Source Software Center Ltd and Clark Cooper

Copyright (c) 2001-2017 Expat maintainers

Permission is hereby granted, free of charge, to any person obtaining a copy of this software and associated documentation files (the "Software"), to deal in the Software without restriction, including without limitation the rights to use, copy, modify, merge, publish, distribute, sublicense, and/or sell copies of the Software, and to permit persons to whom the Software is furnished to do so, subject to the following conditions:

The above copyright notice and this permission notice shall be included in all copies or substantial portions of the Software.

THE SOFTWARE IS PROVIDED "AS IS", WITHOUT WARRANTY OF ANY KIND, EXPRESS OR IMPLIED, INCLUDING BUT NOT LIMITED TO THE WARRANTIES OF MERCHANTABILITY, FITNESS FOR A PARTICULAR PURPOSE AND NONINFRINGEMENT. IN NO EVENT SHALL THE AUTHORS OR COPYRIGHT HOLDERS BE LIABLE FOR ANY CLAIM, DAMAGES OR OTHER LIABILITY, WHETHER IN AN ACTION OF CONTRACT, TORT OR OTHERWISE, ARISING FROM, OUT OF OR IN CONNECTION WITH THE SOFTWARE OR THE USE OR OTHER DEALINGS IN THE SOFTWARE.

#### klibc

This license applies to all files in directory and its subdirectories, unless otherwise noted in individual files.

Some files are derived from files derived from the include/ directory of the Linux kernel, and are licensed under the terms of the GNU General Public License, version 2, as released by the Free Software Foundation, Inc.; incorporated herein by reference

-----

For all remaining files, the following license applies:

Permission is hereby granted, free of charge, to any person obtaining a copy of this software and associated documentation files (the "Software"), to deal in the Software without restriction, including without limitation the rights to use, copy, modify, merge, publish, distribute, sublicense, and/or sell copies of the Software, and to permit persons to whom the Software is furnished to do so, subject to the following conditions:

Any copyright notice(s) and this permission notice shall be included in all copies or substantial portions of the Software.

THE SOFTWARE IS PROVIDED "AS IS", WITHOUT WARRANTY OF ANY KIND, EXPRESS OR IMPLIED, INCLUDING BUT NOT LIMITED TO THE WARRANTIES OF MERCHANTABILITY, FITNESS FOR A PARTICULAR PURPOSE AND NONINFRINGEMENT. IN NO EVENT SHALL THE AUTHORS OR COPYRIGHT HOLDERS BE LIABLE FOR ANY CLAIM, DAMAGES OR OTHER LIABILITY, WHETHER IN AN ACTION OF CONTRACT, TORT OR OTHERWISE, ARISING FROM, OUT OF OR IN CONNECTION WITH THE SOFTWARE OR THE USE OR OTHER DEALINGS IN THE SOFTWARE.

#### libfdcpp

The MIT License (MIT)

#### Copyright (c) <2015> Steffen Nüssle

Permission is hereby granted, free of charge, to any person obtaining a copy of this software and associated documentation files (the "Software"), to deal in the Software without restriction, including without limitation the rights to use, copy, modify, merge, publish, distribute, sublicense, and/or sell copies of the Software, and to permit persons to whom the Software is furnished to do so, subject to the following conditions:

The above copyright notice and this permission notice shall be included in all copies or substantial portions of the Software.

THE SOFTWARE IS PROVIDED "AS IS", WITHOUT WARRANTY OF ANY KIND, EXPRESS OR IMPLIED, INCLUDING BUT NOT LIMITED TO THE

WARRANTIES OF MERCHANTABILITY, FITNESS FOR A PARTICULAR PURPOSE AND NONINFRINGEMENT. IN NO EVENT SHALL THE AUTHORS OR COPYRIGHT HOLDERS BE LIABLE FOR ANY CLAIM, DAMAGES OR OTHER LIABILITY, WHETHER IN AN ACTION OF CONTRACT, TORT OR OTHERWISE, ARISING FROM, OUT OF OR IN CONNECTION WITH THE SOFTWARE OR THE USE OR OTHER DEALINGS IN THE SOFTWARE.

libffi libffi - Copyright (c) 1996-2019 Anthony Green, Red Hat, Inc and others. See source files for details.

Permission is hereby granted, free of charge, to any person obtaining a copy of this software and associated documentation files (the ``Software''), to deal in the Software without restriction, including without limitation the rights to use, copy, modify, merge, publish, distribute, sublicense, and/or sell copies of the Software, and to permit persons to whom the Software is furnished to do so, subject to the following conditions:

The above copyright notice and this permission notice shall be included in all copies or substantial portions of the Software.

THE SOFTWARE IS PROVIDED ``AS IS'', WITHOUT WARRANTY OF ANY KIND, EXPRESS OR IMPLIED, INCLUDING BUT NOT LIMITED TO THE WARRANTIES OF MERCHANTABILITY, FITNESS FOR A PARTICULAR PURPOSE AND NONINFRINGEMENT. IN NO EVENT SHALL THE AUTHORS OR COPYRIGHT HOLDERS BE LIABLE FOR ANY CLAIM, DAMAGES OR OTHER LIABILITY, WHETHER IN AN ACTION OF CONTRACT, TORT OR OTHERWISE, ARISING FROM, OUT OF OR IN CONNECTION WITH THE SOFTWARE OR THE USE OR OTHER DEALINGS IN THE SOFTWARE.

#### **Bootstrap**

The MIT License (MIT)

Copyright (c) 2011-2019 Twitter, Inc. Copyright (c) 2011-2019 The Bootstrap Authors

Permission is hereby granted, free of charge, to any person obtaining a copy of this software and associated documentation files (the "Software"), to deal in the Software without restriction, including without limitation the rights to use, copy, modify, merge, publish, distribute, sublicense, and/or sell copies of the Software, and to permit persons to whom the Software is furnished to do so, subject to the following conditions:

The above copyright notice and this permission notice shall be included in all copies or substantial portions of the Software.

THE SOFTWARE IS PROVIDED "AS IS", WITHOUT WARRANTY OF ANY KIND, EXPRESS OR IMPLIED, INCLUDING BUT NOT LIMITED TO THE WARRANTIES OF MERCHANTABILITY, FITNESS FOR A PARTICULAR PURPOSE AND NONINFRINGEMENT. IN NO EVENT SHALL THE AUTHORS OR COPYRIGHT HOLDERS BE LIABLE FOR ANY CLAIM, DAMAGES OR OTHER LIABILITY, WHETHER IN AN ACTION OF CONTRACT, TORT OR OTHERWISE, ARISING FROM, OUT OF OR IN CONNECTION WITH THE SOFTWARE OR THE USE OR OTHER DEALINGS IN THE SOFTWARE.

BootstrapVue

The MIT License (MIT)

Copyright (c) 2016-2020 - BootstrapVue

Permission is hereby granted, free of charge, to any person obtaining a copy of this software and associated documentation files (the "Software"), to deal in the Software without restriction, including without limitation the rights to use, copy, modify, merge, publish, distribute, sublicense, and/or sell copies of the Software, and to permit persons to whom the Software is furnished to do so, subject to the following conditions:

The above copyright notice and this permission notice shall be included in all copies or substantial portions of the Software.

THE SOFTWARE IS PROVIDED "AS IS", WITHOUT WARRANTY OF ANY KIND, EXPRESS OR IMPLIED, INCLUDING BUT NOT LIMITED TO THE WARRANTIES OF MERCHANTABILITY, FITNESS FOR A PARTICULAR PURPOSE AND NONINFRINGEMENT. IN NO EVENT SHALL THE AUTHORS OR COPYRIGHT HOLDERS BE LIABLE FOR ANY CLAIM, DAMAGES OR OTHER LIABILITY, WHETHER IN AN ACTION OF CONTRACT, TORT OR OTHERWISE, ARISING FROM, OUT OF OR IN CONNECTION WITH THE SOFTWARE OR THE USE OR OTHER DEALINGS IN THE SOFTWARE.

#### is-buffer The MIT License (MIT)

Copyright (c) Feross Aboukhadijeh

Permission is hereby granted, free of charge, to any person obtaining a copy of this software and associated documentation files (the "Software"), to deal in the Software without restriction, including without limitation the rights to use, copy, modify, merge, publish, distribute, sublicense, and/or sell copies of the Software, and to permit persons to whom the Software is furnished to do so, subject to the following conditions:

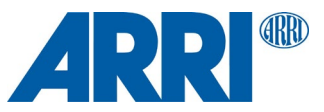

The above copyright notice and this permission notice shall be included in all copies or substantial portions of the Software.

THE SOFTWARE IS PROVIDED "AS IS", WITHOUT WARRANTY OF ANY KIND, EXPRESS OR IMPLIED, INCLUDING BUT NOT LIMITED TO THE WARRANTIES OF MERCHANTABILITY, FITNESS FOR A PARTICULAR PURPOSE AND NONINFRINGEMENT. IN NO EVENT SHALL THE AUTHORS OR COPYRIGHT HOLDERS BE LIABLE FOR ANY CLAIM, DAMAGES OR OTHER LIABILITY, WHETHER IN AN ACTION OF CONTRACT, TORT OR OTHERWISE, ARISING FROM, OUT OF OR IN CONNECTION WITH THE SOFTWARE OR THE USE OR OTHER DEALINGS IN THE SOFTWARE.

#### Vue.js

The MIT License (MIT)

Copyright (c) 2013-present, Yuxi (Evan) You

Permission is hereby granted, free of charge, to any person obtaining a copy of this software and associated documentation files (the "Software"), to deal in the Software without restriction, including without limitation the rights to use, copy, modify, merge, publish, distribute, sublicense, and/or sell copies of the Software, and to permit persons to whom the Software is furnished to do so, subject to the following conditions:

The above copyright notice and this permission notice shall be included in all copies or substantial portions of the Software.

THE SOFTWARE IS PROVIDED "AS IS", WITHOUT WARRANTY OF ANY KIND, EXPRESS OR IMPLIED, INCLUDING BUT NOT LIMITED TO THE WARRANTIES OF MERCHANTABILITY, FITNESS FOR A PARTICULAR PURPOSE AND NONINFRINGEMENT. IN NO EVENT SHALL THE AUTHORS OR COPYRIGHT HOLDERS BE LIABLE FOR ANY CLAIM, DAMAGES OR OTHER LIABILITY, WHETHER IN AN ACTION OF CONTRACT, TORT OR OTHERWISE, ARISING FROM, OUT OF OR IN CONNECTION WITH THE SOFTWARE OR THE USE OR OTHER DEALINGS IN THE SOFTWARE.

#### Moment.js

Copyright (c) JS Foundation and other contributors

Permission is hereby granted, free of charge, to any person obtaining a copy of this software and associated documentation files (the "Software"), to deal in the Software without restriction, including without limitation the rights to use, copy, modify, merge, publish, distribute, sublicense, and/or sell copies of the Software, and to permit persons to whom the Software is furnished to do so, subject to the following conditions:

The above copyright notice and this permission notice shall be included in all copies or substantial portions of the Software.

THE SOFTWARE IS PROVIDED "AS IS", WITHOUT WARRANTY OF ANY KIND, EXPRESS OR IMPLIED, INCLUDING BUT NOT LIMITED TO THE WARRANTIES OF MERCHANTABILITY, FITNESS FOR A PARTICULAR PURPOSE AND NONINFRINGEMENT. IN NO EVENT SHALL THE AUTHORS OR COPYRIGHT HOLDERS BE LIABLE FOR ANY CLAIM, DAMAGES OR OTHER LIABILITY, WHETHER IN AN ACTION OF CONTRACT, TORT OR OTHERWISE, ARISING FROM, OUT OF OR IN CONNECTION WITH THE SOFTWARE OR THE USE OR OTHER DEALINGS IN THE SOFTWARE.

#### portal-vue **MIT License**

#### Copyright (c) 2017 Thorsten Lünborg

Permission is hereby granted, free of charge, to any person obtaining a copy of this software and associated documentation files (the "Software"), to deal in the Software without restriction, including without limitation the rights to use, copy, modify, merge, publish, distribute, sublicense, and/or sell copies of the Software, and to permit persons to whom the Software is furnished to do so, subject to the following conditions:

The above copyright notice and this permission notice shall be included in all copies or substantial portions of the Software.

THE SOFTWARE IS PROVIDED "AS IS", WITHOUT WARRANTY OF ANY KIND, EXPRESS OR IMPLIED, INCLUDING BUT NOT LIMITED TO THE WARRANTIES OF MERCHANTABILITY, FITNESS FOR A PARTICULAR PURPOSE AND NONINFRINGEMENT. IN NO EVENT SHALL THE AUTHORS OR COPYRIGHT HOLDERS BE LIABLE FOR ANY CLAIM, DAMAGES OR OTHER LIABILITY, WHETHER IN AN ACTION OF CONTRACT, TORT OR OTHERWISE, ARISING FROM, OUT OF OR IN CONNECTION WITH THE SOFTWARE OR THE USE OR OTHER DEALINGS IN THE SOFTWARE.

popper The MIT License (MIT) =====================

#### Copyright © 2016 Federico Zivolo and contributors

Permission is hereby granted, free of charge, to any person obtaining a copy of this software and associated documentation files (the "Software"), to deal in the Software without restriction, including without limitation the rights to use, copy,

modify, merge, publish, distribute, sublicense, and/or sell copies of the Software, and to permit persons to whom the Software is furnished to do so, subject to the following conditions:

The above copyright notice and this permission notice shall be included in all copies or substantial portions of the Software.

THE SOFTWARE IS PROVIDED "AS IS", WITHOUT WARRANTY OF ANY KIND, EXPRESS OR IMPLIED, INCLUDING BUT NOT LIMITED TO THE WARRANTIES OF MERCHANTABILITY, FITNESS FOR A PARTICULAR PURPOSE AND NONINFRINGEMENT. IN NO EVENT SHALL THE AUTHORS OR COPYRIGHT HOLDERS BE LIABLE FOR ANY CLAIM, DAMAGES OR OTHER LIABILITY, WHETHER IN AN ACTION OF CONTRACT, TORT OR OTHERWISE, ARISING FROM, OUT OF OR IN CONNECTION WITH THE SOFTWARE OR THE USE OR OTHER DEALINGS IN THE SOFTWARE.

#### ES6-Promise

Copyright (c) 2014 Yehuda Katz, Tom Dale, Stefan Penner and contributors

Permission is hereby granted, free of charge, to any person obtaining a copy of this software and associated documentation files (the "Software"), to deal in the Software without restriction, including without limitation the rights to use, copy, modify, merge, publish, distribute, sublicense, and/or sell copies of the Software, and to permit persons to whom the Software is furnished to do so, subject to the following conditions:

The above copyright notice and this permission notice shall be included in all copies or substantial portions of the Software.

THE SOFTWARE IS PROVIDED "AS IS", WITHOUT WARRANTY OF ANY KIND, EXPRESS OR IMPLIED, INCLUDING BUT NOT LIMITED TO THE WARRANTIES OF MERCHANTABILITY, FITNESS FOR A PARTICULAR PURPOSE AND NONINFRINGEMENT. IN NO EVENT SHALL THE AUTHORS OR COPYRIGHT HOLDERS BE LIABLE FOR ANY CLAIM, DAMAGES OR OTHER LIABILITY, WHETHER IN AN ACTION OF CONTRACT, TORT OR OTHERWISE, ARISING FROM, OUT OF OR IN CONNECTION WITH THE SOFTWARE OR THE USE OR OTHER DEALINGS IN THE SOFTWARE.

Musl libc musl as a whole is licensed under the following standard MIT license:

---------------------------------------------------------------------- Copyright © 2005-2020 Rich Felker, et al.

Permission is hereby granted, free of charge, to any person obtaining a copy of this software and associated documentation files (the "Software"), to deal in the Software without restriction, including without limitation the rights to use, copy, modify, merge, publish, distribute, sublicense, and/or sell copies of the Software, and to permit persons to whom the Software is furnished to do so, subject to the following conditions:

The above copyright notice and this permission notice shall be included in all copies or substantial portions of the Software.

THE SOFTWARE IS PROVIDED "AS IS", WITHOUT WARRANTY OF ANY KIND, EXPRESS OR IMPLIED, INCLUDING BUT NOT LIMITED TO THE WARRANTIES OF MERCHANTABILITY, FITNESS FOR A PARTICULAR PURPOSE AND NONINFRINGEMENT. IN NO EVENT SHALL THE AUTHORS OR COPYRIGHT HOLDERS BE LIABLE FOR ANY CLAIM, DAMAGES OR OTHER LIABILITY, WHETHER IN AN ACTION OF CONTRACT, TORT OR OTHERWISE, ARISING FROM, OUT OF OR IN CONNECTION WITH THE SOFTWARE OR THE USE OR OTHER DEALINGS IN THE SOFTWARE. ----------------------------------------------------------------------

Authors/contributors include:

A. Wilcox Ada Worcester Alex Dowad Alex Suykov Alexander Monakov Andre McCurdy Andrew Kelley Anthony G. Basile Aric Belsito Arvid Picciani Bartosz Brachaczek Benjamin Peterson Bobby Bingham Boris Brezillon Brent Cook Chris Spiegel Clément Vasseur Daniel Micay Daniel Sabogal Daurnimator David Carlier David Edelsohn Denys Vlasenko Dmitry Ivanov Dmitry V. Levin

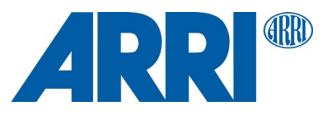

Drew DeVault Emil Renner Berthing Fangrui Song Felix Fietkau Felix Janda Gianluca Anzolin Hauke Mehrtens He X Hiltjo Posthuma Isaac Dunham Jaydeep Patil Jens Gustedt Jeremy Huntwork Jo-Philipp Wich Joakim Sindholt John Spencer Julien Ramseier Justin Cormack Kaarle Ritvanen Khem Raj Kylie McClain Leah Neukirchen Luca Barbato Luka Perkov M Farkas-Dyck (Strake) Mahesh Bodapati Markus Wichmann Masanori Ogino Michael Clark Michael Forney Mikhail Kremnyov Natanael Copa Nicholas J. Kain orc Pascal Cuoq Patrick Oppenlander Petr Hosek Petr Skocik Pierre Carrier Reini Urban Rich Felker Richard Pennington Ryan Fairfax Samuel Holland Segev Finer Shiz sin Solar Designer Stefan Kristiansson Stefan O'Rear Szabolcs Nagy Timo Teräs Trutz Behn Valentin Ochs Will Dietz William Haddon William Pitcock

Portions of this software are derived from third-party works licensed under terms compatible with the above MIT license:

The TRE regular expression implementation (src/regex/reg\* and src/regex/tre\*) is Copyright  $\widehat{A}$  2001-2008 Ville Laurikari and licensed under a 2-clause BSD license (license text in the source files). The included version has been heavily modified by Rich Felker in 2012, in the interests of size, simplicity, and namespace cleanliness.

Much of the math library code (src/math/\* and src/complex/\*) is Copyright © 1993,2004 Sun Microsystems or Copyright © 2003-2011 David Schultz or Copyright © 2003-2009 Steven G. Kargl or Copyright © 2003-2009 Bruce D. Evans or Copyright © 2008 Stephen L. Moshier or Copyright © 2017-2018 Arm Limited and labelled as such in comments in the individual source files. All have been licensed under extremely permissive terms.

The ARM memcpy code (src/string/arm/memcpy\_el.S) is Copyright © 2008 The Android Open Source Project and is licensed under a two-clause BSD license. It was taken from Bionic libc, used on Android.

The implementation of DES for crypt (src/crypt/crypt\_des.c) is Copyright © 1994 David Burren. It is licensed under a BSD license.

The implementation of blowfish crypt (src/crypt/crypt\_blowfish.c) was originally written by Solar Designer and placed into the public domain. The code also comes with a fallback permissive license for use in jurisdictions that may not recognize the public domain.

The smoothsort implementation (src/stdlib/qsort.c) is Copyright © 2011 Valentin Ochs and is licensed under an MIT-style license.

The x86\_64 port was written by Nicholas J. Kain and is licensed under the standard MIT terms.

The mips and microblaze ports were originally written by Richard Pennington for use in the ellcc project. The original code was adapted by Rich Felker for build system and code conventions during upstream integration. It is licensed under the standard MIT terms.

The mips64 port was contributed by Imagination Technologies and is licensed under the standard MIT terms.

The powerpc port was also originally written by Richard Pennington, and later supplemented and integrated by John Spencer. It is licensed under the standard MIT terms.

All other files which have no copyright comments are original works produced specifically for use as part of this library, written either by Rich Felker, the main author of the library, or by one or more contibutors listed above. Details on authorship of individual files can be found in the git version control history of the project. The omission of copyright and license comments in each file is in the interest of source tree size.

In addition, permission is hereby granted for all public header files (include/\* and arch/\*/bits/\*) and crt files intended to be linked into applications (crt/\* ldso/dlstart.c, and arch/\*/crt\_arch.h) to omit the copyright notice and permission notice otherwise required by the license, and to use these files without any requirement of attribution. These files include substantial contributions from:

Bobby Bingham John Spencer Nicholas J. Kain Rich Felker Richard Pennington Stefan Kristiansson Szabolcs Nagy

all of whom have explicitly granted such permission.

This file previously contained text expressing a belief that most of the files covered by the above exception were sufficiently trivial not to be subject to copyright, resulting in confusion over whether it negated the permissions granted in the license. In the spirit of permissive licensing, and of not having licensing issues being an obstacle to adoption, that text has been removed.

#### nlohmann-json **MIT License**

Copyright (c) 2013-2019 Niels Lohmann

Permission is hereby granted, free of charge, to any person obtaining a copy of this software and associated documentation files (the "Software"), to deal in the Software without restriction, including without limitation the rights to use, copy, modify, merge, publish, distribute, sublicense, and/or sell copies of the Software, and to permit persons to whom the Software is furnished to do so, subject to the following conditions:

The above copyright notice and this permission notice shall be included in all copies or substantial portions of the Software.

THE SOFTWARE IS PROVIDED "AS IS", WITHOUT WARRANTY OF ANY KIND, EXPRESS OR IMPLIED, INCLUDING BUT NOT LIMITED TO THE WARRANTIES OF MERCHANTABILITY, FITNESS FOR A PARTICULAR PURPOSE AND NONINFRINGEMENT. IN NO EVENT SHALL THE AUTHORS OR COPYRIGHT HOLDERS BE LIABLE FOR ANY CLAIM, DAMAGES OR OTHER LIABILITY, WHETHER IN AN ACTION OF CONTRACT, TORT OR OTHERWISE, ARISING FROM, OUT OF OR IN CONNECTION WITH THE SOFTWARE OR THE USE OR OTHER DEALINGS IN THE SOFTWARE.

tclap Copyright (c) 2003 Michael E. Smoot Copyright (c) 2004 Daniel Aarno Copyright (c) 2017 Google Inc.

Permission is hereby granted, free of charge, to any person obtaining a copy of this software and associated documentation files (the "Software"), to deal in the Software without restriction, including without limitation the rights to use, copy, modify, merge, publish, distribute, sublicense, and/or sell copies of the Software, and to permit persons to whom the Software is furnished to do so, subject to the following conditions:

The above copyright notice and this permission notice shall be included in all copies or substantial portions of the Software.

THE SOFTWARE IS PROVIDED "AS IS", WITHOUT WARRANTY OF ANY KIND, EXPRESS OR IMPLIED, INCLUDING BUT NOT LIMITED TO THE WARRANTIES OF MERCHANTABILITY, FITNESS FOR A PARTICULAR PURPOSE AND NONINFRINGEMENT. IN NO EVENT SHALL THE AUTHORS OR COPYRIGHT HOLDERS BE LIABLE FOR ANY CLAIM, DAMAGES OR

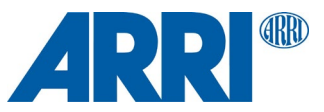

OTHER LIABILITY, WHETHER IN AN ACTION OF CONTRACT, TORT OR OTHERWISE, ARISING FROM, OUT OF OR IN CONNECTION WITH THE SOFTWARE OR THE USE OR OTHER DEALINGS IN THE SOFTWARE.

#### Openembedded / Yocto

Permission is hereby granted, free of charge, to any person obtaining a copy of this software and associated documentation files (the "Software"), to deal in the Software without restriction, including without limitation the rights to use, copy, modify, merge, publish, distribute, sublicense, and/or sell copies of the Software, and to permit persons to whom the Software is furnished to do so, subject to the following conditions:

The above copyright notice and this permission notice shall be included in all copies or substantial portions of the Software.

THE SOFTWARE IS PROVIDED "AS IS", WITHOUT WARRANTY OF ANY KIND, EXPRESS OR IMPLIED, INCLUDING BUT NOT LIMITED TO THE WARRANTIES OF MERCHANTABILITY, FITNESS FOR A PARTICULAR PURPOSE AND NONINFRINGEMENT. IN NO EVENT SHALL THE AUTHORS OR COPYRIGHT HOLDERS BE LIABLE FOR ANY CLAIM, DAMAGES OR OTHER LIABILITY, WHETHER IN AN ACTION OF CONTRACT, TORT OR OTHERWISE, ARISING FROM, OUT OF OR IN CONNECTION WITH THE SOFTWARE OR THE USE OR OTHER DEALINGS IN THE SOFTWARE.

#### **Mozilla Public License**

#### plog

Copyright (c) 2016 Sergey Podobry (sergey.podobry at gmail.com). [Mozilla Public License, Version 2.0,](#page-46-0) refer to section ["Common licenses used by](#page-41-0)  [multiple open source packages"](#page-41-0) earlier in this document. For source code please visi[t www.arri.com/contact](http://www.arri.com/contact) and get in touch with your regional ARRI contact.

#### **OpenSSL license**

#### openssl

LICENSE ISSUES ==============

The OpenSSL toolkit stays under a double license, i.e. both the conditions of the OpenSSL License and the original SSLeay license apply to the toolkit. See below for the actual license texts.

OpenSSL License ---------------

============================================================ Copyright (c) 1998-2019 The OpenSSL Project. All rights reserved.

Redistribution and use in source and binary forms, with or without modification, are permitted provided that the following conditions are met:

- 1. Redistributions of source code must retain the above copyright notice, this list of conditions and the following disclaimer.
- 2. Redistributions in binary form must reproduce the above copyright notice, this list of conditions and the following disclaimer in the documentation and/or other materials provided with the distribution.
- 3. All advertising materials mentioning features or use of this software must display the following acknowledgment: "This product includes software developed by the OpenSSL Project for use in the OpenSSL Toolkit. (http://www.openssl.org/)"
- 4. The names "OpenSSL Toolkit" and "OpenSSL Project" must not be used to endorse or promote products derived from this software without prior written permission. For written permission, please contact openssl-core@openssl.org.
- 5. Products derived from this software may not be called "OpenSSL" nor may "OpenSSL" appear in their names without prior written permission of the OpenSSL Project.
- 6. Redistributions of any form whatsoever must retain the following acknowledgment: "This product includes software developed by the OpenSSL Project for use in the OpenSSL Toolkit (http://www.openssl.org/)"

THIS SOFTWARE IS PROVIDED BY THE OpenSSL PROJECT ``AS IS'' AND ANY EXPRESSED OR IMPLIED WARRANTIES, INCLUDING, BUT NOT LIMITED TO, THE IMPLIED WARRANTIES OF MERCHANTABILITY AND FITNESS FOR A PARTICULAR PURPOSE ARE DISCLAIMED. IN NO EVENT SHALL THE OpenSSL PROJECT OR ITS CONTRIBUTORS BE LIABLE FOR ANY DIRECT, INDIRECT, INCIDENTAL, SPECIAL, EXEMPLARY, OR CONSEQUENTIAL DAMAGES (INCLUDING, BUT NOT LIMITED TO, PROCUREMENT OF SUBSTITUTE GOODS OR SERVICES; LOSS OF USE,

DATA, OR PROFITS; OR BUSINESS INTERRUPTION) HOWEVER CAUSED AND ON ANY THEORY OF LIABILITY, WHETHER IN CONTRACT, STRICT LIABILITY, OR TORT (INCLUDING NEGLIGENCE OR OTHERWISE) ARISING IN ANY WAY OUT OF THE USE OF THIS SOFTWARE, EVEN IF ADVISED OF THE POSSIBILITY OF SUCH DAMAGE.

============================================================

This product includes cryptographic software written by Eric Young (eay@cryptsoft.com). This product includes software written by Tim Hudson (tjh@cryptsoft.com).

Original SSLeay License

-----------------------

Copyright (C) 1995-1998 Eric Young (eay@cryptsoft.com) All rights reserved.

This package is an SSL implementation written by Eric Young [\(eay@cryptsoft.com\)](mailto:eay@cryptsoft.com). The implementation was written so as to conform with Netscapes SSL.

This library is free for commercial and non-commercial use as long as the following conditions are aheared to. The following conditions apply to all code found in this distribution, be it the RC4, RSA, lhash, DES, etc., code; not just the SSL code. The SSL documentation included with this distribution is covered by the same copyright terms except that the holder is Tim Hudson (tjh@cryptsoft.com).

Copyright remains Eric Young's, and as such any Copyright notices in the code are not to be removed. If this package is used in a product, Eric Young should be given attribution as the author of the parts of the library used. This can be in the form of a textual message at program startup or in documentation (online or textual) provided with the package.

Redistribution and use in source and binary forms, with or without modification, are permitted provided that the following conditions are met:

- 1. Redistributions of source code must retain the copyright notice, this list of conditions and the following disclaimer.
- 2. Redistributions in binary form must reproduce the above copyright notice, this list of conditions and the following disclaimer in the documentation and/or other materials provided with the distribution.
- 3. All advertising materials mentioning features or use of this software must display the following acknowledgement: "This product includes cryptographic software written by Eric Young (eay@cryptsoft.com)" The word 'cryptographic' can be left out if the rouines from the library
- being used are not cryptographic related :-). 4. If you include any Windows specific code (or a derivative thereof) from the apps directory (application code) you must include an acknowledgement: "This product includes software written by Tim Hudson (tjh@cryptsoft.com)"

THIS SOFTWARE IS PROVIDED BY ERIC YOUNG ``AS IS'' AND ANY EXPRESS OR IMPLIED WARRANTIES, INCLUDING, BUT NOT LIMITED TO, THE IMPLIED WARRANTIES OF MERCHANTABILITY AND FITNESS FOR A PARTICULAR PURPOSE ARE DISCLAIMED. IN NO EVENT SHALL THE AUTHOR OR CONTRIBUTORS BE LIABLE FOR ANY DIRECT, INDIRECT, INCIDENTAL, SPECIAL, EXEMPLARY, OR CONSEQUENTIAL DAMAGES (INCLUDING, BUT NOT LIMITED TO, PROCUREMENT OF SUBSTITUTE GOODS OR SERVICES; LOSS OF USE, DATA, OR PROFITS; OR BUSINESS INTERRUPTION) HOWEVER CAUSED AND ON ANY THEORY OF LIABILITY, WHETHER IN CONTRACT, STRICT LIABILITY, OR TORT (INCLUDING NEGLIGENCE OR OTHERWISE) ARISING IN ANY WAY OUT OF THE USE OF THIS SOFTWARE, EVEN IF ADVISED OF THE POSSIBILITY OF SUCH DAMAGE.

The licence and distribution terms for any publically available version or derivative of this code cannot be changed. i.e. this code cannot simply be copied and put under another distribution licence [including the GNU Public Licence.]

#### **zlib license**

nanopb

Copyright (c) 2011 Petteri Aimonen <jpa at nanopb.mail.kapsi.fi>

This software is provided 'as-is', without any express or implied warranty. In no event will the authors be held liable for any damages arising from the use of this software.

Permission is granted to anyone to use this software for any purpose, including commercial applications, and to alter it and redistribute it freely, subject to the following restrictions:

1. The origin of this software must not be misrepresented; you must not claim that you wrote the original software. If you use this software in a product, an acknowledgment in the product documentation would be appreciated but is not required.

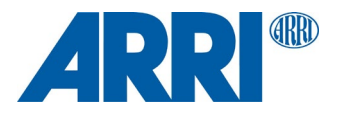

- 2. Altered source versions must be plainly marked as such, and must not be misrepresented as being the original software.
- 3. This notice may not be removed or altered from any source distribution.

#### zlib

This software is provided 'as-is', without any express or implied warranty. In no event will the authors be held liable for any damages arising from the use of this software.

Permission is granted to anyone to use this software for any purpose, including commercial applications, and to alter it and redistribute it freely, subject to the following restrictions:

- 1. The origin of this software must not be misrepresented; you must not claim that you wrote the original software. If you use this software in a product, an acknowledgment in the product documentation would be appreciated but is not required.
- 2. Altered source versions must be plainly marked as such, and must not be misrepresented as being the original software.
- 3. This notice may not be removed or altered from any source distribution.

Jean-loup Gailly Mark Adler<br>jloup@gzip.org madler@al madler@alumni.caltech.edu

# **Acknowledgments**

This product includes software developed by the OpenSSL Project for use in the OpenSSL Toolkit (http://www.openssl.org/)

# **Contact:**

If license information may be incomplete, wrong or missing entirely, please visit <http://www.arri.com/contact> and get in touch with your regional ARRI contact.